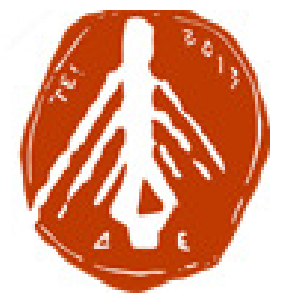

## ΤΕΧΝΟΛΟΓΙΚΟ ΕΚΠΑΙ∆ΕΥΤΙΚΟ Ι∆ΡΥΜΑ ∆ΥΤΙΚΗΣ ΕΛΛΑ∆ΑΣ

## ΣΧΟΛΗ ∆ΙΟΙΚΗΣΗΣ ΚΑΙ ΟΙΚΟΝΟΜΙΑΣ

ΤΜΗΜΑ ∆ΙΟΙΚΗΣΗ ΕΠΙΧΕΙΡΗΣΕΩΝ **(**ΠΡΩΗΝ ΕΠ∆Ο**)** 

# Πτυχιακή εργασία

#### ΘΕΜΑ**:**

**«**Η χρήση των **ERP(enterprise resource planning)** λογισµικών στην Ελλάδα από µικροµεσαίες και µεγάλες επιχειρήσεις**.** Περίπτωση χρήσης**-**περιγραφή **SAP. »**

### ΟΝΟΜΑΤΕΠΩΝΥΜΟ ΣΠΟΥΔΑΣΤΩΝ:

ΚΟΥΤΑΚΟΣ ΠΑΝΑΓΙΩΤΗΣ Α**.**Μ : 14829 ΧΡΥΣΟΣΤΟΜΟΥ ΧΡΥΣΟΥΛΑ-ΧΡΙΣΤΙΝΑ Α**.**Μ: 15024

Επιβλέπων καθηγητής

κ.Γκίκας ∆ηµήτριος

ΜΕΣΟΛΟΓΓΙ 2016

ΤΕΧΝΟΛΟΓΙΚΟ ΕΚΠΑΙΔΕΥΤΙΚΟ ΙΔΡΥΜΑ ΔΥΤΙΚΗΣ ΕΛΛΑΔΑΣ ΣΧΟΛΗ ΔΙΟΙΚΗΣΗΣ ΚΑΙ ΟΙΚΟΝΟΜΙΑΣ ΤΜΗΜΑ ΔΙΟΙΚΗΣΗ ΕΠΙΧΕΙΡΗΣΕΩΝ (ΠΡΩΗΝ ΕΠΔΟ)

# Πτυχιακή εργασία

## ΘΕΜΑ**:**

**«**Η χρήση των **ERP(enterprise resource planning)** λογισµικών στην Ελλάδα από µικροµεσαίες και µεγάλες επιχειρήσεις**.**Περίπτωση χρήσης**-**περιγραφή **SAP. »** 

### ΟΝΟΜΑΤΕΠΩΝΥΜΟ ΣΠΟΥΔΑΣΤΩΝ:

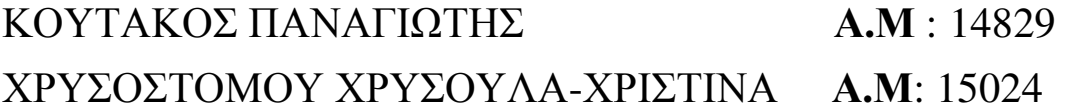

Επιβλέπων καθηγητής κ.Γκίκας ∆ηµήτρης

# Μεσολόγγι 2016

Η έγκριση της πτυχιακής εργασίας από το Τµήµα ∆ιοίκησης Επιχειρήσεων/Μεσολογγίου του ΤΕΙ ∆υτικής Ελλάδας δεν υποδηλώνει απαραιτήτως και αποδοχή των απόψεων του συγγραφέα εκ µέρους του Τµήµατος.

#### ΠΕΡΙΛΗΨΗ

Η παρούσα εργασία αποτελεί την Πτυχιακή Εργασία των φοιτητών Κουτάκος Παναγιώτης και της Χρυσοστόµου Χρυσούλας- Χριστίνας στα πλαίσια των απαιτήσεων για την λήψη του πτυχίου από το Τ.Ε.Ι. Μεσολογγίου. Η εργασία φέρει τον τίτλο Ανάλυση-Χρήση-Λειτουργικότητα-Παρουσίαση του λογισµικού ERP στις µικροµεσαίες και µεγάλες εταιρίες. Ο λόγος για τον οποίο διαρθρώθηκε η εργασία αυτή είναι η µελέτη των συστηµάτων E.R.P. και οι λόγοι που τα καθιστούν απαραίτητα σε µία επιχείρηση.

Στην εργασία περιγράφεται η έννοια των συστηµάτων ERP, δηλαδή στενά συνδεδεµένες εφαρµογές, οι οποίες διαµοιράζονται µία ενιαία βάση δεδοµένων και υποστηρίζουν βασικές επιχειρησιακές, παραγωγικές και διοικητικές λειτουργίες. Τα κύρια χαρακτηριστικά τους και οι στόχοι που έχουν σε µία επιχείρηση.

Αναφέρεται πως τα συστήµατα ERP κατάφεραν να ενοποιήσουν τις διάφορες λειτουργίες των τµηµάτων και υποσυστηµάτων των επιχειρήσεων καθώς και στην αναβάθµιση των εφαρµογών τους και στις ανάγκες που καλύπτουν. Επίσης αναφέρεται στα κριτήρια που βασίζονται οι επιχειρήσεις για τη επιλογή των συστηµάτων αυτών, όπως και στις µεθόδους που χρησιµοποιούν για να επιλέξουν το κατάλληλο σύστηµα που καλύπτει και εξυπηρετεί τις ανάγκες τους και στα βήµατα εγκατάστασης τους. Επιπλέον γίνεται αναφορά στην υιοθέτηση των συστηµάτων αυτών από τις µικροµεσαίες επιχειρήσεις και τις γενικότερα τις ελληνικές επιχειρήσεις και τι αντίκτυπο έχουν στην Ελληνική αγορά. Επιλύονται ζητήµατα αν επιλέγονται από τις µικροµεσαίες και ελληνικές επιχειρήσεις γενικότερα.

Και τέλος αναφέρονται τα προβλήµατα που έρχονται αντιµέτωπες οι επιχειρήσεις που υιοθετούν τα ERP συστήµατα, κατά την διάρκεια της εγκατάστασης και αργότερα κατά την διάρκεια της εφαρµογής τους.

v

# ΠΙΝΑΚΑΣ ΠΕΡΙΕΧΟΜΕΝΩΝ

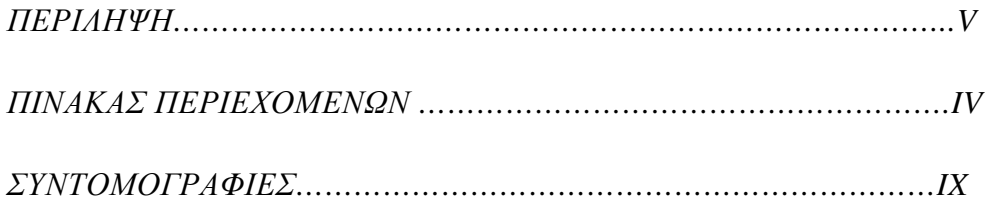

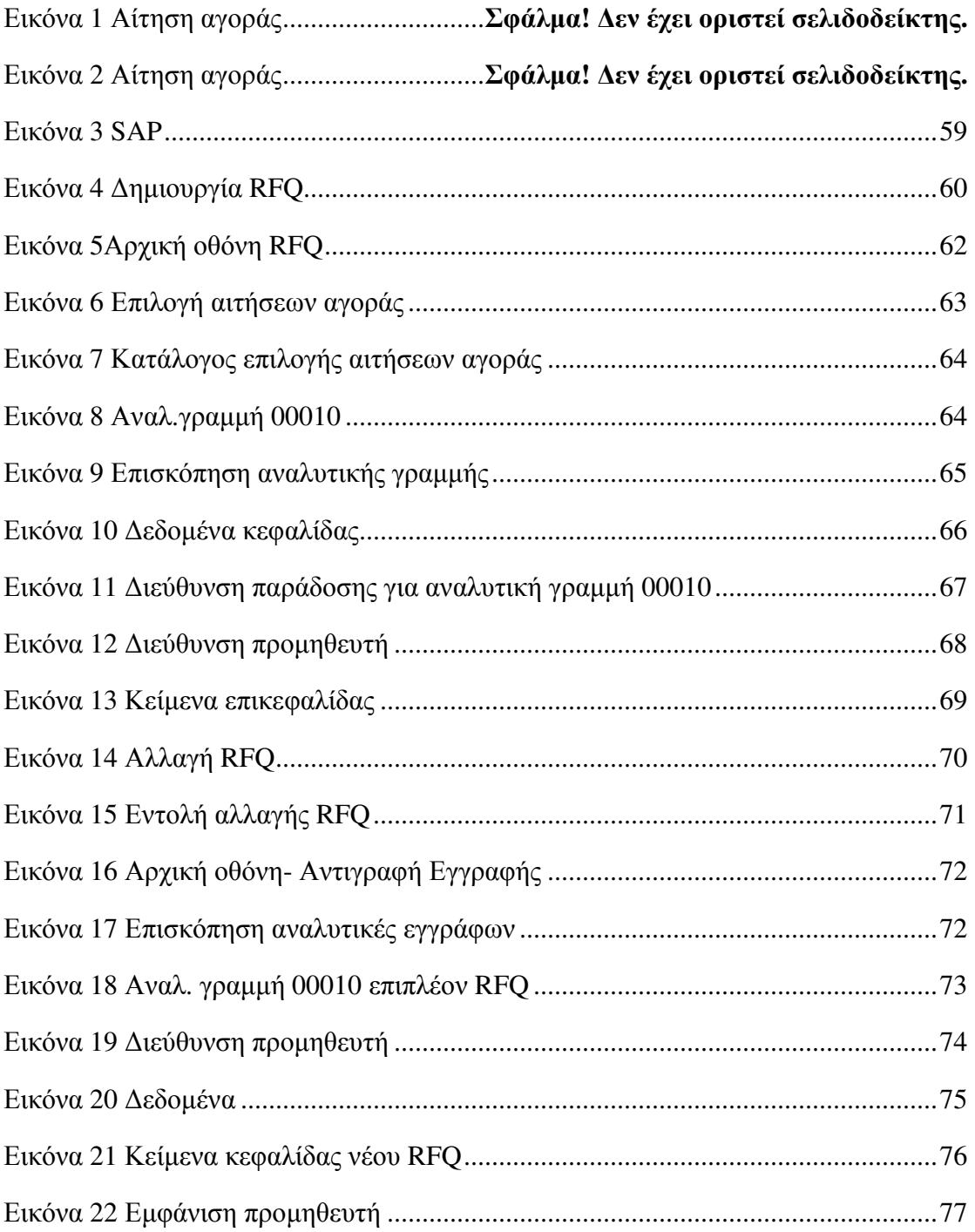

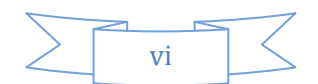

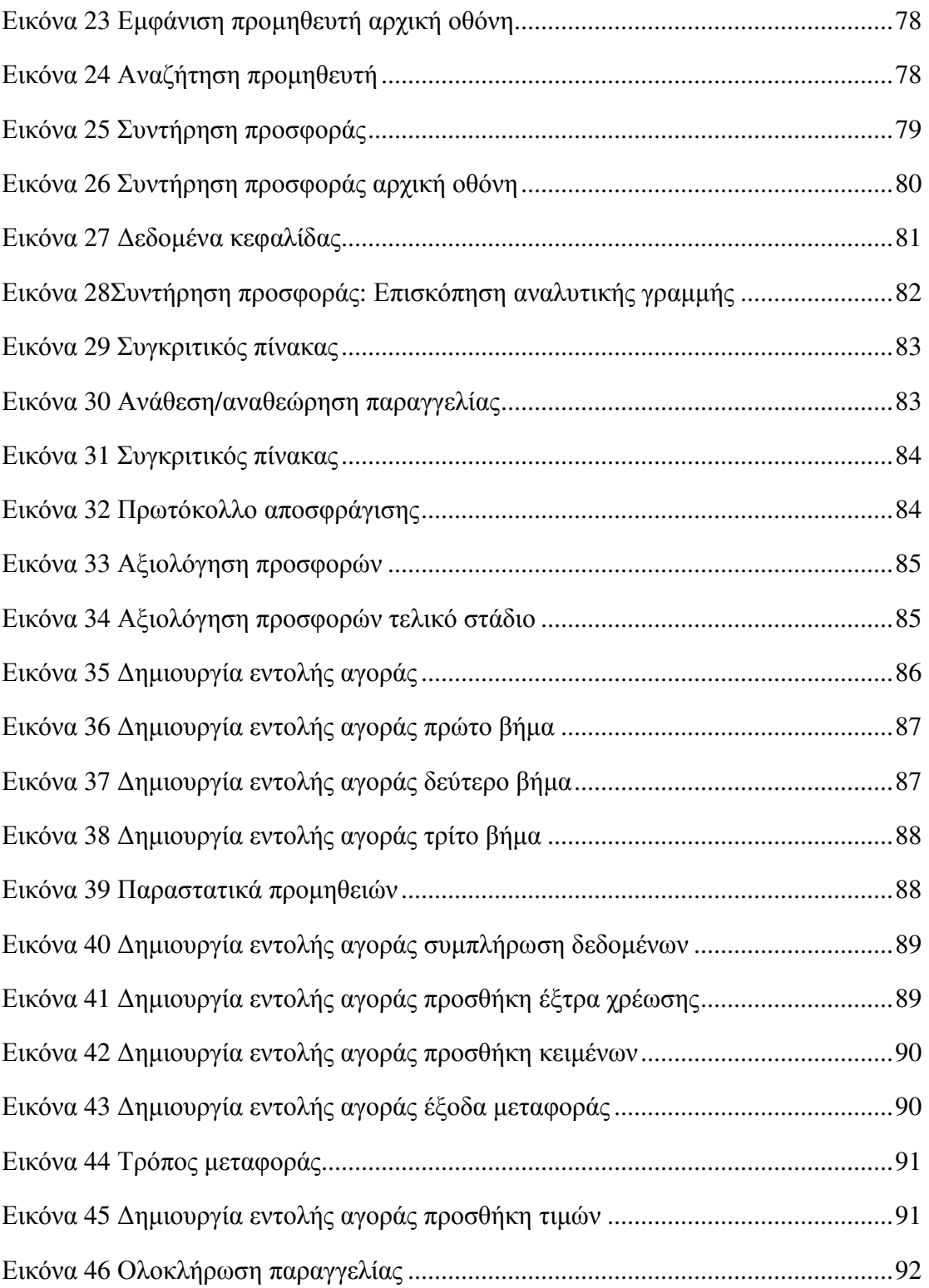

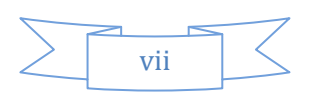

#### ΚΕΦΑΛΑΙΟ **1<sup>o</sup> :** ΕΙΣΑΓΩΓΗ ΣΤΑ **ERP** ΣΥΣΤΗΜΑΤΑ

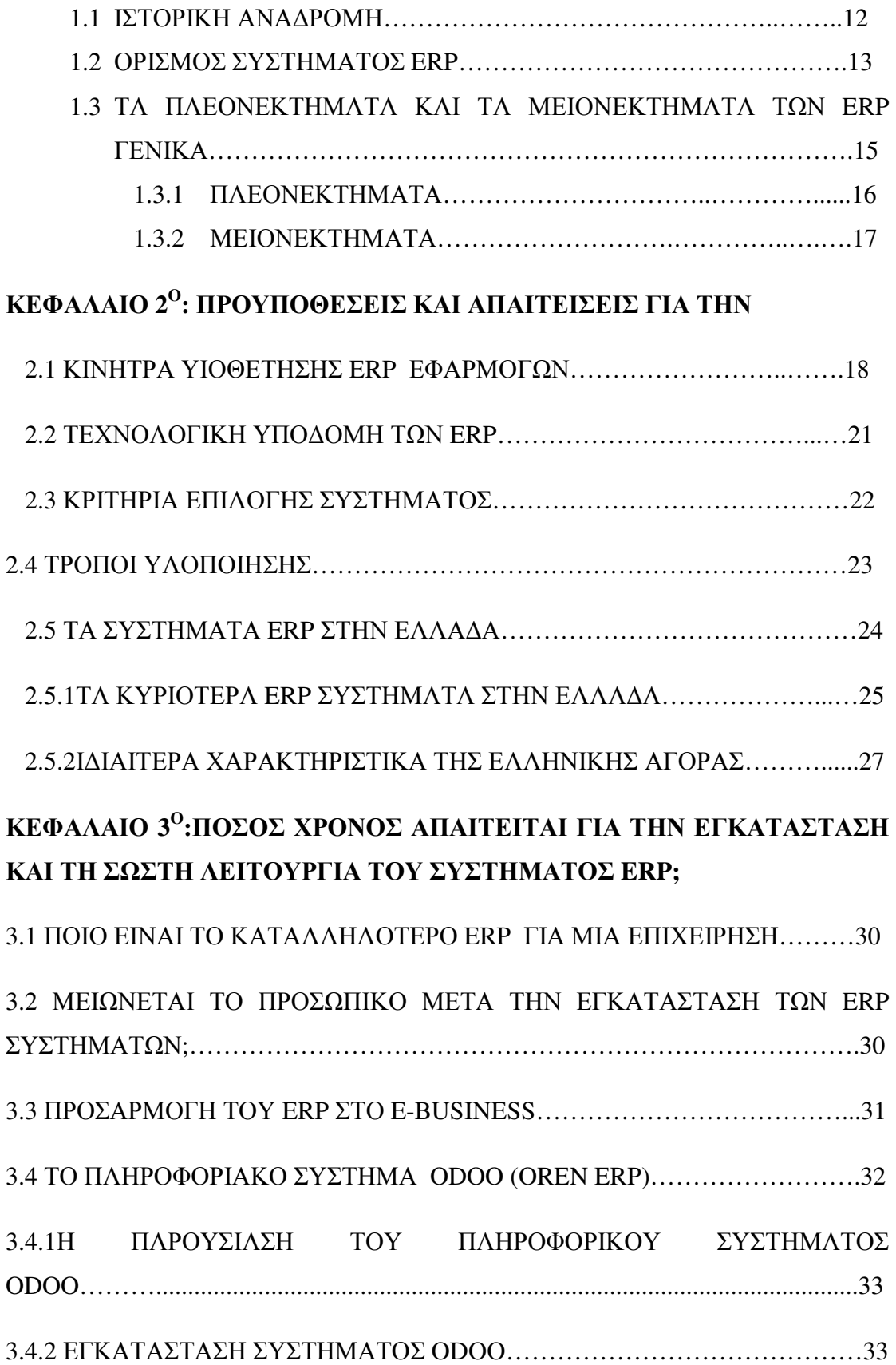

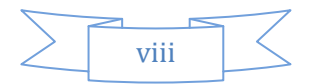

### 3.4.3 ΣΤΟΙΧΕΙΑ ΠΟΥ ΜΠΟΡΟΥΜΕ ΝΑ ΠΡΟΣΘΕΣΟΥΜΕ ΣΤΟ ΠΛΗΡΟΦΟΡΙΑΚΟ ΜΑΣ ΣΥΣΤΗΜΑ ODOO…………………………………………………………………………..36

#### ΚΕΦΑΛΑΙΟ **4**<sup>Ο</sup> **:** ΒΑΣΙΚΕΣ ΛΕΙΤΟΥΡΓΙΕΣ ΤΟΥ ΣΥΣΤΗΜΑΤΟΣ **ERP**

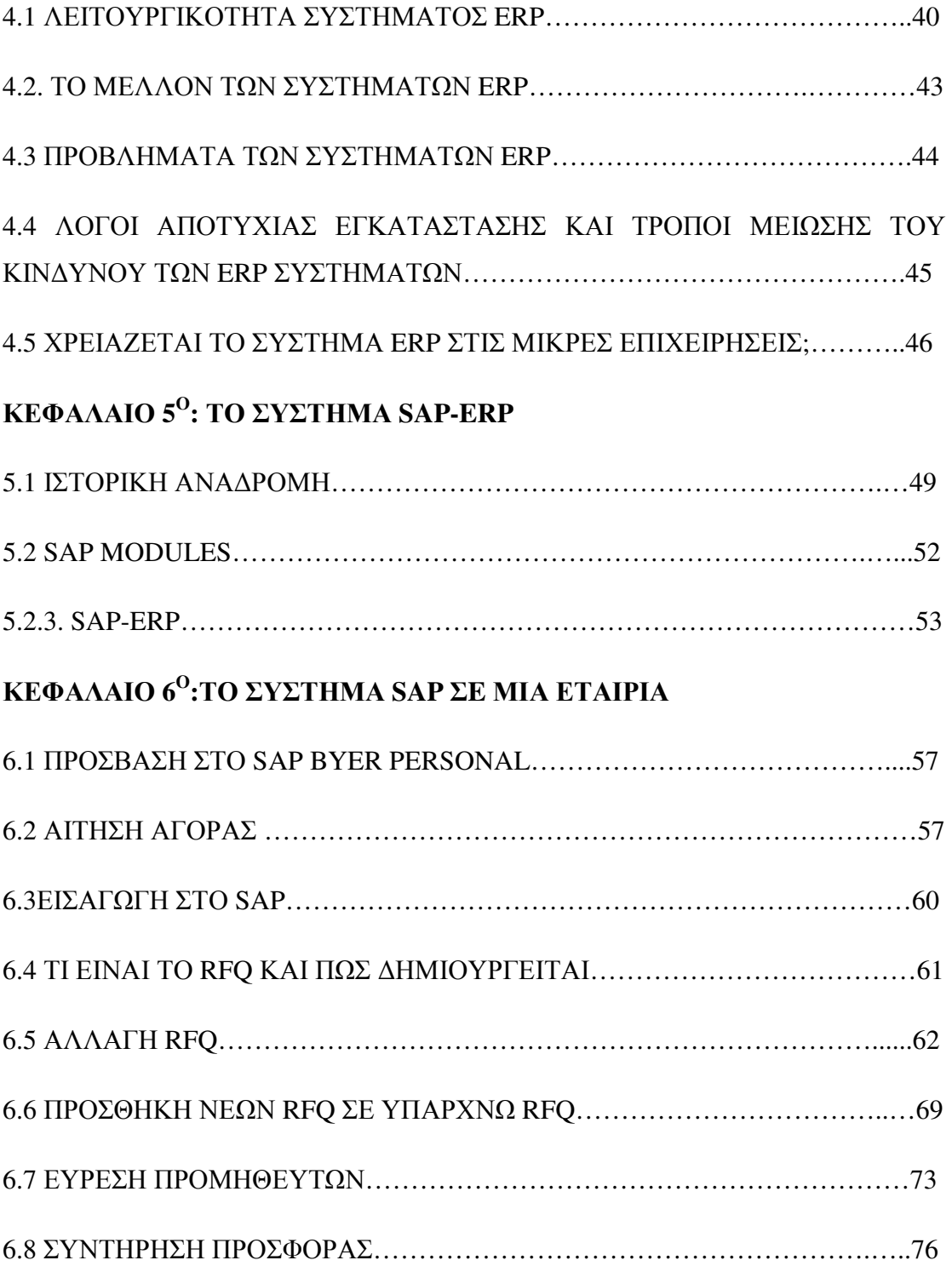

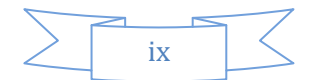

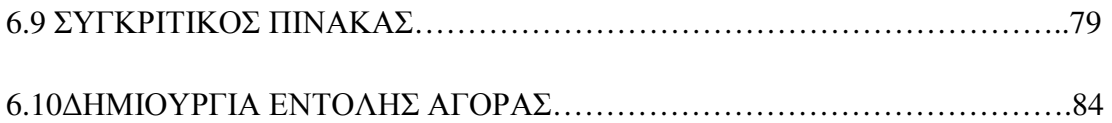

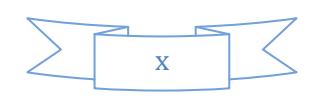

## ΣΥΝΤΟΜΟΓΡΑΦΙΕΣ

ERP: ENTERPRISE RESOURCE PLANNING

RFQ: REQUEST FOR QUOTE

BYER: ΑΓΟΡΑΣΤΗΣ

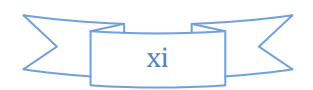

### ΕΥΧΑΡΙΣΤΙΕΣ

 Για την εκπόνηση αυτής της εργασίας θα θέλαµε να ευχαριστήσουµε από καρδιάς το διδάσκων, κύριο ∆ηµήτρη Γκίκα. για την υποµονή τους που µας µετέφερε καθ' όλη τη διάρκεια των σπουδών µας και κυρίως για την συµπαράσταση του. Επίσης, οφείλουµε να ευχαριστήσουµε όλα τα µέλη του ΤΕΙ Μεσολογγίου, τα οποία µας µεταλαµπάδευσαν τις γνώσεις τους, ώστε να είµαστε ικανοί να συγγράψουµε αυτή την εργασία και να αποφοιτήσουµε από αυτή τη σχολή µε σκοπό να ανταπεξέλθουµε στις ανάγκες εργασίας µετέπειτα. Κλείνοντας δεν θα µπορούσαµε να µην ευχαριστήσουµε τις οικογένειές µας για την πολύτιµη υλική και ψυχική βοήθειά τους τόσα χρόνια, χωρίς την οποία δεν θα βρισκόµασταν στο ΤΕΙ Μεσολογγίου σήµερα.

### ΕΙΣΑΓΩΓΗ

Ένα σύστηµα ERP αποτελείτε από µια ακολουθία πακέτων πληροφορικής εφαρµογών, τα οποία καλύπτουν όλες τις λειτουργίες µιας εταιρίας. Τους παρέχει ολοκληρωµένες λύσεις, καλύτερη διαχείριση ,καλύτερο προγραµµατισµό των πόρων και το βασικότερο την συντοµότερη πληροφόρηση καθώς επίσης και τον όλο συντονισµό της επιχείρησης. Τα ERP συστήµατα χρησιµοποιούνται από εταιρείες για την καταγραφή διαφόρων λειτουργιών. Είναι µία πλατφόρµα στην οποία οι εταιρίες έχουν την δυνατότητα να καταχωρούν οτιδήποτε αφορά την εταιρεία τους, από προϊόντα µέχρι και ανθρώπινους πόρους. Είναι ένα εύχρηστο γρήγορο και έγκυρο µέσο.

Οι επιχειρήσεις τα τελευταία χρόνια παρουσιάζουν µεγάλη πρόοδο στην πορεία τους χρησιµοποιώντας νέες τεχνικές στην διοίκηση. Προσπαθούν έτσι να ανταπεξέλθουν στις προσδοκίες τους, δηλαδή στον συνεχώς αυξανόµενο ανταγωνισµό και απαιτήσεις- διευκόλυνση των καταναλωτών.

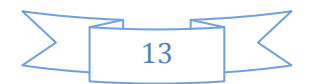

## ΚΕΦΑΛΑΙΟ **1<sup>o</sup> :** ΕΙΣΑΓΩΓΗ ΣΤΑ **ERP** ΣΥΣΤΗΜΑΤΑ**.**

#### **1.1**ΙΣΤΟΡΙΚΗ ΑΝΑ∆ΡΟΜΗ

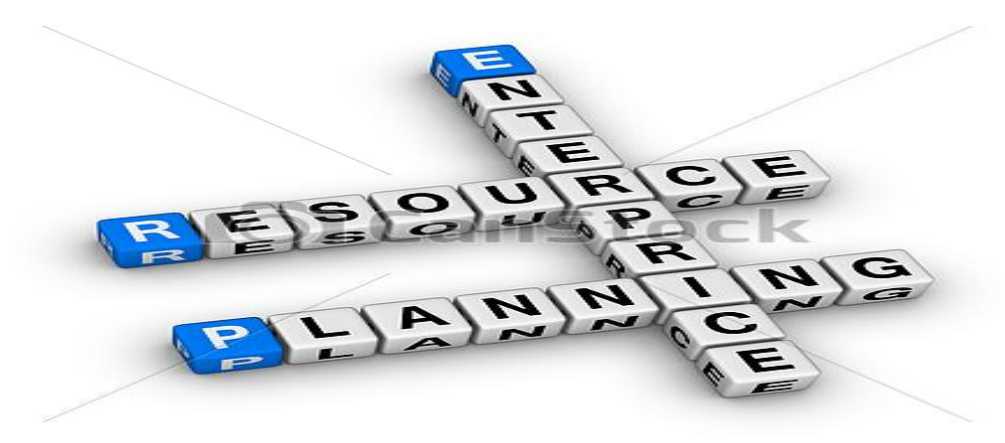

C Can Stock Photo - csp15817003

1 Στις αρχές της δεκαετίας του ΄60 έκαναν την εµφάνιση τους τα πρώτα πακέτα λογισµικών. Ήταν τα IC(Inventory Control) τα οποία είχαν σχεδιαστεί έτσι ώστε να εξυπηρετούν τις ανάγκες της επιχείρησης στον έλεγχο των αποθεµάτων και των αποθηκών. Όπως αποδείχτηκε όµως στην επόµενη δεκαετία ήταν θεωρίες οι οποίες δεν ανταποκρινόντουσαν στις ανάγκες της επιχείρησης για καλύτερη διαχείριση των υλικών της. Έτσι δηµιουργείται ένας νέος τύπος λογισµικού το MRP (Material Requirement Planning) με βασικό στόχο να εντάξει σε σωστά χρονικά διαστήματα τις απαιτήσεις και τις προτεραιότητες των πρώτων υλών µε βάση το τελικό προϊόν.

Το 1980 το MRPII που αποτελεί εξέλιξη του MRP αποτέλεσε µια νέα πλατφόρµα, δίνοντας παραπάνω προσοχή στον προγραµµατισµό όλων των παραγωγικών πόρων της επιχείρησης περιέχοντας µέσα και τον οικονοµικό προγραµµατισµό καθώς και το

σχεδιασµό των πωλήσεων µειώνοντας το κόστος και αυξάνοντας την απόδοση της παραγωγής.

Τέλος το 1990 το MRPII γίνεται ένα ολοκληρωµένο σύστηµα διαχείρισης επιχειρήσεων µε ονοµασία ERP(Enterprise Recourse Planning).

1(Ευγενία)

Το ERP αποτελεί ένα πλήρες σύστηµα γιατί χρησιµοποιεί επιχειρηµατικές διαδικασίες όπως: τη διαχείριση ανθρωπίνων πόρων, τον προγραµµατισµό των πωλήσεων, την χρηµατοοικονοµική διαχείριση και τέλος την απόδοση, βελτιώνοντας έτσι την αποδοτικότητα και αποτελεσµατικότητα της επιχείρησης.

#### **1.2**Ορισµός συστηµάτων **ERP**

<sup>2</sup>Το ERP είναι τα αρχικά του Enterprise Resource Planning και σημαίνει προγραµµατισµός των επιχειρηµατικών πόρων. Είναι ένα σύστηµα λογισµικού που στοχεύει να χρησιµεύσει ως σπονδυλική στήλη για ολόκληρη την επιχείρηση. Τα Συστήµατα ∆ιαχείρισης των Επιχειρηµατικών Πόρων (ERP) αποτελούν τα πλέον σύγχρονα πληροφοριακά συστήµατα, µε τη βοήθεια των οποίων επιτυγχάνεται η ολοκληρωµένη επιχειρησιακή και διεπιχειρησιακή διαχείριση πληροφοριών και συναλλαγών. Φορείς της ολοκλήρωσης αυτής είναι η τεχνολογία των πληροφοριών, τα δίκτυα τηλεπικοινωνιών και οι σύγχρονες τεχνολογίες διαχείρισης βάσεων δεδοµένων. Η επιτυχία των εγχειρηµάτων αυτών δεν είναι πάντα εξασφαλισµένη, µιας και εξαρτάται από πολλούς τεχνολογικούς, επιχειρησιακούς, κοινωνικούς και οργανωτικούς παράγοντες.

Οι ERP εφαρµογές αποτελούν ταυτόχρονα ολοκληρωµένα πληροφορικά συστήµατα που παρέχουν µια πληθώρα έτοιµων λύσεων, και εργαλεία επιχειρηµατικού σχεδιασµού και διοίκησης. Η διπλή τους φύση, επιτρέπει στις επιχειρήσεις που τις υιοθετούν, να αυτοµατοποιήσουν και να τυποποιήσουν τις διαδικασίες τους, να σχεδιάσουν τη στρατηγική τους και να υλοποιήσουν τους στόχους τους, λαµβάνοντας υπόψη παραµέτρους που επηρεάζουν τη λειτουργία τους. Οι εν λόγω εφαρµογές Συστήµατα ∆ιαχείρισης Επιχειρησιακών Πόρων (ERP) 38 εστιάζονται κατά κανόνα στις επιχειρηµατικές διαδικασίες, οι οποίες ορίζονται ως δοµηµένα και µετρήσιµα σύνολα δραστηριοτήτων που έχουν σχεδιαστεί για την παραγωγή συγκεκριµένων αποτελεσµάτων, για ένα συγκεκριµένο πελάτη ή για µια συγκεκριµένη αγορά.

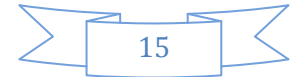

<sup>2</sup> (Μαρία, ΙΟΥΛΙΟΣ 2007)

Η κλασσική µορφή οργάνωσης και διοίκησης των επιχειρήσεων εντοπίζεται γύρω από τις βασικές τους επιχειρηµατικές λειτουργίες (π.χ. προµήθειες, παραγωγή, αποθήκευση, διανοµή, πωλήσεις, οικονοµικό τµήµα και διαχείριση των ανθρώπινων πόρων). Ο κάθετος αυτός τρόπος οργάνωσης προσφέρει το πλεονέκτηµα της εξειδίκευσης, της κεντρικοποίησης του ελέγχου, και του καταµερισµού αρµοδιοτήτων και ευθυνών. Ταυτόχρονα όµως, δηµιουργεί εµπόδια στις λειτουργικές διαδικασίες αφού, δεν υπάρχει σύνδεση - νοητική έστω – της κάθε επιχειρηµατικής λειτουργίας µε το τελικό προϊόν, δυσχεραίνεται η παρακολούθηση, µειώνεται η επιχειρηµατική ευελιξία και δεν υποστηρίζεται αποτελεσµατικά η επιχειρηµατική και η διεπιχειρησιακή ολοκλήρωση.

Τα ERP προϊόντα προωθούν µια νέα µορφή οργάνωσης: όλη η επιχείρηση πρέπει να είναι δοµηµένη γύρω από τις επιχειρηµατικές διαδικασίες. Η οργάνωση αυτή διατρέχει «οριζόντια» τη δοµή των οργανισµών, και επιτρέπει τη βελτιστοποίηση στην αποδοτικότητα των λειτουργιών και στη ροή των πληροφοριών, την αυτοµατοποίηση των διαδικασιών και στην πληρέστερη παρακολούθηση. Η τυποποίηση αυτή στις ροές των πληροφοριών και των διαδικασιών ονοµάζεται στη γλώσσα των συµβούλων υλοποίησης ERP εφαρµογών ως «επιχειρηµατικό σενάριο».

Στην ουσία, το σύνολο των σεναρίων αποτελεί το «κυκλοφορικό σύστηµα» της επιχείρησης, το οποίο επιτρέπει στην κατάλληλη πληροφορία να φτάσει την κατάλληλη στιγµή στον κατάλληλο άνθρωπο. Με τη βοήθεια αυτού λαµβάνονται οι στρατηγικές , οι διοικητικές και οι λειτουργικές αποφάσεις για την πορεία της επιχείρησης.

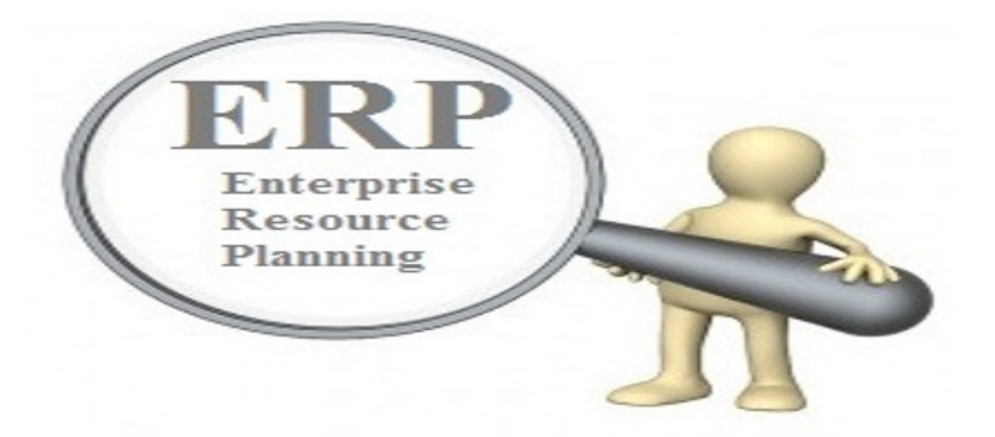

Τα συστήµατα ERP ορίζονται ως ένα µεγάλο σύνολο εφαρµογών λογισµικού τα οποία προσφέρουν στην εταιρία επιχειρηµατικές δραστηριότητες και διαδικασίες. Στη

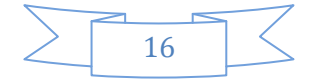

ουσία θα µπορούσαµε να πούµε ότι ένα ERP σύστηµα είναι ένα βασικό εργαλείο επιχειρήσεων καθώς ελέγχει, συντονίζει ,παρακολουθεί τις εργασίες και τις διαδικασίες σε ολόκληρο το εύρος της επιχείρησης. Τα τµήµατα που χρησιµοποιούν ως επί το πλείστων το σύστηµα αυτό είναι κυρίως τα οικονοµικά, το τµήµα διαχείριση της εφοδιαστικής αλυσίδας, το τµήµα της παραγωγής, τµήµα του ηλεκτρονικού εµπορίου τµήµα της διαχείρισης των ανθρώπινων πόρων διαχείριση των πελατειακών σχέσεων κτλ.

Στόχος του συστήµατος ERP δεν είναι η εξυπηρέτηση των απαιτήσεων σε κάθε τοµέα της επιχείρησης όπως π.χ. του λογιστηρίου, των πωλήσεων κτλ, αλλά η εξυπηρέτηση των διαδικασιών στου διάφορους τοµείς µέσα στην επιχείρηση. Με την ολοκλήρωση η οποία αποτελεί και την λέξη κλειδί τα δεδοµένα καταγράφονται σε µια µονάδα του συστήµατος και είναι διαθέσιµα σε οποιαδήποτε µονάδα του συστήµατος και εάν χρειαστεί. Έτσι ενοποιούνται τα τµήµατα της επιχείρησης και ο εργαζόµενος εργάζεται παραγωγικότερα.

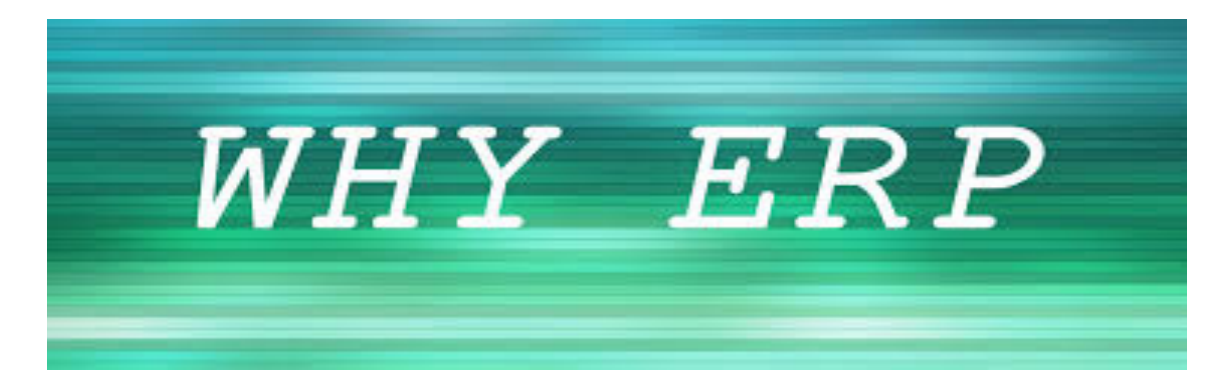

#### **1.3** Τα πλεονεκτήµατα και τα µειονεκτήµατα των **ERP** Γενικά**.**

<sup>3</sup>Βασικό µέληµα των συστηµάτων ERP είναι η ευκολότερη χρήση στην διαχείριση πόρων της εταιρίας. Κύριος σκοπός του συστήµατος είναι η αύξηση της παραγωγικότητας ως τόσο έχει και µειονεκτήµατα. Ας δούµε κάποια από τα πλεονεκτήµατα και τα µειονεκτήµατα του συστήµατος ERP.

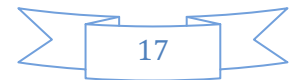

<sup>3</sup>Ιακωβίδης, Χ. (Δεκέμβριος 2004)

#### **1.3.1** Πλεονεκτήµατα

Οι σηµαντικότεροι λόγοι για την αγορά ενός συστήµατος είναι η βελτίωση της παραγωγικότητας, το ανταγωνιστικό πλεονέκτηµα και η ικανοποίηση του πελάτη. Ως τόσο µε την αγορά και την εγκατάσταση του συστήµατος τα πράγµατα γίνονται πιο περίπλοκα αφού εξαρτώνται από τις συνθήκες του περιβάλλοντος στο οποίο δραστηριοποιείται. Κάποια από τα πλεονεκτήµατα που µας παρέχουν τα συστήµατα ERP είναι τα ακόλουθα :

1)Τα ΕRP συστήµατα περιλαµβάνουν αρκετά στοιχεία λογισµικού τα οποία βοηθούν στην πρόβλεψη των δεδοµένων. Με κανένα άλλο λογισµικό δεν µπορεί να γίνει πιο αποτελεσµατική αυτή η πρόβλεψη. Στα ERP περιέχει πολλά κοµµάτια λογισµικού που είχαν στο παρελθόν ιστορικό πληροφοριών ώστε να γίνετε µε πολύ απλό τρόπο. Επιπλέων αυτό βοηθάει στην αποτελεσµατική διαχείριση των αποθεµάτων έχοντας ως αποτέλεσµα την αυτόµατη αύξηση της παραγωγικότητας στη εταιρία.

2) Πληροφορία σε πραγµατικό χρόνο, δηλαδή ευκολία στη µετάδοση της πληροφορίας. Τα διαφορετικά τµήµατα-µονάδες θα πρέπει να έχουν καλή επικοινωνίας, εξασφαλίζοντας παραγωγικότητα και αποτελεσµατικότητα.

3) Βελτίωση στις διαδικασίες ενοποίησης(consolidation),δηλαδή στις πολυεθνικές επιχειρήσεις και στους οµίλους επιχειρήσεων. Οι πληροφορίες θα πρέπει να είναι αυτόµατη µε τις αναγκαίες µετατροπές στο νόµισµα καθώς και ότι άλλες ιδιαιτερότητες χρειάζονται.

4) Μείωση των αποθεµάτων και του κόστους διαχείρισης αποθεµάτων στην οργάνωση της αποθήκης και του σχεδιασµού παραγωγής. Με αυτόν τον τρόπο εξασφαλίζεται η εγκυρότητα αποστολής αποθεµάτων, γνωστοποιείτε εκ των προτέρων η αναγκαία ποσότητα για τις πρώτες ύλες και τελικά τα προϊόντα µειώνονται σηµαντικά.

5)Μείωση χρόνου καταχωρίσεων των δεδοµένων. Καταχωρείτε µια φοράς η πληροφορία και µένει για πάντα.

6)Λήψη µηχανικής σχεδίασης και διαµόρφωση του προϊόντος για βελτίωση.

7)Εκτελεί εργασίες αυτόµατα που κάποτε έπρεπε να τις κάνει ο άνθρωπος.

8)Μείωση λαθών.

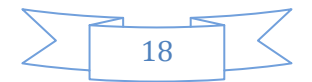

9)Αύξηση της ικανοποίησης του πελάτη. Πολύ συχνά οι πελάτες έµεναν παραπονεµένη από την συµπεριφορά και την εξυπηρέτηση των εργαζοµένων. Το σύστηµα ERP βοηθάει στην βελτίωση αυτού τ παράγοντα µε την βελτίωση άλλων παραµέτρων όπως την εύκολη και γρήγορη εξυπηρέτηση των παραγγελιών κ.α.

10) Μείωση των <<Ανθρώπων-κλειδιά>>.Το λογισµικό σύστηµα ERP δίνει τη δυνατότητα να µην εξαρτάται η επιχείρηση από<< ανθρώπους κλειδιά>> καθώς γνωρίζουν τις διαδικασίες από εµπειρία και είναι αναγκαίοι για την λειτουργία της επιχείρησης .

#### **1.3.2** ΜΕΙΟΝΕΚΤΗΜΑΤΑ

Το συχνότερο πρόβληµα που αντιµετωπίζουν οι εταιρίες είναι η ανεπαρκής χρηµατοδότηση για την παροχή του ERP συστήµατος. ∆εν είναι όµως και το µοναδικό µειονέκτηµα. Παρακάτω περιγράφονται µερικά από τα µειονεκτήµατα του συστήµατος.

- Χρονοβόρα διαδικασία προσαρµογής λόγο πολυπλοκότητας .Πολύπλοκο λογισµικό, πολύπλοκα σχήµατα και εφαρµογές που έχει ως αποτέλεσµα στην χρονοβόρα εγκατάσταση και ανάπτυξη.
- Ασυµβατότητα σε υπάρχουσες διοικητικές πρακτικές και σε ευαίσθητες πληροφορίες της επιχείρησης.
- ∆υσκολία του προσωπικού να διαχειριστεί ή να προσαρµοστεί στο νέο σύστηµα µειώνοντας έτσι την παραγωγικότητα της εταιρίας.
- Εκπαίδευση του νέου προσωπικού ε πάνω στο σύστηµα.
- Η µεγάλη περίοδος αποπληρωµής εξαετίας του µεγάλου κόστους ,όπως είναι οι συµβουλευτικές υπηρεσίες, η εκπαίδευση των εργαζοµένων εγκατάσταση συντήρηση ,το κόστος µετατροπής των δεδοµένων κ.α. είναι µερικοί λόγοι εκ των οποίων οι εταιρίες αποφεύγουν την εγκατάσταση των ERP συστηµάτων.

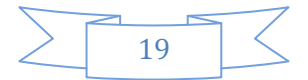

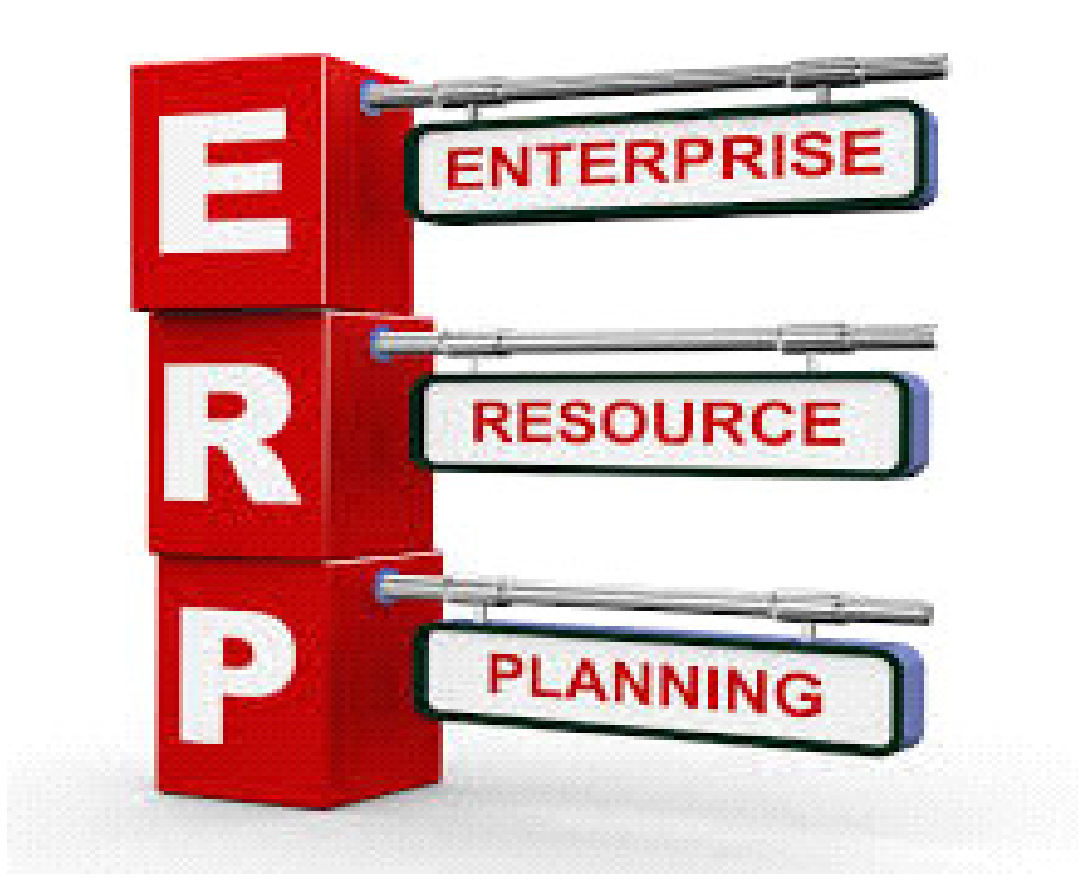

# ΚΕΦΑΛΑΙΟ **2**<sup>Ο</sup>  **:** ΠΡΟΥΠΟΘΕΣΕΙΣ ΚΑΙ ΑΠΑΙΤΕΙΣΕΙΣ ΓΙΑ ΤΗΝ ΕΓΚΑΤΑΣΤΑΣΗ ΤΩΝ **ERP.**

#### **2.1** Κίνητρα Υιοθέτησης **ERP** εφαρµογών

<sup>4</sup>Η υιοθέτηση των εφαρμογών ERP προκύπτει κατά κύριο λόγο από την εναρμόνιση των τεχνολογικών αναγκών όσον αφορά τις επιχειρησιακές προτεραιότητες. Επιπλέον, η αναγωγή της Τεχνολογίας της Πληροφορικής σε στρατηγικό πόρο, απαίτησε την αντιµετώπιση οργανωτικών και διοικητικών ζητηµάτων. Η ολοκλήρωση, η αυτοµατοποίηση, η αναµηχάνευση των επιχειρηµατικών διαδικασιών και ο επαναπροσδιορισµός της θέσης της επιχείρησης απέναντι στον ανταγωνισµό,

<sup>4</sup> (Δημήτριος, 2005-2006)

αποτελούν τις κυριότερες συνιστώσες µετάλλαξης του ρόλου της Πληροφορικής στους οργανισµούς.

Κάποια από τα κίνητρα υιοθέτησης εφαρµογών είναι τα εξής:

- Καλύτερη εξυπηρέτηση πελατών. Υπήρχαν προβλήµατα επικοινωνίας µεταξύ των παλιών υπολογιστικών συστηµάτων τα οποία καθυστερούσαν την γραµµή παραγωγής ως αποτέλεσµα τις πελατειακές σχέσεις.
- Με την υιοθέτηση των ERP εφαρμογών βελτιώνονται οι αποδόσεις μεταξύ της εφοδιαστικής αλυσίδας καθώς και της αλυσίδας αξίας. Στόχος είναι η ευθυγράµµιση των διαδικασιών όπου υπάρχει και το µεγαλύτερο πρόβληµα στην καθυστέρηση των πληροφοριών.
- (υιοθέτηση νέου επιχειρηµατικού µοντέλου: πριν την ανάπτυξη του έργου, δηµιουργείται το νέο επιχειρηµατικό µοντέλο, το οποίο απεικονίζει τη λειτουργία της επιχείρησης µετά την υιοθέτηση της ERP εφαρµογής. Ορισµένες φορές, το ίδιο το επιχειρηµατικό µοντέλο αποτελεί και κίνητρο υιοθέτησης της ERP εφαρµογής.)
- Υιοθέτηση συστήµατος παρόµοιο µε αυτό των ανταγωνιστών. ∆ηµιουργεί νέες δυνατότητες και δεδοµένα στην αγορά θέτοντας αναγκαία την υιοθέτηση του συστήµατος.
- Υιοθέτηση παρόµοιου συστήµατος µε αυτό των συνεργατών (πελατών, προµηθευτών κτλ) που τις αναγκάζει να το αγοράσουν είτε για να ταιριάζει µε αυτά των συνεργατών τους είτε για αυξήσουν τα οφέλη της συνεργασίας τους.
- Υιοθέτηση ανασχεδιασµού των διαδικασιών. Από τα συχνότερα προβλήµατα των επιχειρήσεων είναι η έλλειψη αποδοτικότητας, αποτελεσµατικότητας και η πολυπλοκότητα στις επιχειρηµατικές διαδικασίες.

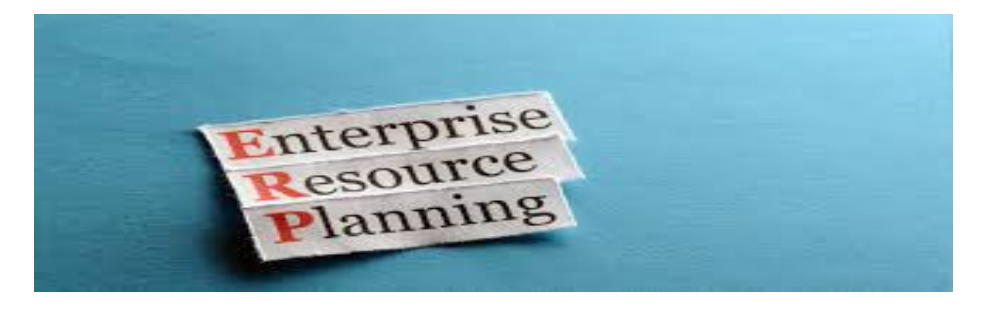

• Υποστήριξη νέων συνεργασιών/εξαγορών/συγχωνεύσεων. Στο σύγχρονο επιχειρηµατικό κόσµο των εξαγορών, των συγχωνεύσεων και των κάθε είδους

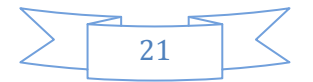

συνεργασιών, η υπάρχουσα πληροφοριακή υποδοµή πρέπει να δίνει τη δυνατότητα στην κάθε επιχείρηση να διασυνδέεται µε τους νέους της συνεργάτες.

- Επέκταση της επιχείρησης όσον αφορά τα προϊόντα, τις υπηρεσίες και διαδικασίες προσφέροντας ευελιξία και ακρίβεια.
- Η εφαρµογή ERP µπορεί να βοηθήσει στην εταιρία που το υιοθετεί την αποτελεσµατικότερη-αποδοτικότερη διαχείριση των πόρων και των παγίων της.
- Μέληµα των ERP συστηµάτων είναι η µείωση του κόστους προσωπικού, των αποθεµάτων, της πληροφορικής και των προµηθειών. Εφόσον πετύχει κάτι τέτοιο αυτόµατα αυξάνεται η παραγωγικότητα.
- (Μείωση χρόνου κλεισίματος οικονομικών κύκλων: η υιοθέτηση μιας ERP εφαρµογής, µπορεί να συµβάλλει στην αποτελεσµατικότερη διαχείριση των οικονοµικών στοιχείων κάθε επιχείρησης.)
- Με την βοήθεια των ERP εφαρµογών βελτιώνεται η εικόνα της επιχείρησης.
- (Αυτοµατοποίηση διαδικασιών ολοκλήρωση εφαρµογών: η αρθρωτή δοµή που συνθέτει τα ERP προϊόντα, οδηγεί στη ευκολότερη αποµόνωση, εύρεση και διόρθωση των προβληµάτων, δίχως σηµαντικές επιπλοκές στη λειτουργία της επιχείρησης.)
- Άµεση πρόσβαση σε όλους τους τοµείς της επιχείρησης. Με το ERP δίνεται η δυνατότητα στους εργαζοµένους να έχουν πρόσβαση σε όλους τους τοµείς της εταιρίας στην φάση παραγωγής του τελικού προϊόντος. Με αυτόν τον τρόπο οι εργαζόµενοι αισθάνονται περισσότερο υπεύθυνοι.
- Τυποποίηση και οµογενοποίηση των πληροφοριακών συστηµάτων για αποφυγή µελλοντικής ασυµβατότητας.
- Ευελιξία και πληρότητα πληροφορικής υποδοµής.
- Αρκετά συχνά οι εταιρίες δεσµεύονται σε ένα προµηθευτή λογισµικού, όταν όµως λήξει η µεταξύ τους συνεργασία είναι αδύνατον και ασύµφορο κάτι

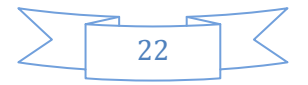

τέτοιο, εποµένως ένα νέο πληροφοριακό σύστηµα όπως το ERP µπορεί να αποτελέσει την καλύτερη επιλογή.<sup>5</sup>

• Τέλος µπορεί µια επιχείρηση να µπει στο χρηµατιστήριο και µπορεί να αποτελούν αιτία αναβάθµισης της πληροφοριακής της υποδοµής.

#### **2.2.**Τεχνολογική Υποδοµή των **ERP.**

6 Tα ERP συστήµατα αποτελούνται από ολοκληρωµένες εφαρµογές µιας βάσης δεδοµένων στην οποία εµπεριέχονται συγκεντρωµένες πληροφορίες για την οργανωτική δοµή καθώς και τις λειτουργίες µιας επιχείρησης ή ενός οργανισµού. Με αυτόν τον τρόπο ενώνει πολλές επιχειρησιακές διαδικασίες ώστε να ικανοποιήσει τους στόχους διασφαλίζοντας την αποτελεσµατικότερη οργάνωση της παραγωγής ή την παροχή υπηρεσιών και την καλύτερη εξυπηρέτηση του πελάτη. Παρόλα αυτά η τεχνολογική υποδοµή ενός ERP είναι ιδιαίτερα πολύπλοκη και πολυδιάστατη.

Κατά κύριο λόγο ένα ERP σύστηµα αποτελείται από:

- Βάση δεδοµένων
- Σύγχρονες αρχιτεκτονικές Client/Server.
- Γραφικά περιβάλλοντα επικοινωνίας χρήστη-συστήµατος (Graphical User Interface - GUI).
- Εργαλεία διαχείρισης, ανάπτυξης και πληροφόρησης.

#### **2.3** Κριτήρια επιλογής συστήµατος

Τα συστήµατα ERP είναι ιδιαίτερα σηµαντικά για την εταιρεία καθώς από αυτά εξαρτάται η επίτευξη της βέλτιστης εφαρµογής. Πέραν του υψηλού κόστους του συστήµατος και του χρόνου υλοποίησης του παρέχει αλλαγές στις επιχειρησιακές διαδικασίες στις επιχειρήσεις που το χρησιµοποιούν. Εξ αρχής καθορίζονται κάποια κριτήρια για την αποφυγή αποτυχίας κατά την εγκατάσταση τους. ∆εν είναι ίδια για όλες τις επιχειρήσεις. Τα κριτήρια

l

<sup>5</sup> (Θεόδωρος, Ιούνιος 2007)

αλλάζουν ανάλογα µε το µέγεθος της εταιρείας (µικρή , µεσαία , µεγάλη).Οι διαφορές τους αφορούν το υφιστάµενο σύστηµα, τις απαιτήσεις της επιχείρησης, τις επιχειρηµατικές διαδικασίες και τέλος το κόστος του συστήµατος ERP που θα επιλέξουν. Ας δούµε µερικά από τα κριτήρια που επηρεάζουν την απόφαση µιας εταιρείας για την επιλογή του συστήµατος.

- Αυξηµένη διαφάνεια και καλύτερη ροή πληροφοριών.
- Ευκολία συντήρησης, προσαρµοστικότητα και ευελιξία του λογισµικού.
- Λειτουργικότητα του συστήµατος.
- Αυξηµένη ικανοποίηση πελατών.
- Αρχιτεκτονική δοµή του λογισµικού.
- Αξιοπιστία του λογισµικού.
- Εφαρµογή των επιθυµητών επιχειρηµατικών διαδικασιών.
- Φιλικότητα διεπαφής του συστήµατος µε τον χρήστη.
- Βελτιωµένες δυνατότητες για καινοτοµία.
- Κάλυψη των αναγκών του χρήστη.
- Κόστος αγοράς, υλοποίησης, εκπαίδευσης και υποστήριξης.
- Εµπειρία του προµηθευτή.

∆εν εξαρτάται όµως µόνο από τα κριτήρια η επιτυχής εγκατάσταση αλλά και από άλλους παράγοντες.

#### **2.4** Τρόποι υλοποίησης

<sup>7</sup>Η υλοποίηση ενός συστήματος ERP δεν σημαίνει απλώς την εγκατάσταση του, με την υλοποίηση του ενεργοποιούνται όλες του οι λειτουργίες σε κοινή βάση δεδοµένων.

<sup>7</sup> (Χρυσοχόου, Ιανουάριος 2008)

Τα στοιχεία που συσχετίζονται για την υλοποίηση ενός συστήµατος ERP είναι η ταχύτητα και η εστίαση. Η ταχύτητα µπορεί να είναι είτε αργή είτε γρήγορη, και στην εστίαση ρόλο παίζει η στρατηγική και η τεχνική.

#### Ταχύτητα

Οι επιχειρήσεις µπορούν να υλοποιήσουν ένα σύστηµα ERP µε πολλούς διαφορετικούς τρόπους. Ακόµα τα συστήµατα µπορούν να υλοποιηθούν είτε αργά είτε γρήγορα, ανάλογα τους στόχους που έχει θέσει µια επιχείρηση και το αν υπάρχει χρονικό περιθώριο. Μια γρήγορη υλοποίηση µπορεί να διαρκέσει από 1-2 µήνες έως και 6 µήνες, ενώ µία αργή µπορεί να διαρκέσει έως και 5 και παραπάνω χρόνια.

#### Εστίαση

Οι λόγοι που µπορούν να εγκατασταθούν τα συστήµατα είναι είτε για τεχνικούς λόγους είτε για την υποστήριξη της στρατηγικής και της ανταγωνιστικότητα της. Υλοποίηση που αφορά τον πρώτο λόγο έχει να κάνει µια ουσιώδη λειτουργικότητα στην εταιρεία µε όσο των δυνατών µικρότερη αλλαγή στην οργάνωση. Αντίθετα υλοποίηση που έχει να κάνει µε στρατηγική σκοπεύει στην µεγιστοποίηση της θετικής οργανωσιακής αλλαγής της εταιρείας στην αγορά.

Ο συνδυασµός τώρα της αργής ταχύτητας µε την τεχνική έχει ως αποτέλεσµα την πτώση της επιχειρηµατικής αξίας και είναι ο µόνος συνδυασµός που φαίνεται να µην είναι λογικός.

Ένας άλλος συνδυασµός είναι η γρήγορη ταχύτητα µε την τεχνική που είναι η πιο οικονοµική και προσφέρει λύσεις σε πολλά τεχνικά κυρίως προβλήµατα της επιχείρησης.

Οι περισσότερες επιχειρήσεις προτιµούν την γρήγορη- τεχνική υλοποίηση, γιατί έτσι έχουν και γρήγορη εγκατάσταση του συστήµατός τους και µπορούν µε τον καιρό να το βελτιώσουν και να το φέρουν στα µέτρα της εταιρείας τους.

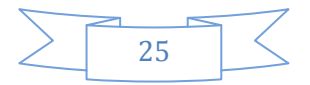

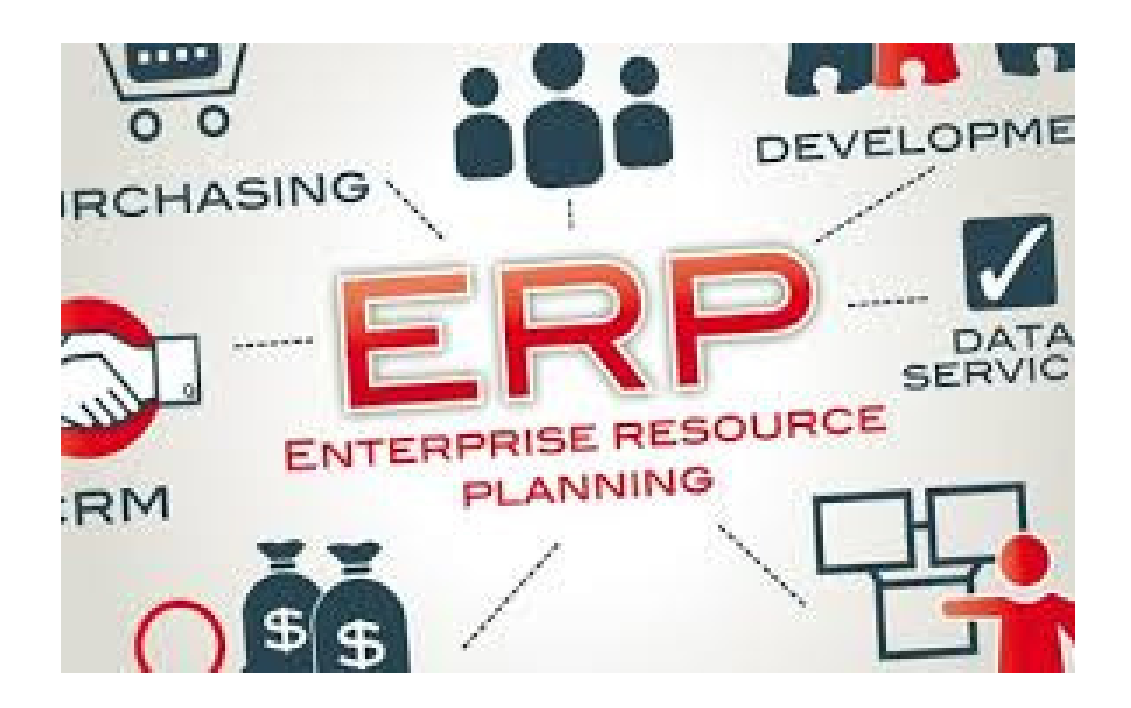

### **2.5** ΤΑ ΣΥΣΤΗΜΑΤΑ **ERP** ΣΤΗΝ ΕΛΛΑ∆Α

<sup>8</sup>Στην εποχή μας τα πάντα αναπτύσσονται με πολύ γοργούς ρυθμούς. Η ζήτηση για το καλύτερο, ο µεγάλος ανταγωνισµός και συνεχόµενος ρυθµός ανάπτυξης της τεχνολογίας αναγκάζουν τις επιχειρήσεις να γίνονται συνεχώς όλο και καλύτερες χρησιµοποιώντας είτε τα εργαλεία της τεχνολογίας όπως είναι το σύστηµα ERP είτε άλλες µεθόδους.

Οι ελληνικές επιχειρηµατίες δεν το έχουν εντάξει ακόµη για τα καλά στις επιχειρήσεις του όπως άλλες Ευρωπαϊκές χώρες καθώς και οι Η.Π.Α. Μια µικροµεσαία επιχείρηση επενδύει κάπου στο 0,6% στον ετήσιο προϋπολογισµό της για τεχνολογίες πληροφορικής ενώ οι Ευρωπαϊκές πάνω από 1% ενώ οι Η.Π.Α. πάνω από 2%.

Για να καταφέρει όµως µια εταιρία να συνεχίσει να είναι ανταγωνιστική στην αγορά θα πρέπει να εξασφαλίσει την εταιρία µε συστήµατα τα οποία θα της παρέχουν άµεση, έγκαιρη και ασφαλές χρήση των πληροφοριών που χρειάζεται. Αυτά τα πλεονεκτήµατα µπορεί να τα προσφέρουν τα λειτουργικά συστήµατα ERP.

<sup>8</sup> (Παναγοπούλου)

Οι επιχειρήσεις τα τελευταία χρόνια παρουσιάζουν µεγάλη πρόοδο στην πορεία τους χρησιµοποιώντας νέες τεχνικές στην διοίκηση. Προσπαθούν έτσι να ανταπεξέλθουν στις προσδοκίες τους, δηλαδή στον συνεχώς αυξανόµενο ανταγωνισµό και απαιτήσεις- διευκόλυνση των καταναλωτών.

Σχεδόν όλες οι επιχειρήσεις ακόµα και οι µικροµεσαίες έφεραν στην καθηµερινότητα τους τα συστήµατα ERP, αξιοποιώντας έτσι τους πόρους τους και παρακολουθώντας όλους τους εµπλεκόµενους- συναλλασσόµενους µε την επιχείρηση, το ανθρώπινο δυναµικό, τα αποθέµατα, τις πρώτες ύλες τους, των µηχανών- µηχανηµάτων , των αποθηκών τους και άλλων. Με συνέπεια έτσι µια επιχείρηση να λειτουργεί όσο το δυνατών πιο σωστά, οικονοµικά, αποδοτικά κλπ. Έτσι η κάθε επιχείρηση µε τα ERP συστήµατα θα µπορεί να βρει οποιαδήποτε στιγµή κάτι που επιθυµεί από παλιές τις λειτουργίες ή πληροφορίες για διάφορα θέµατα συγκρίνοντάς τα µε τα σηµερινά, ή ακόµα να αντλεί πληροφορίες και να κάνει συγκρίσεις και από άλλες επιχειρήσεις.

Τα συστήµατα ERP χρησιµοποιούνται και από µικρό-µεσαίες επιχειρήσεις γιατί η προβολή τους µέσα από αυτά είναι πολύ µεγάλη µέσω του Internet, που πλέον έχει γίνει µέρος της ζωής µας. Όµως στην πλειοψηφία οι επιχειρήσεις που δεν χρησιµοποιούν συστήµατα ERP είναι πολύ περισσότερες από αυτές που τα χρησιµοποιούν, γιατί οι περισσότερες βασίζονται στην αυτοµατοποίηση τους στο λογιστήριο, στην παραγωγή, στις πωλήσεις, στους προµηθευτές και γενικά σε όλα τα ζητήµατα της επιχείρησης.

#### **2.5.1** ΤΑ ΚΥΡΙΟΤΕΡΑ **ERP** ΣΥΣΤΗΜΑΤΑ ΣΤΗΝ ΕΛΛΑ∆Α

<sup>9</sup>Τώρα θα αναλύσουμε τα βασικότερα ERP συστήματα που χρησιμοποιούνται πιο συχνά στην Ελλάδα.

1.ΤΟ SINGULAR LOGIC

Το Singular Logic

έχει συγχωνευτεί µε άλλα πακέτα ERP όπως µε το LogicDIS, προσφέροντας έτσι στην αγορά µεγάλο αριθµό πληροφοριακών συστηµάτων προσαρµοσµένα στις

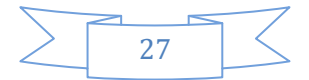

<sup>9</sup> (Παναγοπούλου)

ανάγκες της Ελληνικής αγοράς και συγκεκριµένα στις µικροµεσαίες επιχειρήσεις. Επίσης διαθέτει µια γκάµα Πληροφοριακών Συστηµάτων διαχείρισης Επιχειρησιακών Πόρων ERP, µε στόχο οι επιχειρήσεις να κάνουν το όραµα ανάπτυξης τους πραγµατικότητα. Βασικό τους στοιχείο είναι ότι επειδή έχουν αναπτυχθεί από µια Ελληνική επιχείρηση, τηρούν και την Ελληνική Νοµοθεσία, γεγονός που προκαλεί πλεονέκτηµα για τις Ελληνικές επιχειρήσεις και όχι για τις πολυεθνικές.

Τα συστήµατα που διαθέτει είναι τα εξής:

- Singular logic Enterprise
- Singular Logic Business ERP
- Singular Logic Enterprise 4U
- Singular Logic Prime ERP

Αναλυτικά:

Το Singular Logic Enterprise είναι ένα ολοκληρωµένο πληροφοριακό σύστηµα διαχείρισης Επιχειρησιακών Πόρων ERP για µεσαίες επιχειρήσεις. Το Enterprise είναι ένα ολοκληρωµένο πρωτοποριακό και αξιόπιστο πληροφοριακό σύστηµα αξιοποίησης επιχειρηµατικών πόρων το οποίο εκτός από την κλασσική εµπορική και οικονοµική διαχείριση, περιλαµβάνει υποσυστήµατα παρακολούθησης και κοστολόγησης της παραγωγής, προγραµµατισµού πόρων και αποθεµάτων, διοίκηση αποθηκών και διαχείρισης ροής αποθεµάτων και διανοµών.

Το Enterprise απευθύνεται ιδιαίτερα στον ιδιωτικό τοµέα, µεγάλων και µεσαίων επιχειρήσεων που η απασχόληση τους είναι µε το εµπόριο και τις βιοµηχανίες.

Ακόµα χρησιµοποιώντας βασικά στοιχεία από την Delta Singular προσπαθεί να καλύψει όλες τις βασικές ανάγκες των πελατών της. Τέλος έχει τον κεντρικό ρόλο σε µια εταιρεία γιατί προσπαθεί να προσεγγίσει τον χώρο τους (των µεγάλων και µεσαίων επιχειρήσεων) κάνοντας σενάρια για να βοηθήσει τις ελληνικές επιχειρήσεις.

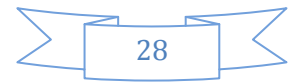

# **2.5.2** Ι∆ΙΑΙΤΕΡΑ ΧΑΡΑΚΤΗΡΙΣΤΗΚΑ ΤΗΣ ΕΛΛΗΝΙΚΗΣ ΑΓΟΡΑΣ

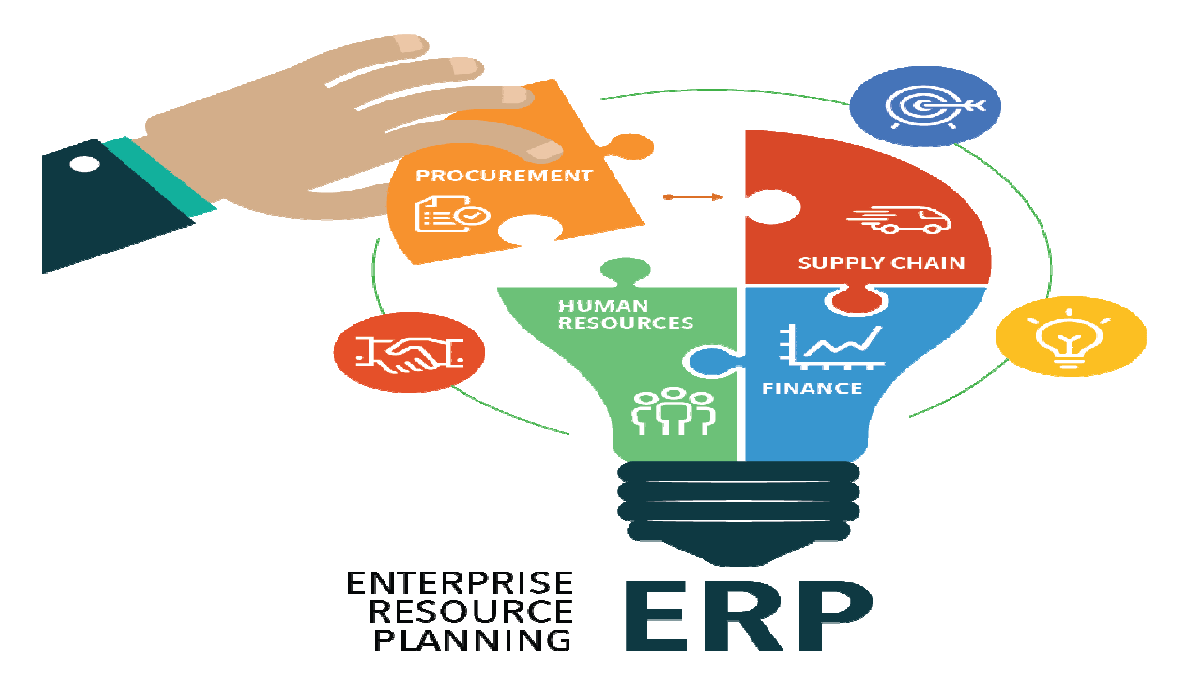

<sup>10</sup>Πριν γίνει μια εγκατάσταση του ERP θα πρέπει να γνωρίζουμε τους λόγους που θα το χρειαστούµε βάζοντας κάποιους στόχους. Τις περισσότερες φορές οι Ελληνικές εταιρίες οι οποίες επιλέγουν ένα τέτοιο σύστηµα είναι απροετοίµαστες στην ερώτηση για ποιό λόγο θέλετε ένα τέτοιο σύστημα. Αυτό έχει ως αποτέλεσμα την δύσκολη µετάβαση από το ένα σύστηµα στο άλλο, αυξάνοντας τη διαδικασία και το κόστος υλοποίησης του έχοντας ως αποτέλεσµα αρνητικές επιπτώσεις ως προς τα ωφέλει τα οποία θα του πρόσφερε το ERP σύστηµα. Τις περισσότερες φόρες οι ερωτηθέντες για ποιόν λόγο θέλετε το ERP σύστηµα απαντάνε ότι το παλιό διέθετε περιορισµένες πληροφορίες.

Μια εταιρία θα πρέπει να ξέρει που στογεύει και να είναι κατάλληλα προετοιμασμένη ούτως ώστε να µπορεί να απαντήσει σε βασικά ερωτήµατα για την επιλογή του αρµόζοντος ERP συστήµατος πριν την εγκατάστασή του. ∆υστυχώς, κάτι τέτοιο σπάνια απαντάται σε ελληνική εταιρία. Αυτοί είναι και οι κυριότεροι λόγοι που δυσχεραίνουν τη γεφύρωση του χάσµατος µεταξύ παλαιού και νέου συστήµατος. Έτσι, η διαδικασία παρατείνεται και το κοστολόγιο υλοποίησης αυξάνεται µε αρνητικό αντίκτυπο ως προς το όφελος που θα µπορούσε να αποκοµίσει.

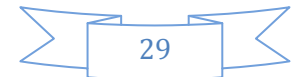

<sup>10</sup> (Παναγοπούλου)

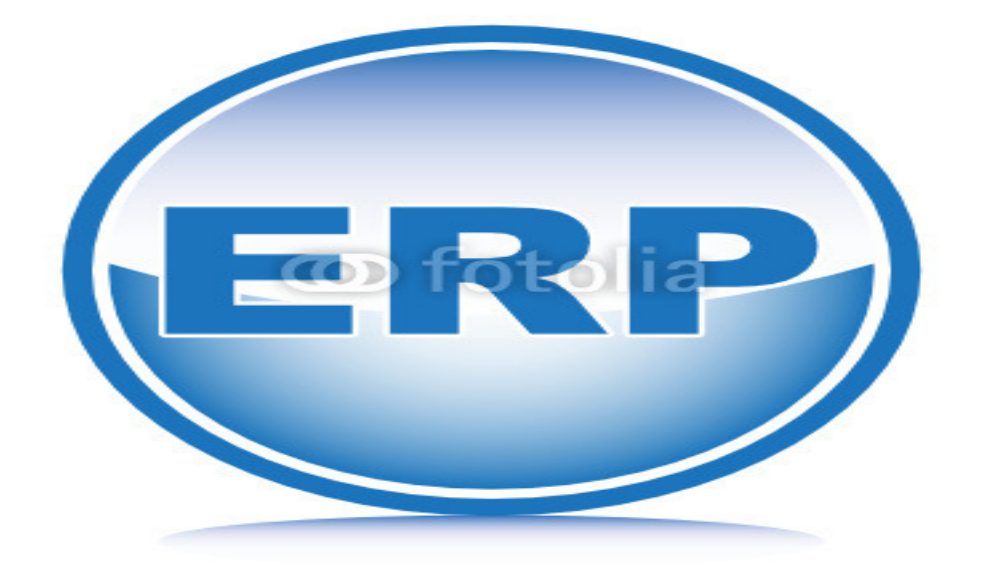

Τα ελληνικά ERP συστήµατα ενδεικτικά είναι: Atlantis, Soft1, ComPakWin, Computer Logic ERP system, Orama ERP, και Singular Enterprise.

Αξίζει να σηµειωθεί η διαφοροποίηση στις στρατηγικές σε σχέση µε τα προϊόντα τους, τόσο σε επίπεδο αρχιτεκτονικής ανάπτυξης όσο και σε επίπεδο ένταξης νέων κυκλωµάτων. Εποµένως, ελληνικοί Οίκοι ρισκάρουν µια επένδυση για ανάπτυξη και ενσωµάτωση λύσεων των προϊόντων τους σχετικά µε την παραγωγή και τα logistics. Έτσι, η εταιρία-επιχείρηση προτιµά ένα ERP σύστηµα που θα καλύψει και τις µελλοντικές τις απαιτήσεις.

Τα µεγάλα πολυεθνικά πακέτα, της ελληνικής αγοράς, µε έντονη δραστηριότητα στις λύσεις παρέχουν κάποια πλεονεκτήµατα όπως:

- Υψηλή παραµετρικότητα
- Ολοκληρωµένη ενσωµάτωση περιφερειακών κυκλωµάτων
- Λειτουργικότητα work-flow για µηχανογραφική υποστήριξη.

Τα κυριότερα των µειονεκτηµάτων αυτών των λύσεων είναι:

- Σηµαντική ευελιξία για αντιµετώπιση ιδιαιτεροτήτων
- Απόκτηση σαφών διαδικασιών από την εταιρία
- ∆έσµευση ανθρώπινων πόρων στη διαδικασία εγκατάστασης.

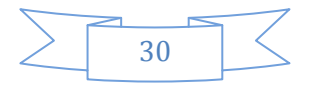

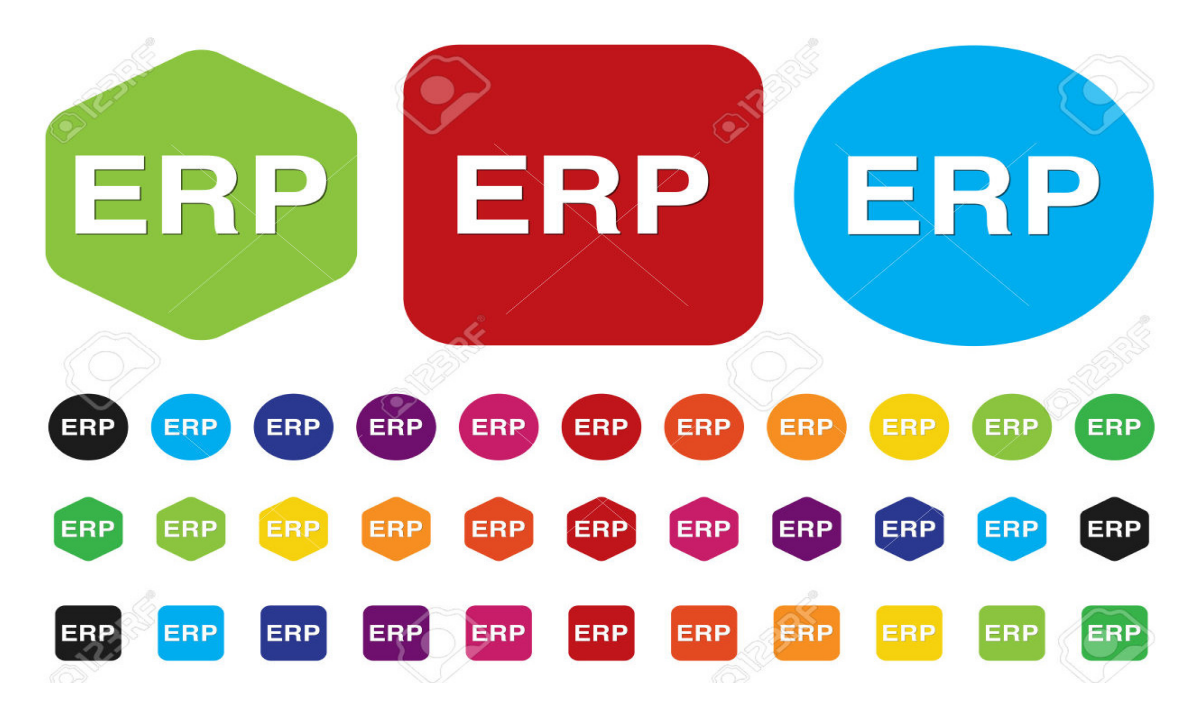

ΚΕΦΑΛΑΙΟ **3**<sup>Ο</sup> **:** Πόσος χρόνος απαιτείται για την εγκατάσταση και τη σωστή λειτουργία του συστήµατος **ERP;**

<sup>11</sup>Για την σωστή εγκατάσταση και λειτουργία του συστήµατος ERP απαιτείται αρκετός χρόνος. Αυτό συµβαίνει διότι θα υπάρξουν αλλαγές στον τρόπο λειτουργίας της εταιρίας αλλά και στον τρόπο εργασίας των υπαλλήλων. Όλα αυτά απαιτούν πολύ χρόνο και κόπο. Το σύστηµα αρχίζει να λειτουργεί κανονικά γύρω στον ένα µε τρία χρόνια ανεξάρτητα το τι λένε οι πωλητές των ERP συστηµάτων.

Γίνεται ένα πακέτο λογισµικού να ταιριάζει σε όλες τις επιχειρήσεις; Συχνά πιστεύουµε ότι το λογισµικό που δηµιουργείτε αποκλειστικά για µια εταιρία λειτουργεί καλύτερα από ότι τα λογισµικά πακέτα. ∆εν ισχύει πάντα όµως αυτό καθώς οι βασικές διαδικασίες επιχείρησης είναι κοινές για όλες.

Ακόµη λόγο της παγκοσµιοποίησης σε µεγάλο βαθµό γίνεται χρήση ίδιων πρακτικών και διαδικασιών από τις επιχειρήσεις όλων των χωρών. Οι µεγάλες πολυεθνικές εταιρίες οι οποίες φτιάχνουν τα ERP πακέτα επενδύουν αρκετά χρήµατα στην µελέτη

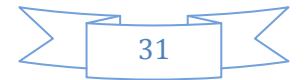

<sup>11</sup> (Δημήτριος, 2005-2006)

των αναγκών µιας επιχείρησης καθώς και στην ανάπτυξη υψηλής ποιότητας λογισµικού.

Από την άλλη, οι ελληνικές εταιρίες λογισµικού έχουν το πλεονέκτηµα ότι µπορούν να είναι πιο κοντά στις πρακτικές των ελληνικών επιχειρήσεων και να τις κατανοούν καλύτερα, έστω κι εάν δεν µπορούν να επενδύσουν τα ίδια κεφάλαια µε αυτά των πολυεθνικών στην ανάπτυξη του λογισµικού, λόγω της µικρότερης αγοράς στην οποία απευθύνονται

#### **3.1** Ποιο είναι το καταλληλότερο **ERP** για µια επιχείρηση**;**

∆εν υπάρχει ¨τέλειο¨ ERP. Όλα τα συστήµατα ERP έχουν και τα δυνατά και τα αδύναµα σηµεία τους. Κάποια είναι καλύτερα στην διαχείριση ανθρώπινων πόρων, άλλα στην παραγωγή κτλ., δεν θα υπήρχε νόηµα ο ανταγωνισµός αν κάποιο σύστηµα ήταν τέλειο σε όλα. Ένας τρόπος επιλογής συστήµατος είναι να δούµε η επιχείρηση µας για ποιους τοµείς ενδιαφέρεται και που δραστηριοποιείται ώστε να διαλέξουµε το κατάλληλο σύστηµα. Ένας άλλος τρόπος επιλογής κατάλληλου συστήµατος την οποία χρησιµοποιούν και οι περισσότερες εταιρίες είναι να διαλέξουν το ERP που καλύπτει καλύτερα την βιοµηχανία όπου και δραστηριοποιούνται οι επιχειρήσεις π.χ. κατασκευές, υπηρεσίες κτλ..

#### **3.2** Μειώνεται το προσωπικό µετά την εγκατάσταση των **ERP;**

<sup>12</sup>Για να απαντηθεί κάτι τέτοιο πρέπει πρώτα να γνωρίζουμε πως λειτουργεί η επιχείρηση πριν και µετά την εγκατάσταση του συστήµατος. Προτού γίνει η εγκατάσταση του συστήµατος το προσωπικό συλλέγει στοιχεία και τη σύνταξη διαφόρων καταστάσεων. Με την εγκατάσταση του ERP δίνεται η δυνατότητα όλες οι πληροφορίες να είναι διαθέσιµες σε όλους, εποµένως κάποιες δουλειές που θα γίνονται αυτόµατα θα σταµατήσουν να τις εκτελούν οι εργαζόµενοι.

Επιπλέον µε την ευκολία που δίνονται οι πληροφορίες προσφέρει την δυνατότητα στα στελέχη να κάνουν πιο ουσιώδης αναλύσεις από τα στοιχεία που προσφέρει το ERP ώστε οι εργαζόµενοι που κάποτε δούλευαν για την δηµιουργία της πληροφορίας τώρα να δουλεύουν µε την πληροφορία.

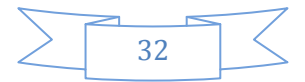

<sup>12</sup> (Δημήτριος, 2005-2006)

#### **3.3** Προσαρµογή του **ERP** στο **e-business**

<sup>13</sup>Μια από τις παροχές του διαδικτύου είναι η ολοένα και αυξανόμενη επιθυμία για δηµιουργία διαδικτυακού τόπου µιας επιχείρησης.

Η επένδυση είναι σχετικά µικρή αν υπολογιστεί το κόστος των πάγιων εξόδων που χρειάζεται µια επιχείρηση όπως σηµείο πώλησης, και υλικοτεχνική υποδοµή.

Μιας και οι µεγαλύτερες εµπορικές εταιρείες έχουν είδη κάνει επένδυση σε ERP συστήµατα, η διεύρυνσή της για e-business δεν έχει τόσο µεγάλο αντίτιµο. Πρωταρχικώς σκοπός είναι η δηµιουργία µιας ιστοσελίδας. Έπειτα η προσθήκη προϊόντων, η διαχείριση παραγγελιών και η πορεία εξέλιξης µιας παραγγελίας ως την παραλαβή υφίστανται ήδη σε σύστηµα ERP. Μόνο που δεν είναι τόσο εύκολο όσο θεωρείται διότι υπάρχουν πακέτα ERP που παρέχουν ελάχιστες δυνατότητες προσθήκης ή αλλαγής.

Η συνεχής αυξανόµενη ζήτηση ERP συστηµάτων και για το ηλεκτρονικό εµπόριο προσάρµοσε τις απαιτήσεις της αγοράς στα νέα πακέτα ERP συστηµάτων. Έτσι, τα συστήµατα αυτά διασπώνται σε επιµέρους κοµµάτια για ξεχωριστή χρήση. Είναι πλέον κοινώς αποδεκτό πως είναι απαιτητή η διαµόρφωσή τους σε κοµµάτια ξεχωριστά για να είναι καρποφόρα η ανεξάρτητη χρήση τους, να διευκολύνεται η χρήση τους για το διαδίκτυο και κυρίως για το ηλεκτρονικό εµπόριο.

Βαρύνουσας σηµασίας ενέχει η χρήση πλοηγού (browser) όχι µόνο για τις εφαρµογές εµπορικής χρήσης µιας εταιρείας, αλλά και για τους τεχνικούς µηχανοργάνωσης δεδοµένου ότι εξοικονοµείται χρόνος για την καταχώρηση στοιχείων, εφαρµογών, ακόµα και προσθαφαιρέσεων προγραµµάτων αφού δεν είναι απαραίτητη η µετάβαση του τεχνικού στα διαφορετικά σηµεία της εταιρείας.

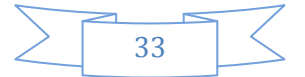

<sup>13</sup> (Μόσχος, 2013)

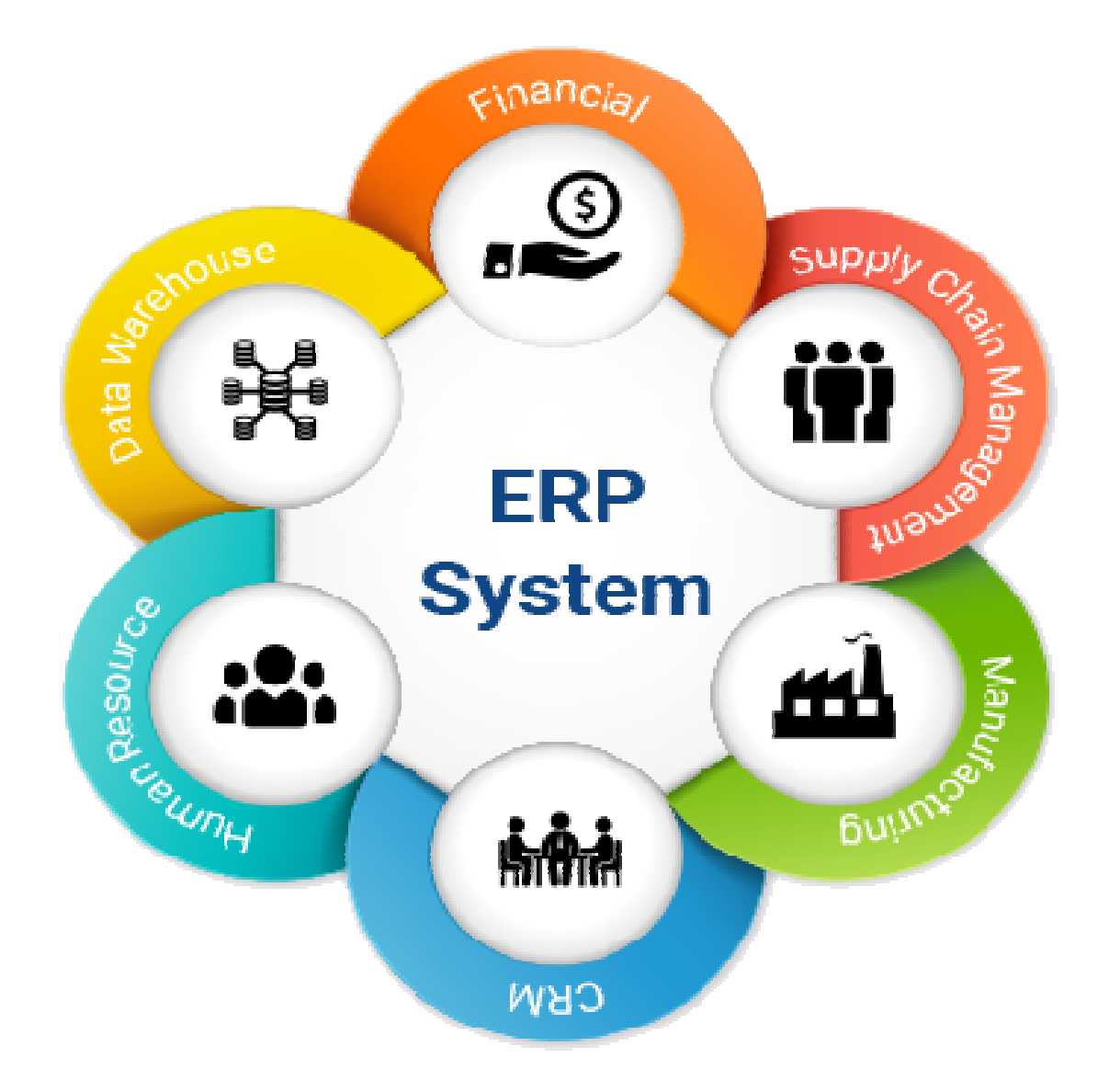

Ήδη, µεγάλες εταιρείες που χρησιµοποιούν ERP συστήµατα, τα µεταφέρουν στο διαδίκτυο δηµιουργώντας ένα ευρύ φάσµα εφαρµογών ηλεκτρονικού εµπορίου όπως αγορές, πωλήσεις αλλά και on-line διαχείριση και εξυπηρέτηση πελατών.

Ορθό είναι να επισηµανθεί πως ο πλοηγός (browser) έχει έρθει σε δεύτερη µοίρα δεδοµένου ότι έχει αρχίσει η προσαρµογή των ERP συστηµάτων στη γλώσσα του διαδικτύου και η διάθεσή τους ως διαδικτυακές εφαρµογές. Εποµένως το e-business και το e-commerce, σε εταιρίες που διαθέτουν ERP συστήµατα, υπηρετούν τις απαιτήσεις του διαδικτυακού πελάτη όπως εύκολη χρήση και πρόσβαση στις βάσεις δεδοµένων αλλά και στις ανοιχτές διεπαφές.

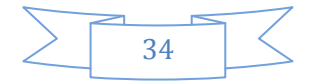

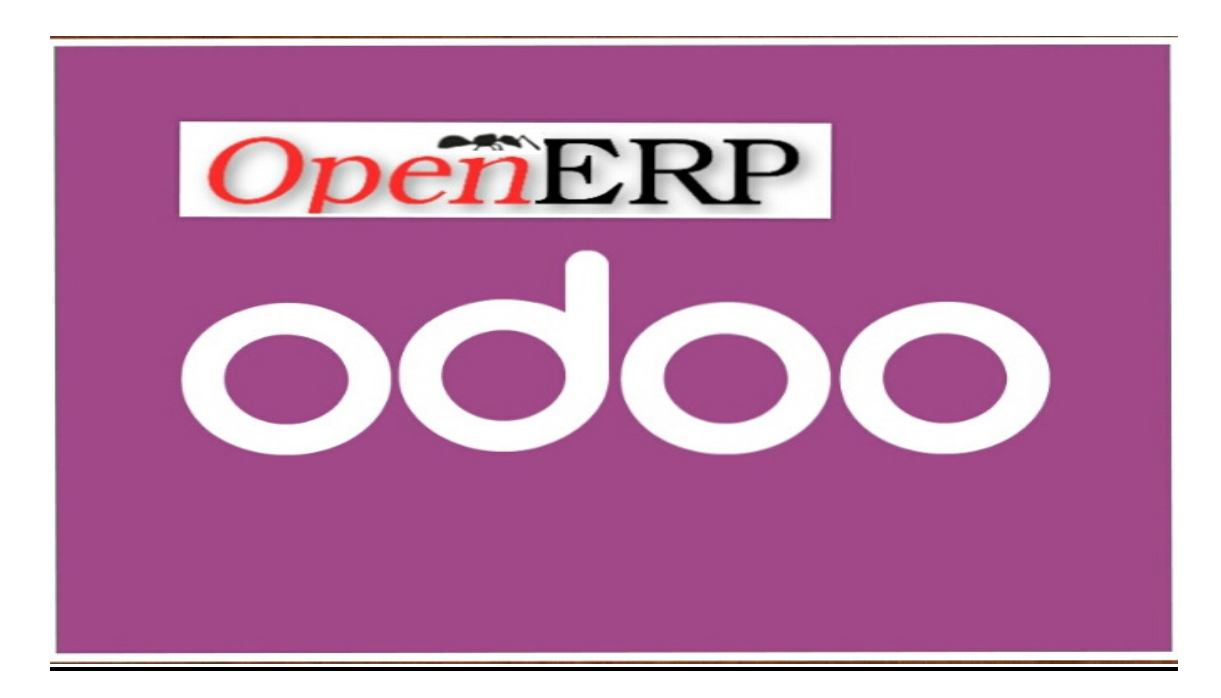

#### **3.4** Η παρουσίαση του πληροφορικού συστήµατος **Odoo**

<sup>14</sup>Το Odoo είναι ένα πληροφοριακό σύστημα ανοιγτού κώδικα. Μέγρι το Μάιο του 2014 ήταν γνωστό ως OpenErp. Η ονοµασία του άλλαξε, διότι µε την έκδοση β του λογισµικού προστέθηκαν οι εφαρµογές κατασκευής ιστοσελίδων, επιχειρηµατικών πληροφοριών, σηµείων πώλησης και ηλεκτρονικού εµπορίου. Το λογισµικό συµβαδίζει µε τα πρότυπα και τις απαιτήσεις της νέας γενιάς πληροφοριακών συστηµάτων. Ο κυρίως υποστηριχτής του πληροφοριακού συστήµατος Odoo (OpenErp) είναι η Odoo Α.Ε. Ιδρύθηκε το 2002 από τον Fabien Pinckaers. Μέχρι και σήµερα έχει 6 γραφεία σε Σαν Φρανσίσκο, Νέα Υόρκη, Ινδία, Χονγκ Κονγκ, Λουξεµβούργο και Βέλγιο, και απασχολεί 250 υπαλλήλους. Ακόµα έχει ένα τεράστιο κύκλο συνεργατών που αποτελείται από 550 επίσηµους συνεργάτες.

Η εταιρεία Odoo αποτελεί την ταχύτερη εξέλιξη επιχειρηµατικού λογισµικού στον κόσµο. Μέσω του πληροφοριακού της συστήµατος καλύπτονται όλες οι ανάγκες των επιχειρήσεων, από την απογραφή, την λογιστική, το ηλεκτρονικό εµπόριο και άλλες πολλές ακόµα εφαρµογές. Η λειτουργική κάλυψη που κατάφερε να φτάσει ο εκδότης του λογισµικού στο πληροφοριακό σύστηµα Odoo έγινε πρώτη φορά στα χρονικά.

Το πληροφοριακό σύστηµα Odoo δεν µπορεί να το συναγωνιστεί άλλο λογισµικό, διότι στην κατηγορία του έχει τα πρωτεία εγκατάστασης από επιχειρήσεις. Η χρήση

<sup>14</sup> (Γεώργιος, Φεβρουάριος 2014)

του γίνεται από περίπου 2.000.000 χρήστες από όλον τον κόσµο, δηλαδή από επιχειρήσεις µεγάλες µε περίπου 300.000 χρήστες είτε από µικρές µε 1 χρήστη. ∆ύο από αυτές τις επιχειρήσεις είναι η Singer και η La poste. Έχει πετύχει να έχει µεγάλο αριθµό πελατών, επειδή κατάφερε να συσχετίσει το λογισµικό µε τις ανάγκες των µεγάλων αλλά και των µικρών επιχειρήσεων. Το Odoo είναι ευέλικτο προκειµένου να καλύψει τις εξελισσόµενες ανάγκες των εταιρειών. Έχει µεγάλη βάση προγραµµατιστών που αναπτύσσει και συντηρεί τον ανοιχτό του κώδικα, έτσι ώστε να φέρει εις πέρας τις µεταβαλλόµενες ανάγκες των πελατών και να προσφέρει καινούριες εφαρµογές βοηθώντας έτσι την ανάπτυξη των επιχειρήσεων παγκοσµίως.

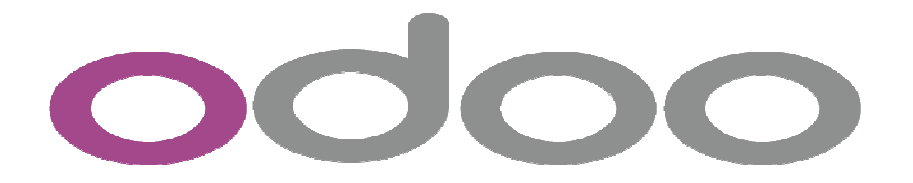

Εκτός από τα πλεονεκτήµατα που προσφέρουν αυτά τα πληροφοριακά συστήµατα δεν παύουν να υπάρχουν οι κίνδυνοι αλλά και το κόστος τους. Έτσι στις µέρες µας λίγες µικρές και µεσαίες επιχειρήσεις χρησιµοποιούν τέτοιου είδους πληροφοριακά συστήµατα. Τα νέα όµως επιχειρηµατικά µοντέλα και η εξέλιξη του Λογισµικού Ανοιχτού Κώδικα προσφέρουν ένα νέο τρόπο επίλυσης του κόστους και της ποιότητας. Η πρώτη προτεραιότητα για να µπορεί να διαθέτεται ένα τέτοιο πληροφοριακό σύστηµα για µεσαίες και µικρές επιχειρήσεις είναι η µείωση του κόστους.

#### **3.4.1** Εγκατάσταση συστήµατος **Odoo**

<sup>15</sup>Όπως και σε άλλα πληροφοριακά συστήματα έτσι και το Odoo σε κάθε έκδοση του προσφέρεται ένα αρχείο αυτόµατης εγκατάστασης για λειτουργικά συστήµατα Windows όπως και για Linux - Ubuntu, επίσης υπάρχουν οδηγίες και για τα υπόλοιπα

<sup>15</sup> (Γεώργιος, Φεβρουάριος 2014)
λειτουργικά συστήµατα και για τους τρόπους εγκατάστασης που απαιτούνται. Εκεί υπάρχουν όλα τα αρχεία που χρειάζονται για να εγκατασταθεί πλήρως και σωστά το πληροφοριακό σύστηµα µε ευκολία. Η αρχική διαµόρφωση εκτελείται κατά την εγκατάσταση.

#### Προσαρµοστικότητα

**1)** Παραµετροποίηση**:** Το πληροφοριακό σύστηµα Odoo παρέχει υψηλού βαθµού ευελιξία. Επιπρόσθετα στην παραµετροποίηση χαµηλού και υψηλού επιπέδου παρέχει τη δυνατότητα πρόσθεσης- αφαίρεσης τυχών ενοτήτων και λειτουργιών ανάλογα µε τις ανάγκες που προκύπτουν.

**2)** ∆ιεθνοποίηση **:**Το λογισµικό Odoo έχει µεταφραστεί σε 36 γλώσσες και περιέχει 40 διαφορετικά λογιστικά σχέδια.

**3)** Αρχιτεκτονική **:**Ο ανοιχτός κώδικας Odoo κάνει χρήση αρχιτεκτονικής τριών επιπέδων.

**4)**Ασφάλεια**:** Το πληροφοριακό σύστηµα Odoo προσφέρει δύο βασικούς µηχανισµούς ασφαλείας που έχουν ως βάση τη διαχείριση των δεδοµένων ή τον περιορισµό της πρόσβασης σε αυτά. Η σύνδεση των δύο µηχανισµών γίνεται µε συγκεκριµένους χρήστες µέσω οµάδων : ένας χρήστης κατατάσσεται σε οποιοδήποτε αριθµό οµάδων, οι µηχανισµοί ασφαλείας συνδέονται µε αυτές τις οµάδες, βάζοντας σε εφαρµογή έτσι έναν µηχανισµό ασφαλείας για τους χρήστες.

**5)** Ανεξαρτησία λειτουργικού συστήµατος**:** Το σύστηµα Odoo µπορεί να χρησιµοποιηθεί µε αυτόµατη εγκατάσταση για περιβάλλοντα Ubudu/Linux και Windows.

**6)** Γλώσσα προγραµµατισµού**:** Η γλώσσα προγραµµατισµού που εφαρµόζεται είναι η Python.

**7)** Ευέλικτες παραµετροποιήσεις**:** Οι παραµετροποιήσεις που έχουν πραγµατοποιηθεί υποστηρίζονται από τις αναβαθµίσεις του προγράµµατος.

**8)** Ανεξαρτησία βάσης δεδοµένων **:** Το Odoo χρησιµοποιώντας την ανοιχτού κώδικα βάση δεδοµένων Postgreql περιέχει πλήρη ανεξαρτησία στο χρήστη.

**9)** ∆ιεπαφή**:** Στη διεπαφή του λειτουργικού συστήµατος περιέχεται ένας µεγάλος

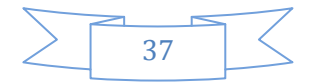

αριθµός εφαρµογών.

**10)**Επεκτασιµότητα**:** Το Odoo σαν πληροφοριακό σύστηµα είναι πλήρως επεκτάσιµο, γιατί χρησιµοποιεί τη βάση δεδοµένων postgresql που είναι ανοιχτού κώδικα.

**11)**∆ιαθέτει φιλικές σχέσεις µε τον χρήστη**:** Έχει εύχρηστο και εύκολα κατανοητό γραφικό παραθυρικό περιβάλλον και προσαρµόζεται ανάλογα µε τις ανάγκες του κάθε χρήστη.

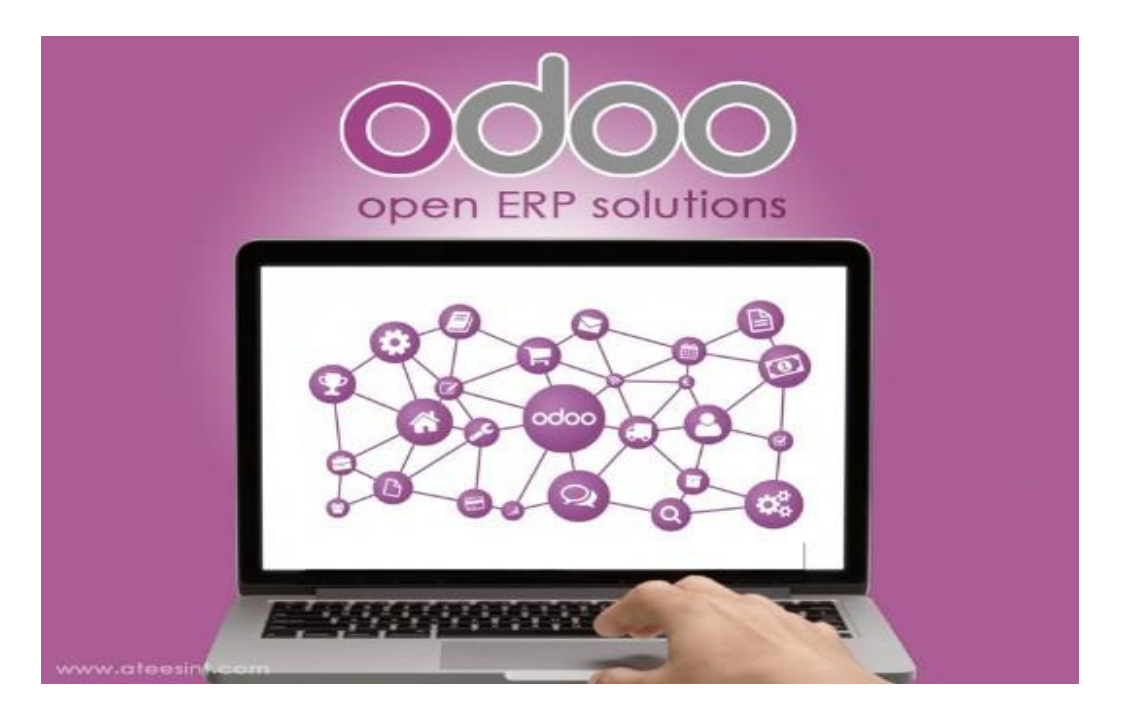

#### Υποστήριξη

1) Υποστήριξη: Τι πρόγραµµα αυτό µπορεί να υποστηριχτεί από 500 περίπου συνεργάτες σε 110 χώρες. Ακόµα, υπάρχει µια εν δράση οµάδα χρηστών και προγραµµατιστών µέσα από forum. Η εταιρεία Odoo, τέλος, προσφέρει στους πελάτες της συµβόλαια υποστήριξης.

2) Εκπαίδευση: Μέσω εκπαιδευτικών βιβλίων που κυκλοφορούν στο διαδίκτυο και στη αγορά,µέσω τοπικών συνεργατών, αλλά και µε διάφορα σεµινάρια στο διαδίκτυο που γίνονται ανά τακτά χρονικά διαστήµατα µεταξύ τους, γίνεται η εκπαίδευση στο πληροφοριακό σύστηµα Odoo.

3) Τεκµηρίωση: Στην wiki ιστοσελίδα του Odoo, είναι διαθέσιµα όλα τα επίσηµα έγγραφα του πληροφοριακού συστήµατος Odoo. Ακόµα εκεί υπάρχουν πληροφορίες

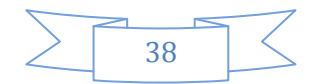

για το έργο Odoo, αλλά και η επίσηµη τεκµηρίωση για τους προγραµµατιστές, χρήστες και τους µεταφραστές.

# **3.4.2** Στοιχεία που µπορούµε να προσθέσουµε στο πληροφοριακό µας σύστηµα είναι τα εξής**:**

∆ιαχείριση σχέσεων µε πελάτες**:** Με την διαχείριση πωλήσεων έχουµε την δυνατότητα να παρακολουθούµε κλήσεις µε πελάτες αλλά και στις συναντήσεις µας µε αυτούς. Με την ηλεκτρονική επικοινωνία (e-mail) έχουµε την δυνατότητα και πιο γρήγορης επικοινωνίας αλλά και απευθείας εφαρµογή, ακόµα ένα µεγάλο όφεκος είναι η εξοικονόµηση χρόνου.

Σηµεία πώλησης **:** To Odoo έχει την δυνατότητα να προσφέρει ηλεκτρονικά καταστήµατα, που είναι τόσο ευκολόχρηστα που ο καθένας µπορεί να επισκεφτεί χωρίς δυσκολία. Τα σηµεία πώλησης έχουν την δυνατότητα να εξαλείφουν τα ιδιαίτερα χαρακτηριστικά από την εφαρµογή της απογραφής και της λογιστικής και έτσι η κάθε συναλλαγή που γίνεται συνδέεται αυτόµατα µε αυτές.

Ηλεκτρονικό εµπόριο**:** Η δυνατότητα ηλεκτρονικού εµπορίου προσφέρεται από το πληροφοριακό σύστηµα Odoo. To ηλεκτρονικό εµπόριο είναι τόσο εύκολο και ολοκληρωµένο που βοηθά στην προσφορά και στην σταυροειδή πώληση απευθύνοντας στο αγοραστή και σε αυτά που βάζει στο καλάθι του. Στο ηλεκτρονικό εµπόριο ακόµα υπάρχει η εφαρµογή drag and drow που µε αυτή την εφαρµογή µπορούµε να φτιάξουµε όµορφες ιστοσελίδες.

Κατασκευή ιστοχώρου**:** Το Odoo δίνει την δυνατότητα δηµιουργίας όµορφων ιστοσελίδων χωρίς να χρειάζονται ιδιαίτερες τεχνικές γνώσεις. Έχει την δυνατότητα να δηµιουργηθούν σελίδες από την αρχή γιατί είναι τόσο απλό που αποτελεί διαφορά από άλλους κατασκευαστές ιστοσελίδων.

∆ηµιουργία **blog :** Το πληροφοριακό σύστηµα Odoo προσφέρει τη δυνατότητα δηµιουργίας blog και µε αυτό έχει την δυνατότητα µετάφρασης του περιεχοµένου. Εδώ πάλι µε το drag and drow, όπως αναφέραµε και στο ηλεκτρονικό εµπόριο, µπορούµε να προσθέσουµε εικόνες και βίντεο. Για να δηµιουργήσει κανείς blog Είναι εύκολο γιατί µπορεί ο καθένας χωρίς να έχει κάποιες ιδιαίτερες γνώσεις.

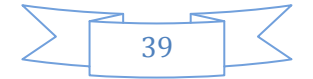

Τιµολόγηση**:** Το πληροφοριακό σύστηµα Odoo µε την χρήση τιµολόγησης έχει την δυνατότητα να δηµιουργεί και να στέλνει ηλεκτρονικά επαγγελµατικά τιµολόγια ώστε να πληρώνονται µέσω διαδικτύου. Το τιµολόγιο λαµβάνεται εύκολα µε την µορφή PDF. Αποτελεί µια πολύ χρήσιµη και εύκολη λύση, γιατί οι οφειλέτες θα µπορούν να εξοφλήσουν µέσω paysafe ή οποιουδήποτε άλλης επεξεργασίας πληρωµής.

Λογιστική **:** Με την λογιστική του πληροφοριακού συστήµατος Odoo οι επιχειρήσεις (είτε µεγάλες είτε µικρές) έχουν την δυνατότητα καλύτερης συνεργασίας µε τους πελάτες και τους προµηθευτές της. Οι συναλλαγές καταγράφονται εύκολα και οι χρηµατοοικονοµικές δραστηριότητες είναι ανά πάσα στιγµή διαθέσιµες.

∆ιαχείριση αποθήκης **:** Το σύστηµα που ακολουθείτε στην αποθήκη είναι της διπλής απογραφής. Αυτό γίνεται για να µην υπάρχει απώλεια στα προϊόντα. Ακόµα ένας τρόπος που ακολουθείται είναι η απλή διεπαφή από έναν υπάλληλο, ενημερώνοντας έτσι τις θέσεις των προϊόντων.

∆ιαχείριση αγορών**:** Το σύστηµα διαχείρισης των αγορών αποτελείται από τις εντολές αγοράς, αυτοµατοποίηση στις προτάσεις προµηθειών, η διαχείριση των πληροφοριών που αφορούν τους προµηθευτές , τα στοιχεία ελέγχου των προϊόντων και ο έλεγχος των τιµολογίων των αγορών.

**MRP (Manufacturing Resourse Plainning) :** Χρησιμοποιώντας το πληροφοριακό σύστηµα Odoo στη διαχείριση των διαδικασιών παραγωγής µε χρονοδιάγραµµα κατασκευής, αυτόµατες εντολές εργασίας και σχεδιασµού αναθεώρησης µε τα διαγράµµατα Gantt και Kanban. Ακόµα έχουµε την δυνατότητα των προηγούµενων λειτουργιών analytics για τον εντοπισµό των σηµείων που έχει απορροφήσει στους πόρους και στις θέσεις αποθεµάτων.

Ταχυδροµείο **:** Το λογισµικό αλληλογραφίας του Odoo επιτρέπει να στείλει κάποιος εύκολα ευκαιρίες στους πελάτες του. Επίσης υπάρχει επικοινωνία του πελάτη µε την εταιρεία ώστε να του λυθεί κάθε απορία.

Υπάλληλοι **:** Εδώ θα δούµε ότι συµπεριλαµβάνονται όλες οι λειτουργίες διαχείρισης

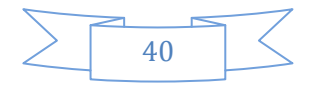

ανθρωπίνων πόρων π.χ. το σύστηµα προσλήψεων, η ανταλλαγή γνώσεων, οι συµβάσεις, οι εκτιµήσεις κ.λπ. Αυτό το λογισµικό έχει πολλούς και διάφορους τρόπους επίβλεψης για τις σηµαντικές πληροφορίες της εταιρείας. Έχει τη δυνατότητα να καταγράφει τις συµβάσεις των εργαζοµένων και σε περίπτωση που λήξουν ειδοποιεί όταν πρέπει να τις ανανεώσει.

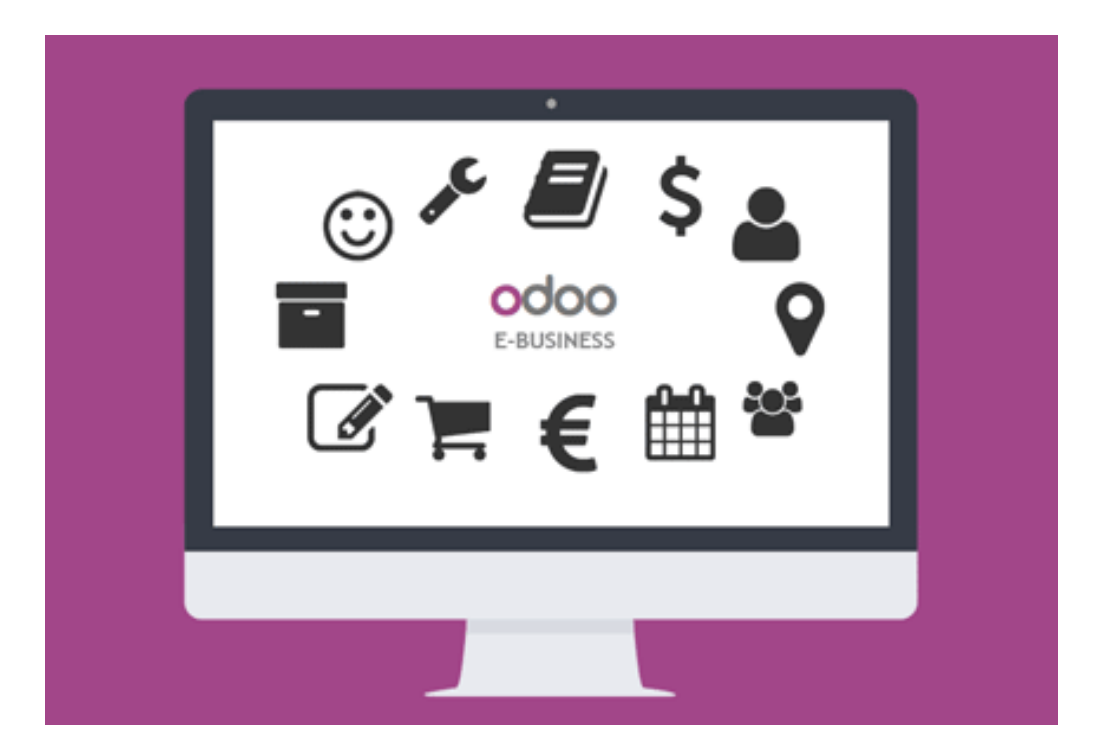

**Live chat:** Το Odoo προσφέρει την δυνατότητα online chat όταν κάποιος επισκεφτεί την ιστοσελίδα. ∆εν χρειάζεται κάτι συγκεκριµένο για να γίνει αυτή η λειτουργία, δηλαδή κάποια εγκατάσταση κάποιου δοκιµαστή ή εγγραφή κάποιου χρήστη ή επισκέπτη στην ιστοσελίδα. Μπαίνοντας στην ιστοσελίδα το παράθυρο συνοµιλίας εµφανίζεται αµέσως στο επισκέπτη. Το live chat µειώνει τα πολλά χρονοβόρα τηλεφωνήµατα και τα µεγάλα µηνύµατα, αφού υπάρχει η δυνατότητα αυτή της άµεσης απάντησης.

**\_\_\_\_\_\_\_\_\_\_\_** 

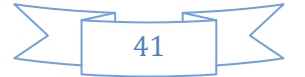

<sup>12</sup>https://dspace.lib.uom.gr/bitstream/2159/17050/6/YphantidisGeorgiosMsc2014.pdf

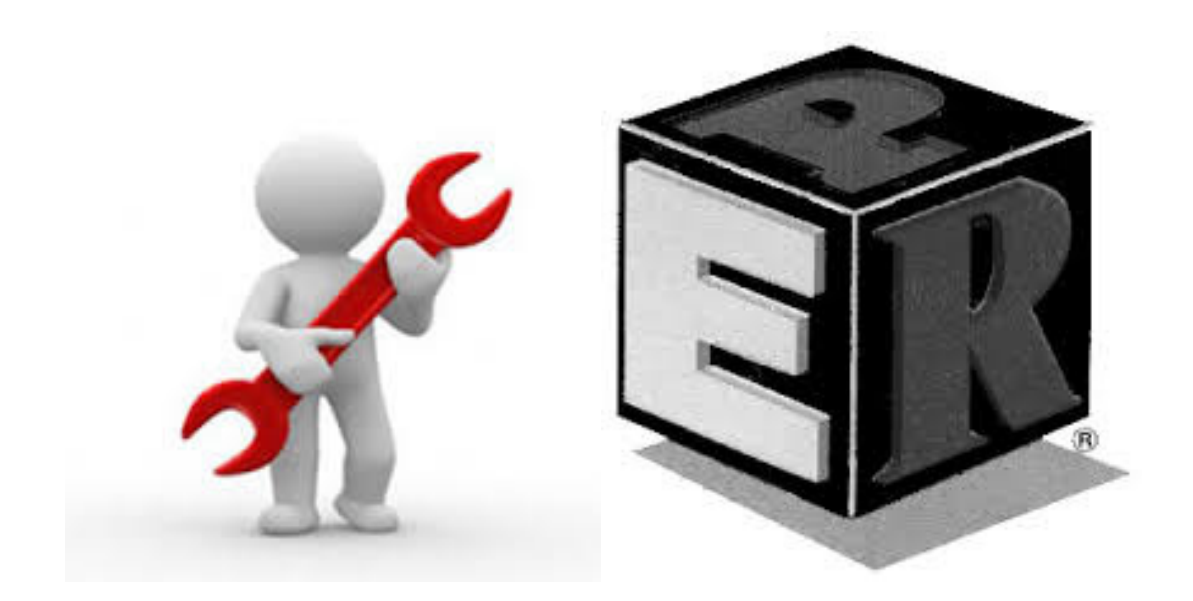

## ΚΕΦΑΛΑΙΟ **4**<sup>Ο</sup> **:** ΒΑΣΙΚΕΣ ΛΕΙΤΟΥΡΓΙΕΣ ΤΩΝ ΣΥΣΤΗΜΑΤΩΝ **ERP**

## **4.1**Λειτουργικότητα Συστηµάτων **ERP**

<sup>16</sup>Τα συστήµατα ERP έχουν πολλές δυνατότητες κάλυψης ,σχεδόν όλων των τµηµάτων µιας επιχείρησης. Ελάχιστες φορές µια επιχείρηση επιλέγει να χρησιµοποιήσει όλες της δυνατότητες των ERP λογισµικών. Τις περισσότερες φορές ο λόγος αποτυχίας τέτοιων λογισµικών είναι η επιλογή λαθών εφαρµογών για την υλοποίηση στην εταιρία ως προς τις δυνατότητες της λειτουργίας της. Τα πληροφοριακά συστήµατα ERP υποστηρίζουν τις βασικές λειτουργίες µιας επιχείρησης όπως: υποσύστηµα Οικονοµικής ∆ιαχείριση, Πωλήσεων-Marketing ,Προµηθειών ,Αποθήκευσης-∆ιανοµής ,Ανθρώπινων Πόρων , Παραγωγής και υποσυστήµατα που υποστηρίζονται από τη βάση δεδοµένων του συστήµατος.

## Λογιστική και Οικονοµική∆ιαχείριση

i) Η οικονοµική διαχείριση είναι το βασικότερο υποσύστηµα του ERP και ανταλλάζει πληροφορίες µε όλα τα υπόλοιπα υποσυστήµατα. Βασική του λειτουργία είναι να διαχειρίζεται και να εκδίδει τα παραστατικά εισπράξεων, πληρωµών και τα αξιόγραφα.

<sup>16</sup> (Χρυσοχόου, Ιανουάριος 2008)

Ακόµη ενηµερώνει για την συνολική εικόνα της επιχείρησης, τις εκκρεµότητες των πελατών, την συνολική εικόνα του χαρτοφυλακίου όπως επίσης και του cash flow(Κατάσταση Ταµειακών Ροών). Η οικονοµική διαχείριση περιλαµβάνει τις εξής λειτουργίες: τη γενική λογιστική (General Ledger), την αναλυτική λογιστική (Analytical Ledger), τη διαχείριση παγίων (Asset Management), τις οικονοµικές καταστάσεις (Financial Statements), τους εισπρακτέους λογαριασµούς (Accounts Receivable), τους πληρωτέους λογαριασμούς (Accounts Payable) και τη διαχείριση διαθεσίµων (Treasury Management).

#### • Πώληση**-Marketing**

ii ) Παρακολουθεί τις παραγγελίες των πελατών και εκδίδει τα παραστατικά. Με αυτόν τον τρόπο η όλη διαδικασία εξάγετε γρήγορα και εύχρηστα ενώ ο χρήστης ενηµερώνετε µε όλες τις λεπτοµέρειες για τη ώρα της έκδοσης – καταχώρισης των παραστατικών. Το υποσύστηµα Πωλήσεων-Marketing περιλαµβάνει: την Παραγγελιοληψία (Order Entry), την τιµολόγηση (Invoicing), τη διαχείριση συµβολαίων (Sales Contracts), το µητρώο πελατών (Customer Table), τα αξιόγραφα, Open Items, και στατιστικά πωλήσεων. Ορισµένα από τα συστήµατα ERP υποστηρίζουν επίσης την ανάλυση οφειλών (Aging Analysis), την εξυπηρέτηση πελατών (Customer Service), το Marketing, τις προβλέψεις ζήτησης (Forecasting), την ηλεκτρονική ανταλλαγή δεδοµένων (EDI) και το ηλεκτρονικό εµπόριο µέσω Internet (Electronic Commerce). Το υποσύστημα των πωλήσεων ανταλλάσσει πληροφορίες κυρίως µε τα υποσυστήµατα οικονοµικής διαχείρισης, αποθήκευσης, διανοµής και παραγωγής.

#### • ∆ιαχείριση Προµηθειών

iii) Σκοπός αυτού του τομέα είναι ο έλεγχος και η διαχείριση αιτήσεων της αγορά, τη διαχείριση εντολών της αγοράς, η αξιολόγηση προµηθευτών και τέλος η διαχείριση συµβάσεων. Οι σηµαντικότερες λειτουργίες που περιλαµβάνει το υποσύστηµα προµηθειών είναι για τον έλεγχο και διαχείριση αιτήσεων αγοράς (Purchase Inquiries Control & Management), τη διαχείριση εντολών αγοράς (Purchase Orders

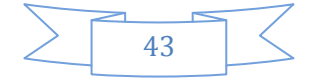

Management), τον έλεγχο παραλαβών (Receipt Control), την αξιολόγηση προµηθευτών (Supplier Evaluation) και τη διαχείριση συµβάσεων (Contract Management). Το υποσύστημα των προμηθειών ανταλλάσσει πληροφορίες κυρίως με τα υποσυστήµατα οικονοµικής διαχείρισης, αποθήκευσης και διανοµής, και παραγωγής.

#### • Αποθήκευση**-**∆ιανοµή

iv) Oι βασικές λειτουργίες του υποσυστήµατος αποθήκευσης - διανοµής περιλαµβάνουν τη διαχείριση αποθεµάτων (Inventory Control), και τον προγραµµατισµό απαιτήσεων διανοµής (Distribution Requirement Planning). Άλλες λειτουργίες που πιθανώς να υποστηρίζονται περιλαµβάνουν τη διαχείριση αποθηκών (Warehouse Management) και τη διαχείριση στόλου φορτηγών (Fleet Management). Tο υποσύστηµα της αποθήκευσης - διανοµής ανταλλάσσει πληροφορίες µε τα υποσυστήµατα οικονοµικής διαχείρισης, πωλήσεων - Marketing, προµηθειών και παραγωγής.

## • Ανθρώπινοι Πόροι

v) Oι βασικές λειτουργίες που καλύπτει το υποσύστηµα Ανθρώπινων Πόρων περιλαµβάνουν τον Προγραµµατισµό Προσωπικού (Personnel Planning), τη Μισθοδοσία (Payroll), και την Αξιολόγηση Προσωπικού (Personnel Evaluation). Άλλες λειτουργίες που καλύπτονται είναι τα Eξοδολόγια (Personnel Expenses), η Παρουσία Προσωπικού (Time&Attendance), η ∆ιαχείριση Επιπέδων Προσωπικού, Πιστοποιητικών Εκπαίδευσης και Σεµιναρίων. Tο υποσύστηµα των Ανθρώπινων Πόρων ανταλλάσσει πληροφορίες κυρίως µε το υποσύστηµα Οικονοµικής ∆ιαχείρισης.

## • ∆ιαχείριση Παραγωγής

vi)Το σύστηµα ∆ιαχείρισης Παραγωγής είναι το καλύτερο υποσύστηµα από όλα. ∆ίνει την δυνατότητα στις επιχειρήσεις που το χρησιµοποιούν να πετύχουν καλύτερη εξυπηρέτηση µεταξύ των πελατών τους, µειώνοντας ταυτόχρονα το κόστος παραγωγής και αποθεµάτων. Τέλος οι βασικές λειτουργίες που καλύπτει το υποσύστηµα Παραγωγής περιλαµβάνουν τον Προγραµµατισµό Απαιτήσεων

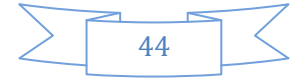

∆υναµικότητας (Capacity Requirements Planning), το Μακροπρόθεσµο Προγραµµατισµό Παραγωγής (Master Production Scheduling), τον Προγραµµατισµό Απαιτήσεων Yλικών (Material Requirements Planning), τον Έλεγχο Παραγωγής (Shop Floor Control) και την Κοστολόγηση Παραγωγής (Cost Accounting). άλλες λειτουργίες που πιθανώς να υποστηρίζει είναι η ∆οµή Προϊόντων (Product Configuration), ο Έλεγχος Αλλαγών Σχεδίων (Design Control) και ο Βραχυπρόθεσµος Προγραµµατισµός Παραγωγής (Scheduling). Tο υποσύστηµα της Παραγωγής ανταλλάσσει πληροφορίες µε τα υποσυστήµατα Οικονοµικής ∆ιαχείρισης, Πωλήσεων - Marketing, Προµηθειών και Αποθήκευσης - ∆ιανοµής.

#### **4.2** Το µέλλον των συστηµάτων **ERP**

Οι σύγχρονες εµπορικές απαιτήσεις έχουν δηµιουργήσει την ανάγκη της χρήσης συστηµάτων ERP, τα οποία θεωρούνται αναπόσπαστο κοµµάτι της διαχείρισης µιας εταιρείας. Έτσι ένα αρκετά σηµαντικό µέρος του προϋπολογισµού διατίθεται για το σκοπό αυτό µιας και είναι προσαρµοσµένα πάντα στις ιδιαίτερες ανάγκες που προκύπτουν.

Πρώτα από όλα, πρέπει να επισηµανθεί ότι η διάρκεια ζωής ενός ERP συστήµατος διαρκεί, συνήθως 15-20 χρόνια, ίσως και περισσότερο, δεδοµένου ότι συντηρούνται και βελτιώνονται σύµφωνα µε τις οδηγίες του κατασκευαστή και την σωστή χρονική στιγµή.

Η οικονοµική δυσχέρεια, που έχει προκύψει λόγω των καταστάσεων στη χώρα µας, αλλά και στον παγκόσµιο χώρο, έχει διαµορφώσει τάσεις ως προς τη διάρκεια ζωής αλλά και του κόστους των ERP συστηµάτων. Πρωτίστως, γίνεται µελέτη περίπτωσης στην επιχείρηση ούτως ώστε να γίνει απόσβεση µιας τέτοιας επένδυσης όχι µόνο ως προς την αγορά αλλά και ως προς τη συντήρηση. Εποµένως, πέρα από το αρχικό κόστος της αγοράς και της εγκατάστασης προκύπτει το ζήτηµα της διαρκούς αναζήτησης οικονοµικών πρακτικών της βελτίωσης και της συντήρησης. Έτσι ο υπεύθυνος της εταιρείας αναζητά συνεργασία µε γνώστες του αντικειµένου χωρίς να δεσµεύονται από τον προµηθευτή.

Εν ολίγης, προκύπτει ισοζύγιο προµήθειας- κόστους αλλά και συντήρησης- κόστους. Αυτός ο ευγενής ανταγωνισµός καταλήγει στη βέλτιστη εξειδίκευση λογισµικού δηµιουργώντας όµως τάση για τυποποίηση εφαρµογών.

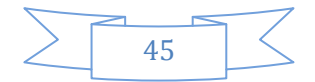

Τέλος, την ολοκλήρωση των πληροφοριακών συστηµάτων θα ισοσταθµίσει ακολουθώντας τα πρότυπα και τους ρυθµιστικούς κανόνες και όχι µόνο µε την ολοκλήρωση των δεδοµένων.

Όλα αυτά τα υποσυστήµατα υποστηρίζονται από την βάση δεδοµένων του συστήµατος καθώς το κάθε στοιχείο αντιπροσωπεύεται µια και µόνο φορά. Η βάση δεδοµένων αποτελεί µια ολοκληρωµένη βάση του συστήµατος µίας επιχείρησης.

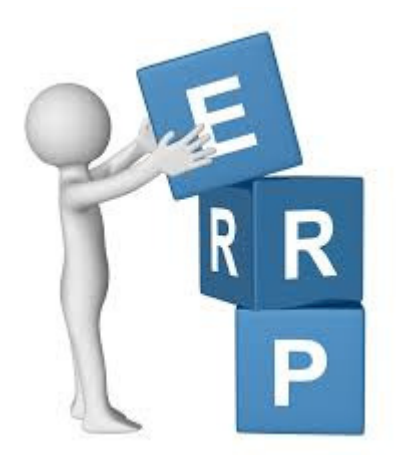

#### **4.3** Προβλήµατα των συστηµάτων **ERP**

 $^{17}$ Τις περισσότερες φορές η επιλογή του συστήματος που διαλέγουν οι επιγειρήσεις δεν είναι το καταλληλότερο για αυτούς .Αυτό συµβαίνει γιατί πολλές φορές τα συστήµατα που αποφασίζουν να αγοράσουν ,έχουν κάποιοι άλλοι αποφασίσει για τις προδιαγραφές τους ή χρησιµοποιούν συστήµατα ενός συνεργαζόµενου οργανισµού. Αυτό έχει ως συνέπεια να µην είναι κατάλληλο για την επιχείρηση τους. Εξαρτάται από τον τύπο παραγωγής ποιά χαρακτηριστικά ERP θα χρησιµοποιηθούν ,π.χ. στις παρτίδες παραγωγής είναι απαραίτητη η παρακολούθηση κάθε εργασίας ,επηρεάζοντας αρνητικά την παραγωγικότητα .Μπορεί ένα σύστηµα να ταιριάζει στην πλειονότητα των µονάδων µιας µεγάλης επιχείρησης όµως να µην ταιριάζει σε µεµονωµένες εγκαταστάσεις που είναι και αυτό εξίσου σηµαντικές.

Εξαιτείας της πολυπλοκότητας και του υψηλού κόστους έχουν αναπτυχτεί κάποιοι παράµετροι λογισµικού, βασισµένοι σε υποδειγµατικές πρακτικές ανάλογα µε το είδος της βιοµηχανίας υποδειγµατικές αυτές πρακτικές έχουν βασιστεί σε µεθόδου

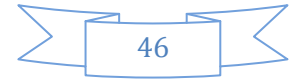

<sup>17</sup> (Αλέξανδρος)

προηγούµενων δεκαετιών χωρίς προοπτική µελλοντικών αλλαγών των συνεχούς εξελισσόµενων οργανισµών. Έτσι αυξάνεται η πολυπλοκότητα της καθώς υπάρχει αδυναµία να προσαρµοστεί στις αλλαγές τις υλοποίησης αποφέροντας αποτυχία και καθυστέρηση .Τέλος δεν υπάρχει εκπαίδευση στα στελέχη πάνω σε θέµατα όπου αφορούν τα ERP συστήµατα .Για την υλοποίηση χρειάζονται διοικητικές γνώσεις και γνώσεις πάνω σε θέµατα ERP. Πολλές φορές η εκπαίδευση των εργαζοµένων επικεντρώνεται στην χρήση των συστηµάτων παραλείποντας τους λόγους για τους οποίους χρησιµοποιούνται τα νέα συστήµατα.

# **4.4** Λόγοι αποτυχίαςεγκατάστασης των **ERP** συστηµάτων και Τρόποι µείωσης του κινδύνου αποτυχίας των **ERP.**

 $^{18}$ Στις περισσότερες επιχειρήσεις οι άνθρωποι που δουλεύουν εκεί δυσκολεύονται να προσαρµοστούν στο νέο σύστηµα. Πρέπει να είναι ενήµεροι και πρόθυµοι στην αλλαγή του νέου συστήµατος πάνω στον τόπο εργασίας τους. Τις περισσότερες φορές ο λόγος που αποτυγχάνει ένα τέτοιο σύστηµα είναι οι διαφωνίες πάνω στον τόπο και τρόπο εγκατάστασης του προγράµµατος, η αστάθεια του λογισµικού, καθώς και η δύσκολη συντήρηση του.

Παρακάτω θα δούµε µερικούς από τους τρόπους αποφυγής της επιχείρησης από τέτοιους κινδύνους.

- Πρέπει να έχει καλή γνώση και πείρα πάνω στα ERP συστήµατα αυτός που θα επιλέξει η εταιρία να του εγκαταστήσει το σύστηµα όπως επίσης συστάσεις και να έχει εγκαταστήσει και σε άλλες εταιρίες το σύστηµα για να γίνει ορθά η εγκατάσταση του συστήµατος.
- Έπειτα πρέπει να µειωθεί η πολυπλοκότητας. Το σύστηµα ERP είναι ιδιαίτερα πολύπλοκο και χωρίς να περιλαµβάνει τις απαιτήσεις των πελατών. Ελάχιστες είναι οι πελατικοποιήσεις τις οποίες δεν γίνετε να τις αποφύγουν όµως ακόµη και µε αυτόν τον τρόπο αυξάνονται οι πιθανότητες επιτυχίας.

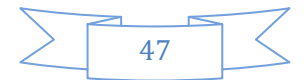

<sup>18</sup> (Θεόδωρος, Ιούνιος 2007)

- Επιπλέον είναι ιδιαίτερα σηµαντικό η εταιρία να έχει πλήρης επίγνωση τι ακριβώς ζητάει από το σύστηµα που θα εγκαταστήσει και να προσέξει στο συµβόλαιο που θα υπογράψει αν περιλαµβάνει όλα όσα αυτή ζήτησε.
- Τέλος η εταιρία θα πρέπει να διαθέτει κατάλληλα εκπαιδευµένο προσωπικό. Τις περισσότερες φορές όµως δεν γίνετε σωστή εκπαίδευση.

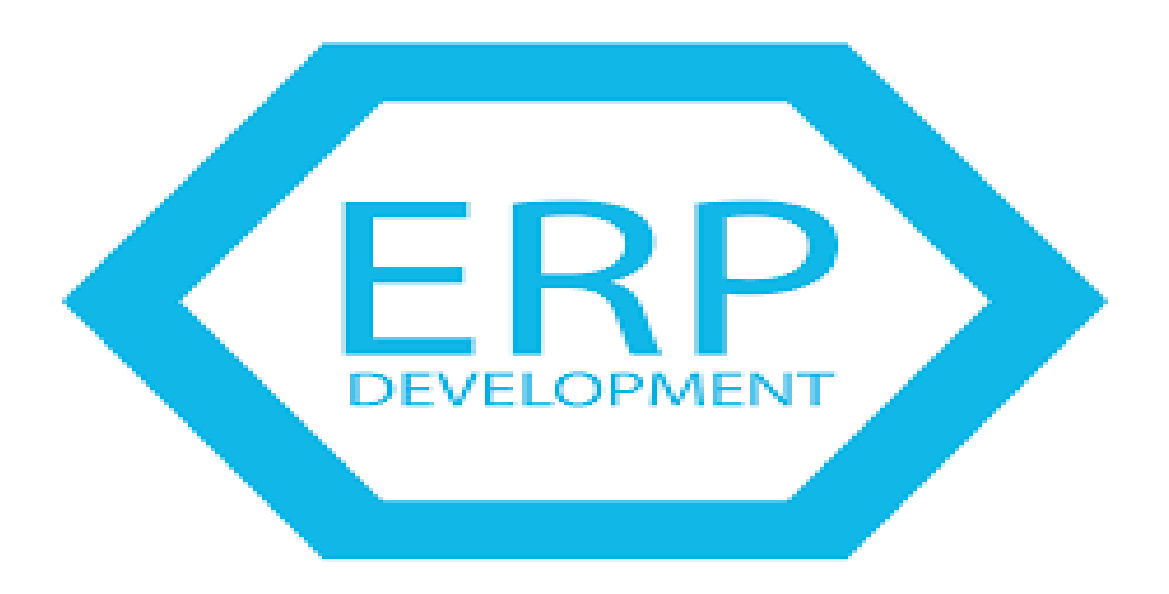

## **4.5** Χρειάζεται το σύστηµα **ERP** στις µικρές επιχειρήσεις**;**

<sup>19</sup>Οι εξελιγµένοι µέθοδοι και οι τακτικές διοίκησης, αναγκάζουν τις επιχειρήσεις ανεξαρτήτου µεγέθους να υιοθετήσουν τις καλύτερες πρακτικές , ώστε να είναι προετοιµασµένες να ανταπεξέλθουν στον µεγάλο ανταγωνισµό καθώς και στις ιδιαίτερα υψηλές απαιτήσεις των πελατών. Με την χρήση των ERP συστηµάτων δίνεται η δυνατότητα ακόµα και στις µικροµεσαίες επιχειρήσεις να πετύχουν την ολοκληρωµένη και προγραµµατισµένη αξιοποίηση των πόρων τους, γνωρίζοντας την πλήρη εικόνα των συναλλασσοµένων µε την επιχείρηση, το ανθρώπινο δυναµικό τους, τα αποθέµατα των ειδών, των µηχανών, των αποθηκευτικών χώρων κ.λπ.

Αυτά έχουν ως αποτέλεσµα η επιχείρηση να λειτουργεί οικονοµικά και µε αξιοπιστία σε θέµατα παροχής των υπηρεσιών. Ταυτόχρονα όµως έχει την δυνατότητα

<sup>19</sup> (Ιωάννης, 2006)

πρόσβασης σε όλα τα πρωτογενή έγγραφα, για την εξασφάλιση οποιονδήποτε πληροφοριών χρειάζεται για να την επεξεργαστεί µαζί µε άλλες πηγές δεδοµένων , τεχνικές που χρησιµοποιούν µεγάλες επιχειρήσεις για την λήψη επιχειρηµατικών αποφάσεων. Τα ERP είναι ένα βασικό εργαλείο για τις µικροµεσαίες επιχειρήσεις αφού δηµιουργείτε µεγάλη προοπτική µέσω internet. Πολλές από τις υποχρεώσεις τις επιχείρησης έχουν µηχανογραφηθεί από τους αντίστοιχους δηµόσιους φορείς π.χ. πληρωµή Φ.Π.Α..

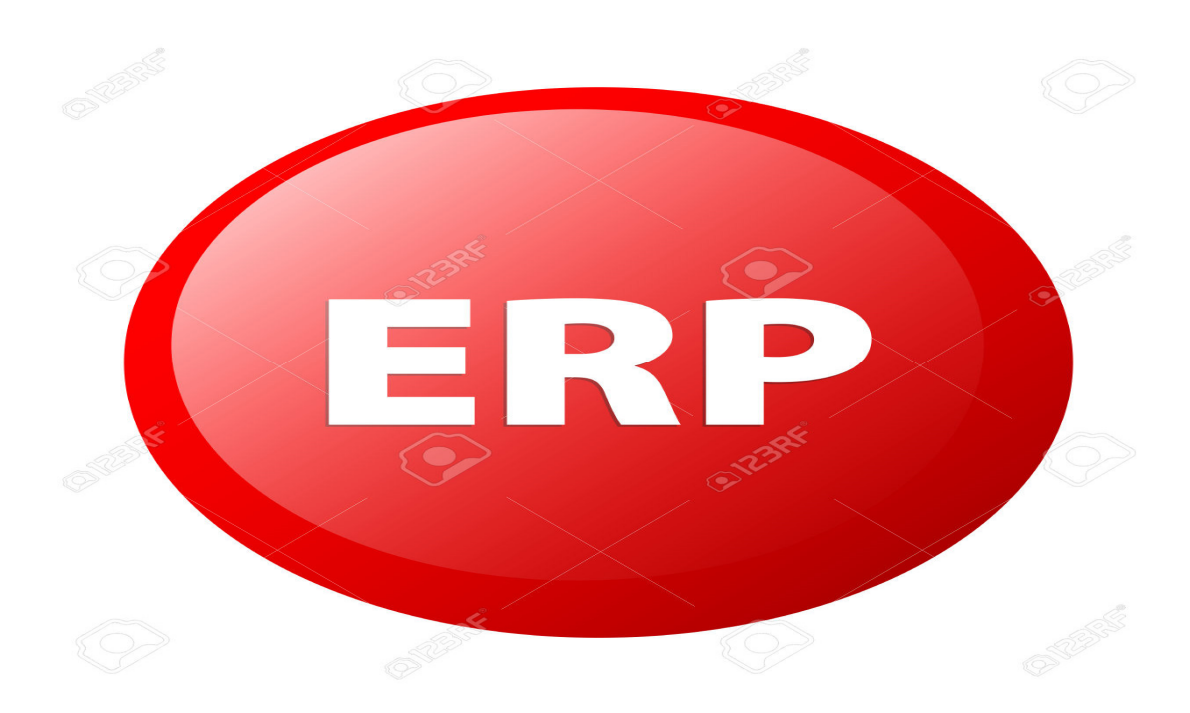

# **4.5.1** Λόγοι που δεν χρησιµοποιούνται τα **ERP** από µικρές επιχειρήσεις**.**

<sup>20</sup>Οι μικρές επιχειρήσεις δεν ενδιαφέρονται να αποκτήσουν ένα πλήρες σύστημα όπως το ERP.Ο βασικότερος λόγος είναι κυρίως το µεγάλο κόστος που απαιτείται για την αγορά του αλλά και η διαδικασία εγκατάστασης του και η παραµετροποίηση του. Πολλές επιχειρήσεις πιστεύουν ότι τα ERP συστήµατα είναι χρήσιµα µόνο για µεγάλες επιχειρήσεις. Για την ανάπτυξη µιας µικρής επιχείρησης χρειάζεται ταχύτητα και καταχώριση των υπηρεσιών προς τους πελάτες αλλά και προς τους προµηθευτές και σε τρίτους φορείς. Για να καταφέρει να εξασφαλίσει µια επιχείρηση ανεξαρτήτου

<sup>20</sup> (Ιωάννης, 2006)

µεγέθους όσα αναφέραµε παραπάνω θα πρέπει να χρησιµοποιεί ένα ολοκληρωµένο σύστηµα µηχανογράφησης µε το οποίο θα καλύπτονται όλες οι διαδικασίες και οι συναλλαγές δηλαδή θα είναι ένα ERP σύστηµα φτιαγµένο στα µέτρα της κάθε επιχείρησης.

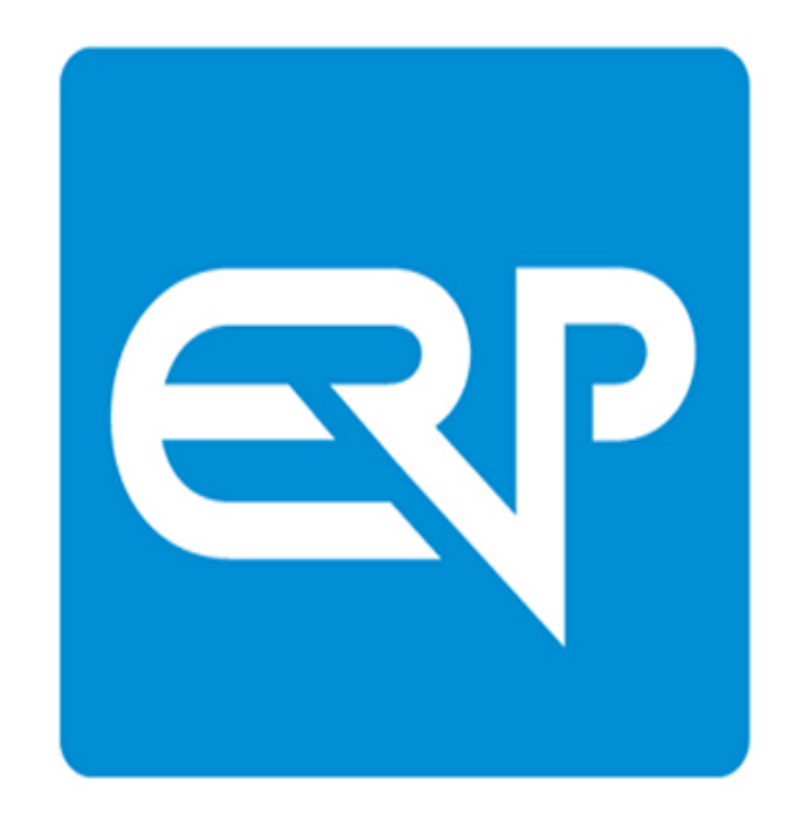

Κάθε επιχείρηση χρειάζεται διαχείριση παγίων, αγιογράφων, µισθοδοσία, παρακολούθηση στοιχείων προσωπικού - βιογραφικά, ιδιαίτερες ικανότητες, άδειες, προϋπηρεσία κ.λπ. ανεξαρτήτου µεγέθους χρειάζονται στατιστική πληροφόρηση για την οικονοµική τους πορεία για την πλήρης αποτύπωση σε σχέση µε προηγούµενους περιόδους.

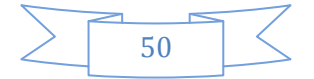

# ΚΕΦΑΛΑΙΟ **5**<sup>ο</sup>  **:** ΤΟ ΣΥΣΤΗΜΑ **SAP -ERP.**

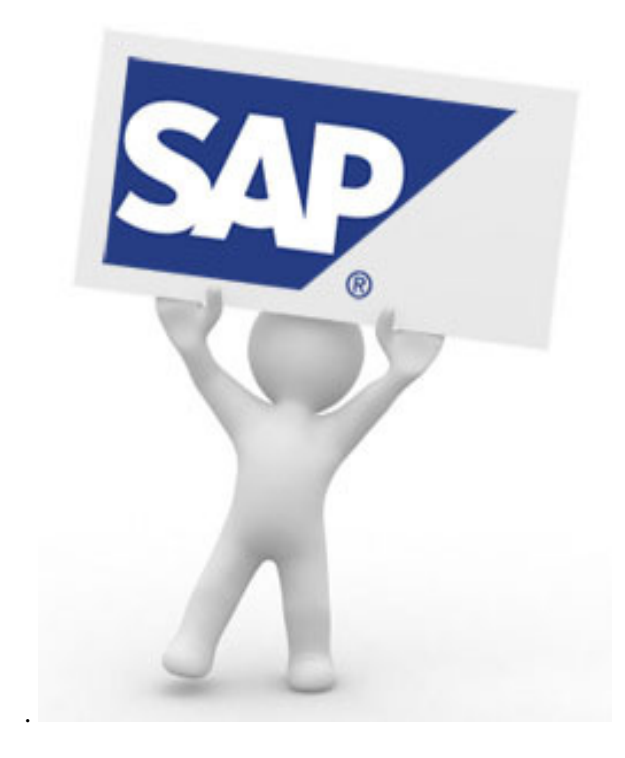

## **5.1** Ιστορική αναδροµή**.**

<sup>21</sup>Η SAP είναι η μεγαλύτερη κατασκευάστρια εταιρία λογισμικού στην Ευρώπη και µία από τις µεγαλύτερες στον κόσµο, (συναγωνιζόµενη τις Αµερικανικές Microsoft, IBM και Cash). Ιδρύθηκε τον Απρίλιο του 1972 στην πόλη Mannheim της Γερµανίας από πέντε συµβούλους και προγραµµατιστές πρώην συνεργάτες της IBM Γερµανίας (τον Hasso Plattner, τον Dietmar Hopp, τον Claus Wellenreuther, τον Klaus Tschira και τον Hans-Werner Hektor). Πήρε το όνοµα της από τα αρχικά γράµµατα System Analyse und Programmentwicklung κατά την ίδρυση της ήταν στα Γερµανικά και Systems Analysis and Program Development στα Αγγλικά.

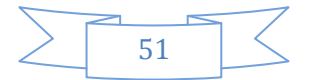

<sup>21</sup> (Δημήτριος Τ. , 2016)

Κύριος στόχος των ιδρυτών από την µια ήταν να αναπτύξουν ένα τυποποιηµένο πακέτο λογισµικού για τις επιχειρήσεις αφού διαπιστωνόταν πως όλοι οι πελάτες τους ήταν µεγάλες Γερµανικές επιχειρήσεις, ζητούσαν παρόµοια προγράµµατα και αφετέρου να χρησιµοποιήσουν την τεχνολογία ώστε τα λογιστικά δεδοµένα να καταχωρούνται µια φόρα και να είναι διαθέσιµα σε όλους τους χρήστες απευθείας µετά την καταχώρηση τους.

Με το πέρασµα του χρόνου η SAP εξελίχθητε από µία µικρή τοπική εταιρία σε µια παγκόσµια πολυεθνική εταιρία που έχει γραφθεί σε πάνω από 50 χώρες σε ολόκληρο τον κόσµο, έχοντας περίπου 30.000 υπαλλήλους.

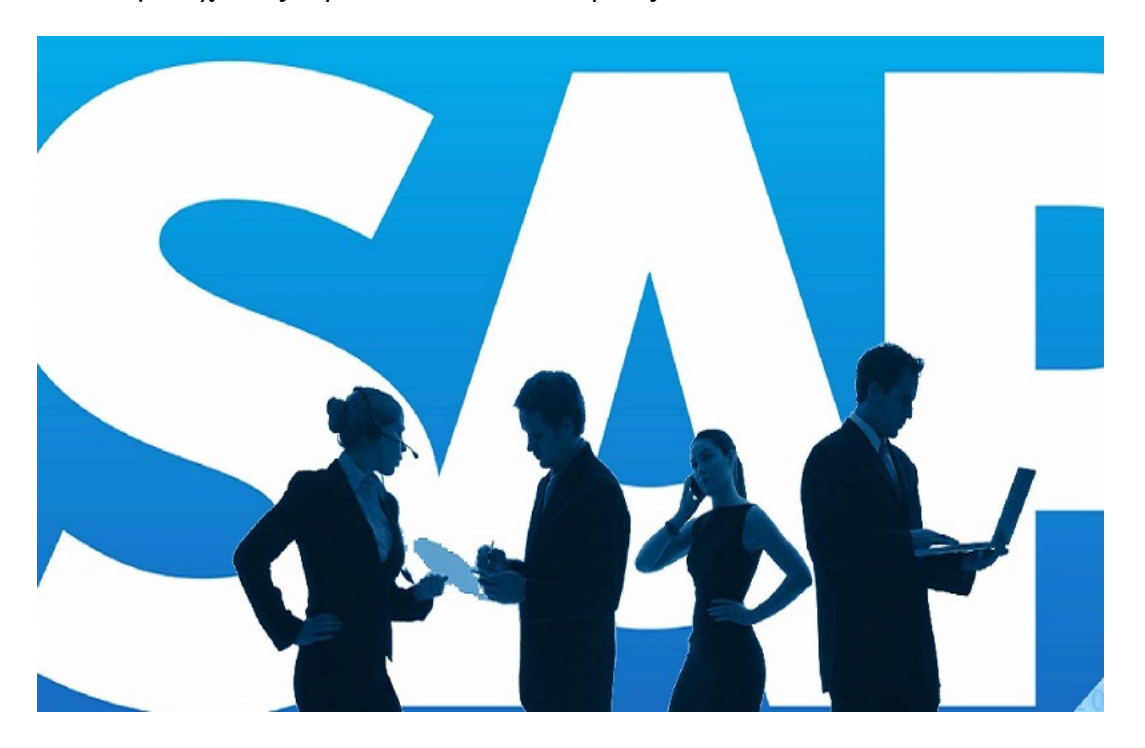

Είναι ένα επιχειρηµατικό λογισµικό το οποίο ανήκει στην ¨οικογένεια¨ των ERP (*Enterprise Resource Planning*) που καλύπτει τις λειτουργικές περιοχές: Οικονοµική ∆ιαχείριση (FI), Ελεγκτική (CO), ∆ιαχείριση Υλικών (MM), Πωλήσεις και ∆ιανοµή (SD), Προγραµµατισµός Παραγωγής (PP), ∆ιαχείριση Έργων (PS), Συντήρηση Εγκαταστάσεων (PM), Ποιοτικός Έλεγχος (QM), ∆ιαχείριση Ανθρώπινου ∆υναµικού (HCM) κλπ..Η πρώτη έκδοση για τα Windows NT παρουσιάσθηκε το 1999 και είναι συµβατό µε το λειτουργικό σύστηµα ανοιχτού κώδικα Linux. Είναι ένα έτοιµο λογισµικό και αγοράζεται ως έχει ,αν και θεωρητικά είναι πλήρως παραµετροποιήσιµο, έτσι ώστε να έχει την δυνατότητα να προσαρµοστεί και να καλύψει όλες τις ανάγκες των επιχειρήσεων, οι οποίες δραστηριοποιούνται σε διαφορετικούς κλάδους της οικονοµίας.

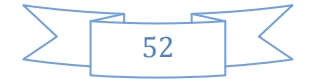

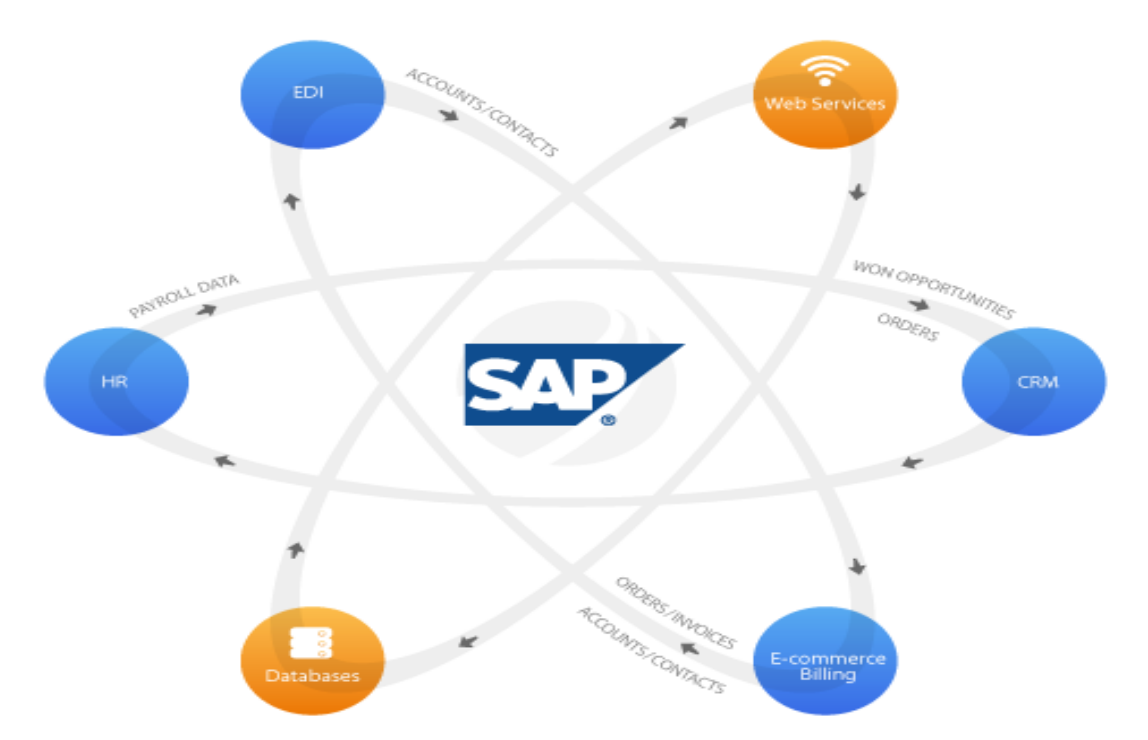

Οι εφαρµογές του SAP δίνουν την δυνατότητα παρακολούθησης ολοκληρωµένων επιχειρησιακών διαδικασιών ακόµη και αν αφορά διαφορετικές λειτουργικές εφαρµογές. Τα βασικότερα δεδοµένα για την επεξεργασία κάθε επιχειρησιακού γεγονότος καταγράφονται µονάχα µια φορά στην βάση δεδοµένων του συστήµατος. Υπάρχουν πάνω από 1000 επιχειρησιακές διαδικασίες ενσωµατωµένες στο λογισµικό. Οι πρακτικές αυτές ήταν και συνεχίζουν να είναι αντικείµενο µελέτης της SAP.

Η εγκατάσταση του συστήµατος στο περιβάλλον κάθε εταιρίας επιτυγχάνεται µε την παραµετροποίηση τουλάχιστον 8.000 πινάκων οι οποίοι περιέχουν όλες τις πιθανές παραµέτρους και µεταβλητές που θα µπορούσαν να είναι χρήσιµες σε κάποια επιχείρηση. Από την άλλη αυτό δεν σηµαίνει ότι το σύστηµα είναι απαραίτητα ευέλικτο και παραµετροποιήσιµο σε κάθε ιδιαιτερότητα εξαιτίας του κεντρικά δοµηµένου τρόπου που προσεγγίζει τις επιχειρησιακές διαδικασίες. Με άλλα λόγια αρκετές φορές είναι αναγκασµένες να ακολουθήσουν τη φιλοσοφία που επιβάλλει το σύστηµα όσον αφορά την διαχείριση των επιχειρησιακών διαδικασιών και όχι το αντίθετο που ακόµη και αν ήταν δυνατόν να επιτευχθεί , θα ήταν ιδιαίτερα δαπανηρό, χρονοβόρο και φυσικά αναποτελεσµατικό.

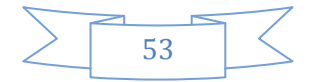

### **5.2 SAP Modules**

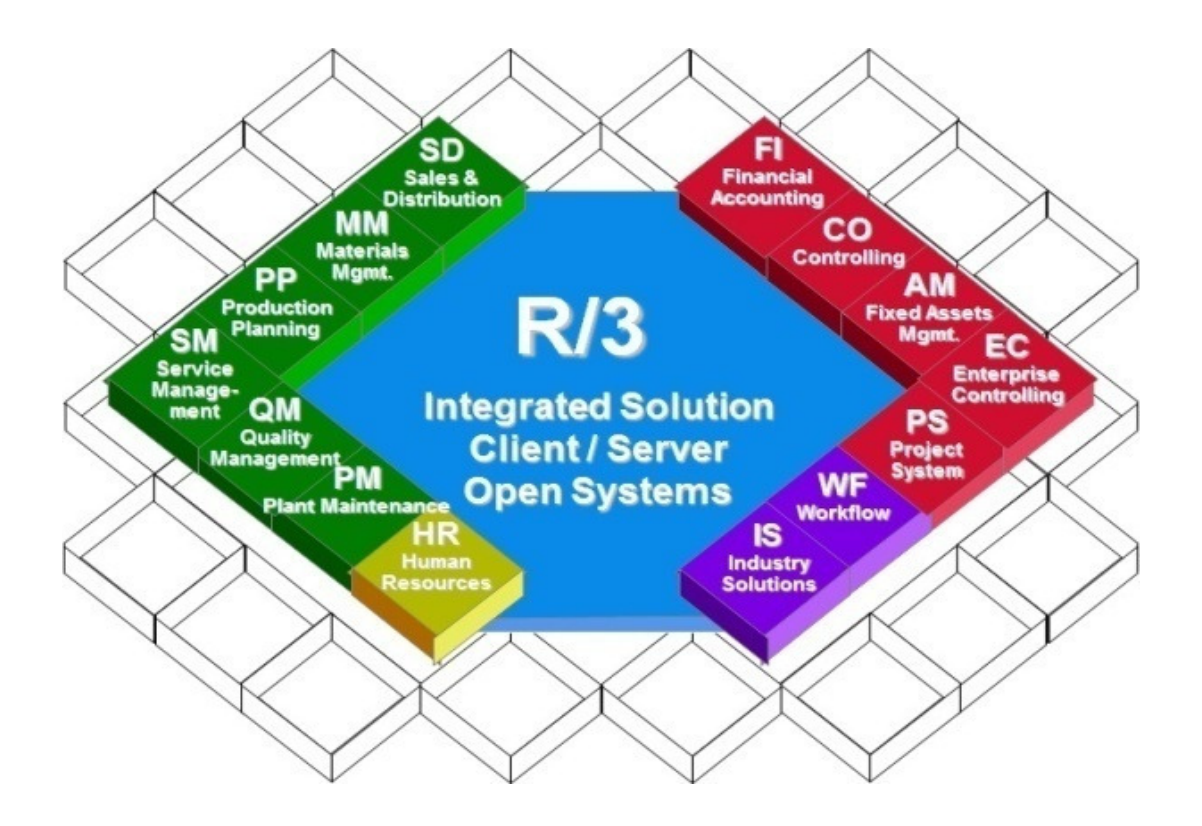

<sup>22</sup>Στην δεκαετία του 1970, όταν ιδρύθηκε η SAP δημιούργησε το σύστημα S/1 σκοπός του οποίου ήταν να διαχειρίζεται επιχειρησιακά δεδοµένα σε µια βάση δεδοµένων σε πραγµατικό χρόνο. Το 1972 η SAP έκανε δυναµική εµφάνιση µε το σύστηµα S/2 το ποίο λειτούργησε πάνω σε µεγάλους υπολογιστές. Αργότερα το 1980 τα συστήµατα αυτά ονοµάστηκαν ERP συστήµατα και κέρδισαν το ενδιαφέρον της αγοράς αλλά και της έρευνας θέτοντας προς την ολοκλήρωση των εφαρµογών κατά κύριο λόγο στους τοµείς της Εφοδιαστικής (Logistics),των Ανθρώπινων Πόρων (Human Resources) και των Οικονοµικών (Financials).∆εν σταµάτησε όµως εκεί. Το ίδιο χρονικό διάστηµα σχεδίασε το R/3 σύστηµα το οποίο κυκλοφόρησε στην αγορά το 1992.Είχε την δυνατότητα να λειτουργεί µε την τεχνολογία client – server δηλαδή πελάτη- εξυπηρετητή κατακτώντας εξ αρχής την αγορά των ERP συστηµάτων.

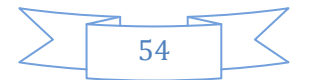

<sup>22</sup> (Μπιάλας.)

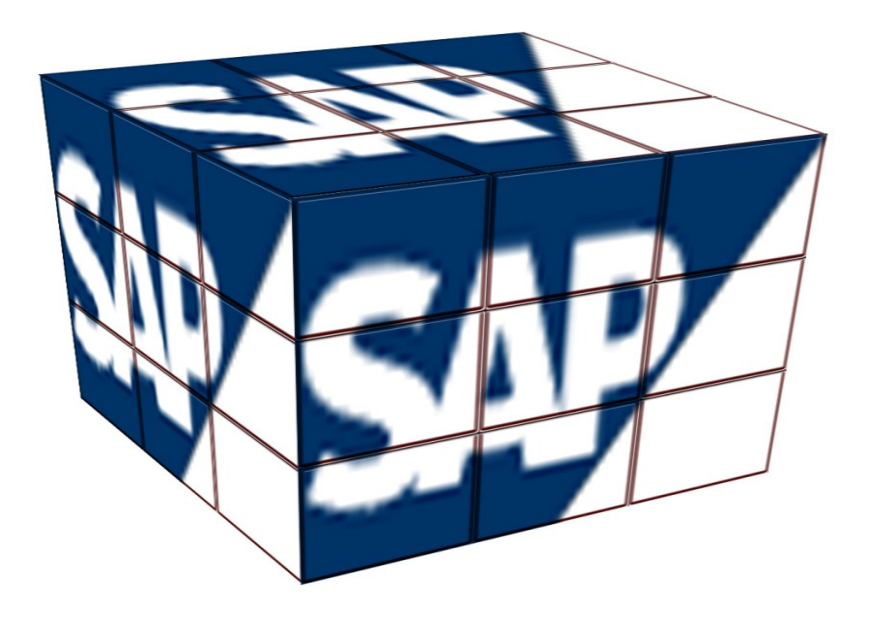

Το 1990 το ∆ιαδίκτυο άρχισε να µπαίνει για τα καλά στην ζωή µας. Η SAP λοιπόν επινόησε την ανάπτυξη προϊόντων για νέα οικονομία με εφαρμογές όπως: η διαχείριση πελατειακών σχέσεων , οι αγορές των προϊόντων µέσω του διαδικτύου κ.α. Την περίοδο αυτήν η SAP εξελίχθηκε σε πολυεθνική εταιρία και εγκαταστάθηκε σε διάφορες χώρες µεταξύ των οποίων ήταν και η Ελλάδα. Την δεκαετία του 2000 η SAP αναβάθμισε το ERPσύστημα, ως ένα λογισμικό που σε συνδυασμό προϊόντων κάλυπταν βασικές λειτουργίες.

Tο σύστηµα SAP R/3 περιλαµβάνεται από αυτόνοµα υποσυστήµατα λειτουργικών εφαρµογών ή modules, τα οποία συνεργάζονται άψογα µεταξύ τους, ώστε να αποτελούν ένα πλήρες ολοκληρωµένο σύστηµα σχεδιασµού, διαχείρισης και ελέγχου ολόκληρης της επιχειρησιακής διαδικασίας.

## **5.2.1. SAP-ERP**

Η SAP σταµάτησε να αποκαλεί το σύστηµα της σαν ένα σύστηµα από ενότητες (modules). Την θέση αυτών αντικατέστησε ο όρος λύσεις. Πρόκειται δηλαδή για ένα σύστηµα που παρέχει τις παρακάτω ολοκληρωµένες λύσεις:

• ΟΙΚΟΝΟΜΙΚΑ **(FINANCE)**Είναι <sup>ο</sup> τρόπος µε τον οποίο µπορούν να αυτοµατοποιηθούν και να γίνουν ανταγωνιστικές όλες οι υπηρεσίες.

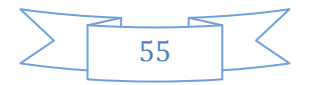

## • ΑΝΘΡΩΠΙΝΟΙ ΠΟΡΟΙ **(HUMAN RESOURCES)**

Ο τρόπος µε τον οποίο προσελκύονται ικανά στελέχη για την επίτευξη καλύτερης διαχείρισης ανθρώπινων πόρων.

## • **INFORMATION TECHNOLOGY**

Ο τρόπος µε τον οποίο µπορώ να εκσυγχρονίσω τις διεργασίες µε αποτέλεσµα η διευκόλυνση της µεταρρύθµισης της εταιρίας .

## • ΑΝΑΠΤΥΞΗ ΠΡΟΙΟΝΤΟΣ **(PRODUCT DEVELOPMENT)**

Είναι ο τρόπος µε τον οποίο προωθείται η συνεχείς δηµιουργία καινούριων πρωτοποριακών προϊόντων και υπηρεσιών αµεσότερα και µε υψηλή ποιότητα και ανταγωνιστικότερες τιµές.

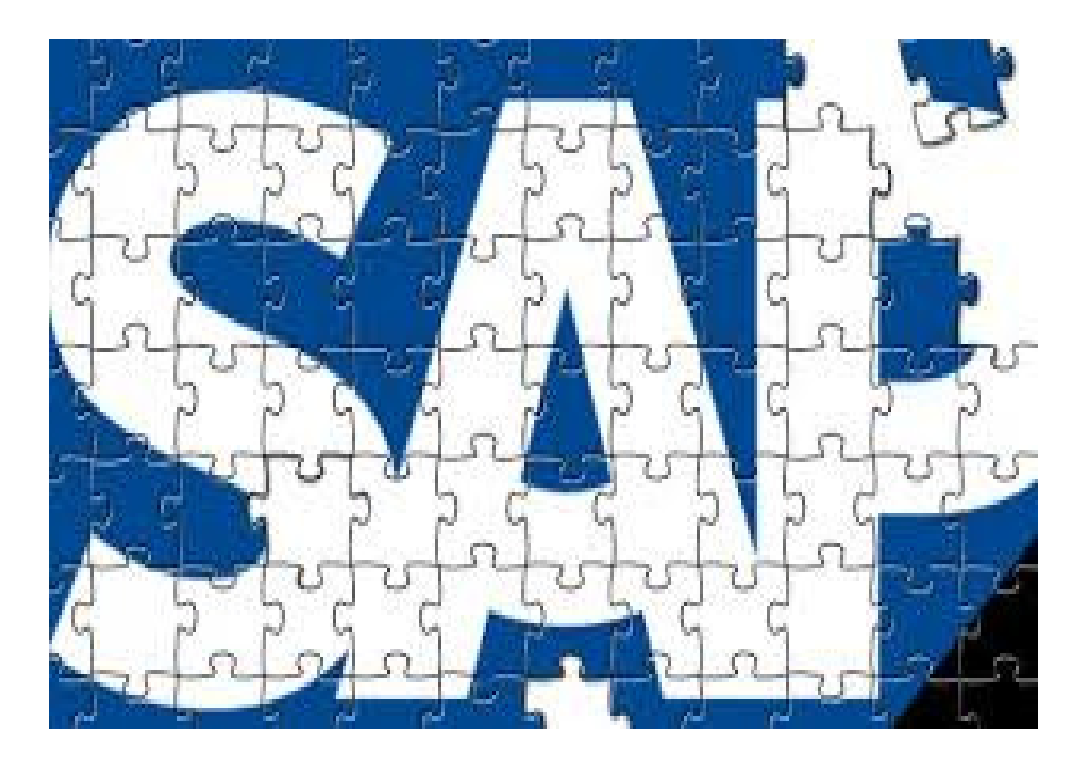

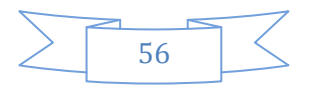

# ΚΕΦΑΛΑΙΟ 6Ο :ΤΟ ΣΥΣΤΗΜΑ SAP ΣΕ ΜΙΑ ΕΤΑΙΡΙΑ.

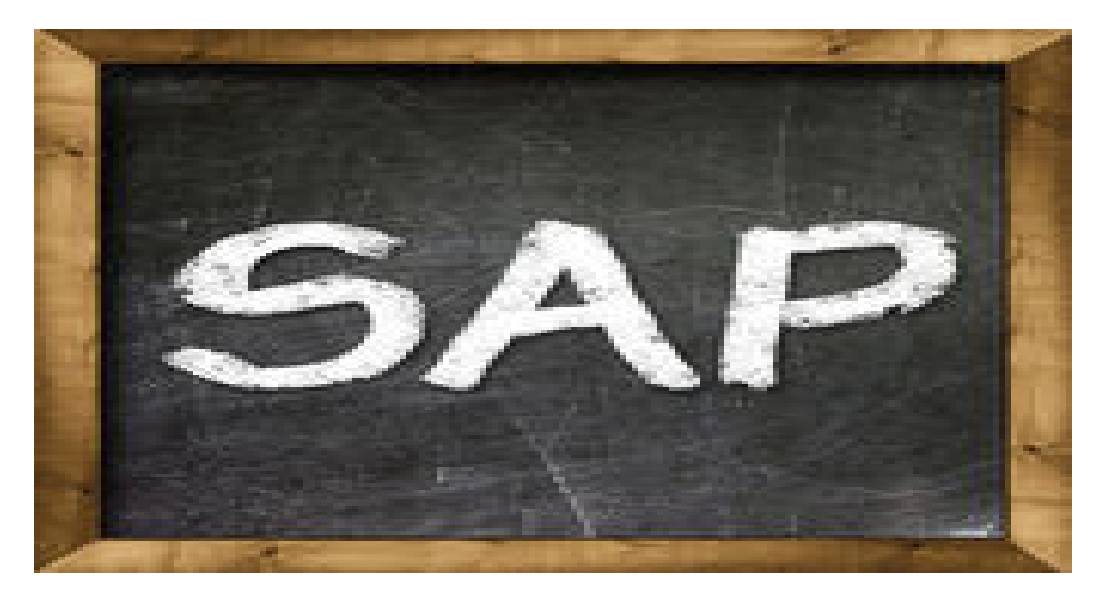

## **6.1** Πρόσβαση στο **SAP Byer Personal**

Το σύστηµα SAP χρησιµοποιείται από µεγάλες εταιρίες κατά κύριο λόγο. Παρακάτω θα φούµε τη λειτουργία του συστήµατος SAP σε µία εταιρία στο τµήµα προµηθειών της. Προτού αναλύσουμε το σύστημα SAP πρέπει να αναλύσουμε τι είναι ο Byer Personal. Ο byer personal αποτελεί την αναπαράσταση του αγοραστικού κοινού μιας επιχείρησης με βάση τα διαθέσιμα δεδομένα που υπάρχουν από έρευνες αγοράς, συνεντεύξεις, συλλογή δημογραφικών στοιχείων, προφίλ αγοραστικής συμπεριφοράς, online συμπεριφορά κ.ά.

Είναι πολύ σηµαντικό κοµµάτι του marketing, αφού επιτρέπει να κατηγοριοποιήσετε το κοινό και να το στοχεύσετε αποτελεσµατικά µε παραγωγή περιεχοµένου.

Οι Buyer Personas είναι οι ιδανικοί σας πελάτες, των οποίων τα προφίλ διαµορφώνονται µε βάση τα πραγµατικά δεδοµένα που έχετε στη διάθεση σας. Αντικατοπτρίζουν τις σκέψεις, τα κίνητρα, τις απόψεις και τις συµπεριφορές των πελατών, καθώς και τις προκλήσεις που αντιµετωπίζουν.

Συνοψίζοντας ο byer είναι αναπόσπαστο κοµµάτι για µια επιχείρηση καθώς αναλαµβάνει της αγοροπωλησίες που αφορούν την επιχείρηση.

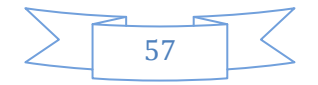

Η αίτηση αγοράς αναγράφει τα προϊόντα που χρειάζεται η επιχείρηση για να παραγγείλει. Είναι η αίτηση που καταλήγει στα χέρια του byer και πάνω σε αυτήν αναγράφετέ πάνω-πάνω ο αριθµός της αίτησης. Είναι πάντα δεκαψήφιος και διαφορετικός ο αριθµός της αίτησης. Από κάτω αναγράφετε πόσο επείγον είναι ώστε να προβεί ο byer RFQ και έπειτα την παραγγελία. Επιπλέον υπάρχει ο προϋπολογισµός για την αγορά του έργου ή της υπηρεσίας που σκοπεύουµε να αγοράσουµε. Για να προβεί στην εκτέλεσε RFQ και παραγγελίας ο byer θα πρέπει να έχει πάρει η αίτηση τις εγκρίσεις από τους αρµόδιους διευθυντές όπως αναγράφετε στην αίτηση. Στο κάτω µέρος της αίτησης υπάρχουν οι επωνυµίες των επιχειρήσεων που πρόκειται να λάβουν µέρος στον διαγωνισµό. Τέλος στις επόµενες σελίδες υπάρχει πάντα ένα κείµενο που περιγράφει µε λίγα λόγια το προϊόν που σκοπεύουµε να αγοράσουµε και ακριβώς από κάτω υπάρχουν οι κωδικοί, τα είδη, οι ποσότητες και η προβλεπόµενη αξία των προϊόντων.

#### **6.2** Εισαγωγή στο **SAP**

Το νέο µενού χρήσης για την εύκολη πρόσβαση στο SAP είναι το συγκεκριµένο σηµείο εισόδου του χρήστη στο σύστηµα SAP.

Το µενού του χρήστη περιλαµβάνει µόνο εκείνα τα αντικείµενα όπως: κωδικοί κίνησης , αναφορές και ηλεκτρονικές διευθύνσεις που χρειάζεστε για να εκτελέσετε τις καθηµερινές διαδικασίες. Σε περίπτωση που ένα µενού χρήστη έχει καθοριστεί από τον διαχειριστή του συστήµατος εµφανίζονται εφόσον γίνει είσοδος στο σύστηµα. Εάν δεν έχει καθορίσει µενού χρήστη , σε αυτήν την περίπτωση χρειάζεται να εισάγετε αντικείµενα τα οποία δεν συµπεριλαµβάνονται στο µενού χρήστη.

Βασική προϋπόθεση για να µπει κάποιος στο SAP είναι να εισάγει:

- τον αριθµό του εντολέα
- το ID του χρήστη
- το password

Σε περίπτωση που θέλουµε να αλλάξουµε την γλώσσα πηγαίνουµε στο πλαίσιο της γλώσσας και επιλέγουµε την γλώσσα που θέλουµε.

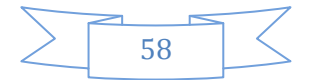

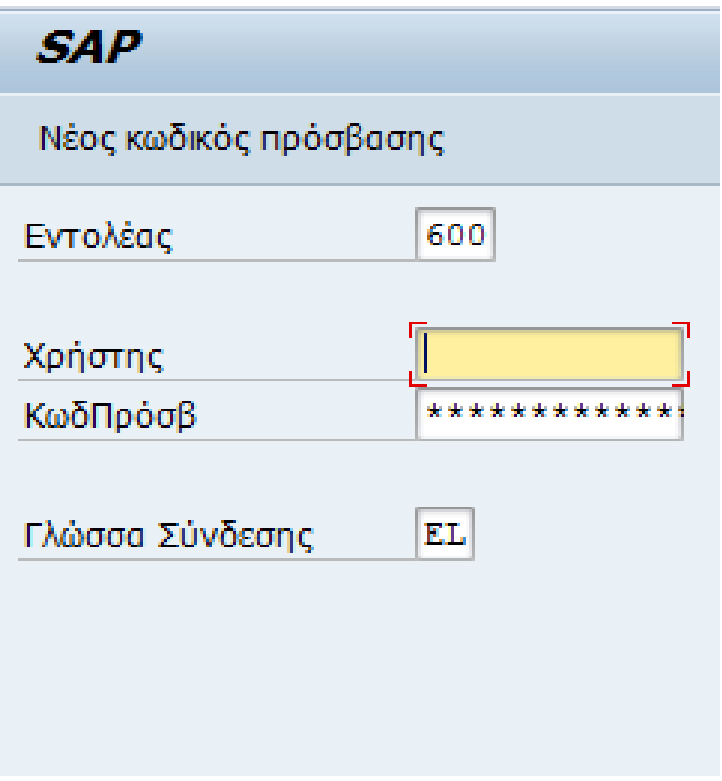

#### ΕΙΚΟΝΑ 1 SAP

Κάποιες εταιρίες χρησιµοποιούν το SAP για να κάνουν δηµιουργία αίτησης αγοράς , για δηµιουργία RFQ / ζήτηση προσφοράς µε αναφορά σε αίτηση αγοράς , για δηµιουργία εντολής αγοράς , για δηµιουργία βασικού αρχείου προµηθευτή , για δηµιουργία σύµβασης (µε αναφορά σε προσφορά) , για έγκριση της σύµβασης και τέλος για τη δηµιουργία εντολής αγοράς µε αναφορά σε υπάρχουσα σύµβαση. Παρακάτω θα δούµε αναλυτικότερα κάποιες από τις λειτουργίες που χρησιµοποιούν τα SAP σε µια εταιρία.

#### **6.3**ΤΙ ΕΙΝΑΙ ΤΟ **RFQ** ΚΑΙ ΠΩΣ ∆ΗΜΙΟΥΡΓΕΙΤΑΙ**.**

Πριν αρχίσουµε να αναλύσουµε ποια είναι η διαδικασία για να δηµιουργηθεί ένα RFQ πρέπει να ορίσουµε τι είναι το RFQ. Ένα αίτηµα για προσφορά ( RFQ ) είναι ένας τύπος πρόσκληση υποβολής προσφορών στην οποία µια εταιρεία ή οργανισµό ζητά εξωτερικούς πωλητές για να παρέχει ένα απόσπασµα κόστος για την ολοκλήρωση ενός συγκεκριµένου έργου ή προγράµµατος . Μια Αίτηµα για το απόσπασµα είναι µια παραλλαγή του αιτήµατος για πρόταση ( RFP ) , και τυπικά παρέχει περισσότερες πληροφορίες στον προσφέροντα σχετικά µε τις απαιτήσεις του έργου .

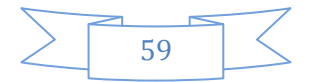

Είναι συχνά απαιτεί την προσφορά για να σπάσει προς τα κάτω το κόστος για κάθε φάση του έργου , έτσι ώστε να καταστεί δυνατή η προσέλκυση της εταιρείας να συγκρίνουν τις διάφορες προσφορές. Πρόκειται για ένα δεκαψήφιο κωδικό που βγάζουµε για κάθε προµηθευτή σε κάθε διαγωνισµό ο οποίος είναι κάθε φορά διαφορετικός αριθµός. Για να βγάλει ο κάθε byer HPT και RFQ πρέπει η αιτήσεις που έχουν γίνει από το προσωπικό που δουλεύει στην παραγωγή να έχουν πάρει από τους αρµόδιους διευθυντές τις απαραίτητες εγκρίσεις.

#### Αίτηµα για το απόσπασµα **- RFQ**

Η χρήση ενός Αίτηµα για το απόσπασµα είναι πιο πιθανό να συµβεί σε περιπτώσεις όπου τα προϊόντα και οι υπηρεσίες είναι τυποποιηµένα , δεδοµένου ότι αυτό επιτρέπει την εταιρεία να συγκρίνει τις διάφορες προσφορές εύκολα. Είναι επίσης πιο πιθανό να χρησιµοποιηθεί όταν η εταιρεία γνωρίζει τον όγκο των προϊόντων που επιθυµεί να αγοράσει . Για παράδειγµα, µια εταιρία που ψάχνει να αγοράσει 500 υπολογιστές για το διοικητικό τµήµα µε ένα συγκεκριµένο µέγεθος του σκληρού δίσκου και την0 ταχύτητα επεξεργασίας θα στείλει ένα RFQ . Επειδή το προϊόν είναι τυποποιηµένο , ο οργανισµός είναι σε καλύτερη θέση να συγκρίνουν τις διάφορες προσφορές για να δείτε ποια είναι η καταλληλότερη

#### Παρακάτω ας περιγράψουµε αναλυτικά την διαδικασία δηµιουργίας RFQ.

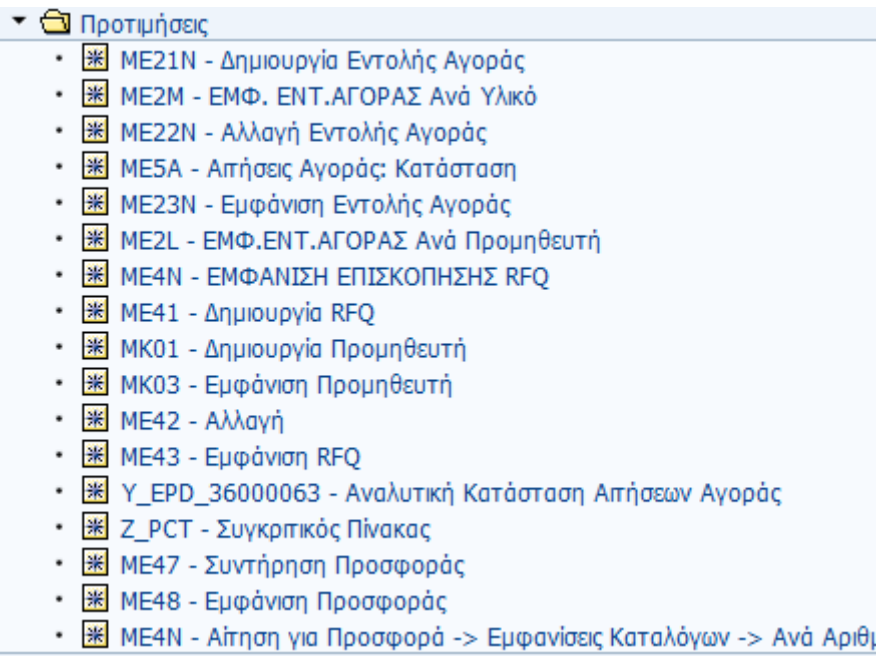

#### ΕΙΚΟΝΑ 2 ∆ΗΜΙΟΥΡΓΙΑ RFQ

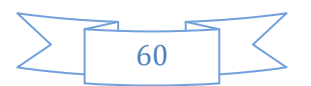

Αρχικά για να δηµιουργήσουµε RFQ επιλέγουµε το ΜΕ41-∆ιαχείρηση ∆ιαγωνισµού-Αιτήσεις για προσφορά.Μας ανοίγει σε άλλη σελίδα όπου πρέπει να συµπληρώσουµε κάποια από τα πλαίσια. Στον τύπο RFQ συµπληρώνουµε πάντα την λέξη ΑΝ. Στο κλειδί γλώσσας επιλέγουµε την γλώσσα που θέλουµε ανάλογα αν είναι να βγάλουµε RFQ για προµηθευτή εσωτερικού (Ελλάδας) επιλέγουµε ΕL, αν είναι ξένος ο προµηθευτής τότε επιλέγουµε EN. Έπειτα από κάτω µας ζητάει προθεσµία προσφοράς συµπληρώνουµε την ηµεροµηνία που µας έχει πει ο byer µέχρι πότε µπορούν να µας στείλουν τις προσφορές τους οι εταιρίες που ενδιαφέρονται να λάβουν µέρος. Στον οργανισµό αγοράς βάζουµε 000 για τις εγκαταστάσεις της εταιρίας γιατί αφορά την διεύθυνση προµηθειών, ακριβώς κάτω βάζουµε τον κωδικό του byer ανάλογα µε το αν είναι για εσωτερικό ή εξωτερικό και πατάµε Αναφορά σε ΑιτΑγοράς µας ανοίγει ένα άλλο παράθυρο όπου και πληκτρολογούµε τον αριθµό της αίτησης και enter.

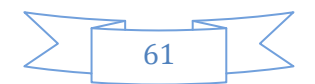

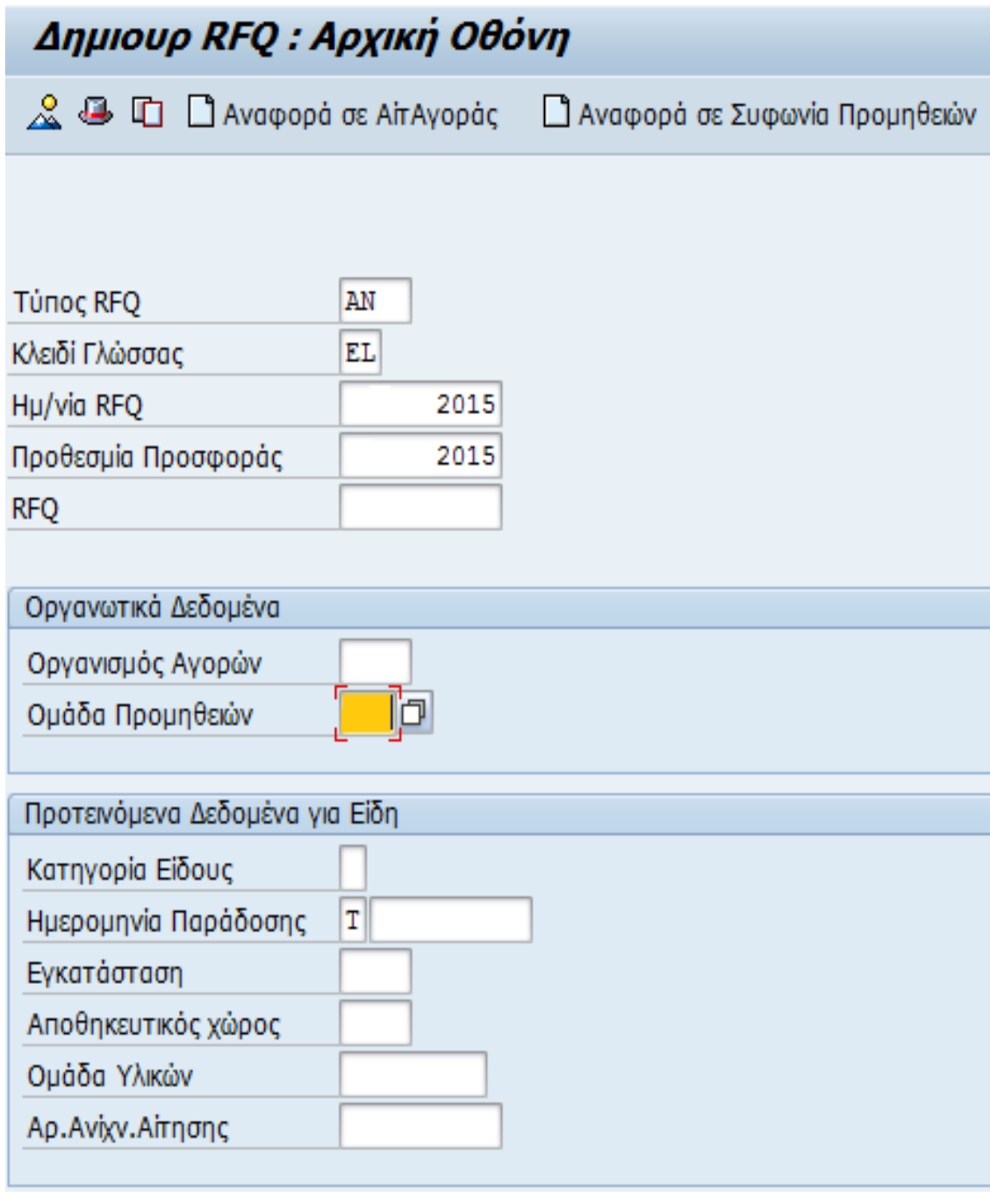

ΕΙΚΌΝΑ 3ΑΡΧΙΚΉ ΟΘΌΝΗ RFQ

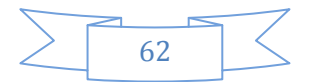

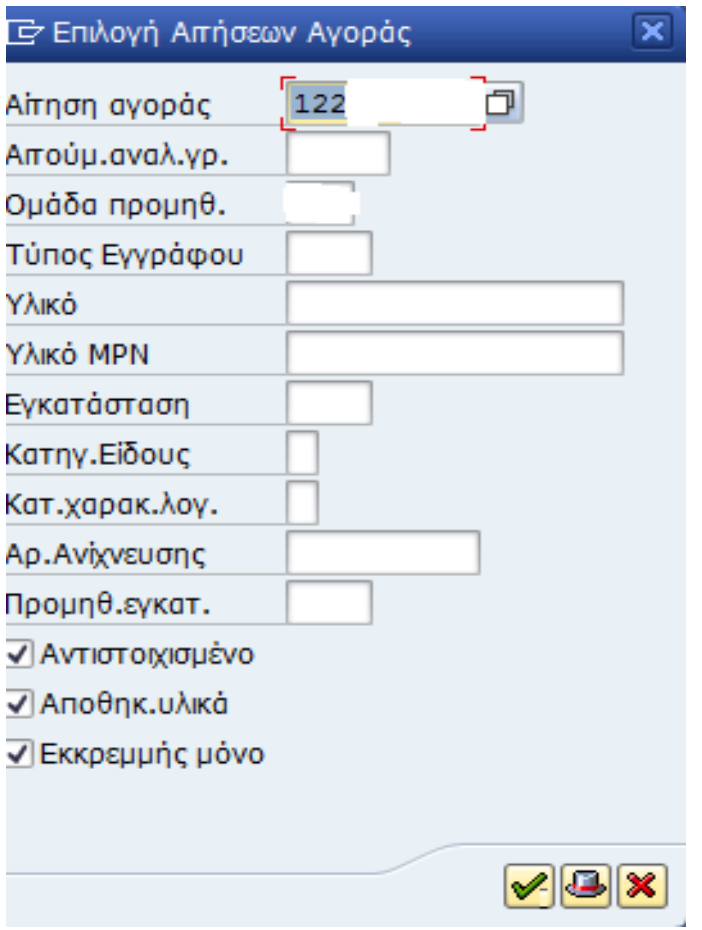

ΕΙΚΟΝΑ 4 ΕΠΙΛΟΓΗ ΑΙΤΗΣΕΩΝ ΑΓΟΡΑΣ

Εφόσον έχουµε µπει στην καρτέλα επιλέγουµε όλες τις αναλυτικές γραµµές και πατάµε αποδοχή + λεπτοµέρειες. Τσεκάρουµε τις ηµεροµηνίες παράδοσης να είναι µετά τις ηµεροµηνίες υποβολής προσφορών και πατάµε enter. Στην περίπτωση όπου η ηµεροµηνία παράδοσης είναι πριν από την ηµεροµηνία υποβολής των προσφορών το σύστηµα µας το κοκκινίζει και δεν µας επιτρέπει πατώντας το enter να προχωρήσουµε παρακάτω. Αυτό που πρέπει να κάνουµε είναι να πάµε και απλά να αλλάξουµε την ηµεροµηνία παράδοσης.

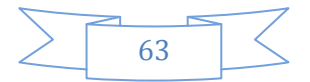

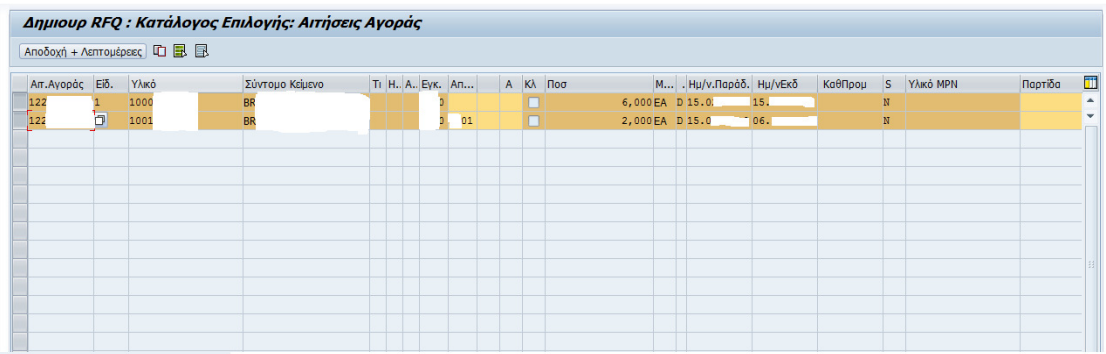

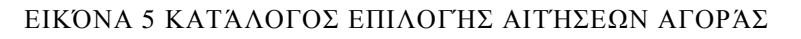

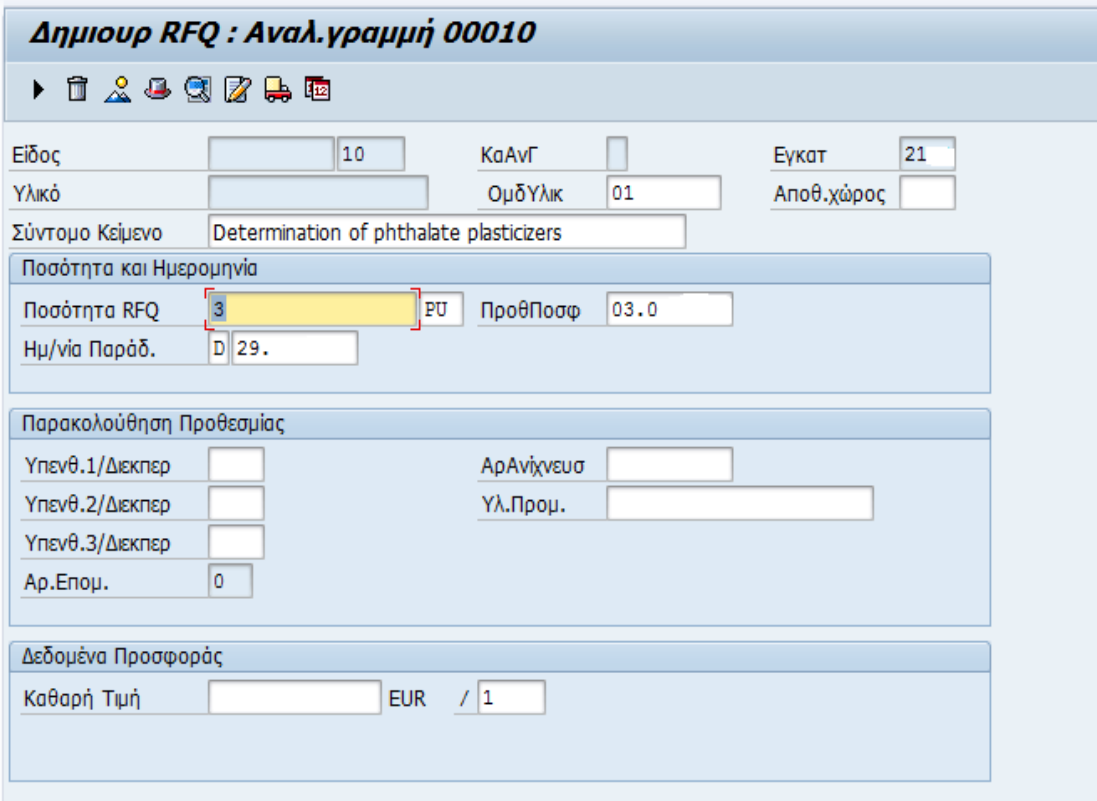

#### ΕΙΚΟΝΑ 6 ΑΝΑΛ.ΓΡΑΜΜΗ 00010

Σε περίπτωση όπου ο/οι προµηθευτές είναι ξένης προέλευσης τότε τσεκάρουµε και πάλι όλες τις αναλυτικές γραµµές και επιλέγουµε το εικονίδιο µε το φορτηγάκι (∆ιεύθυνση παράδοσης) επάνω δεξιά όπου και συµπληρώνουµε έναν αριθµό στην ∆ιεύθυνση και επιλέγουµε αποδοχή.

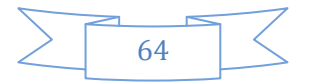

#### Αλλαγή RFQ : Επισκόπηση Αναλυτικής Γραμμής

**BBBDDGJQAL@QZQ@&** 

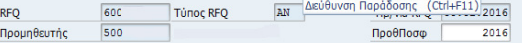

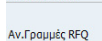

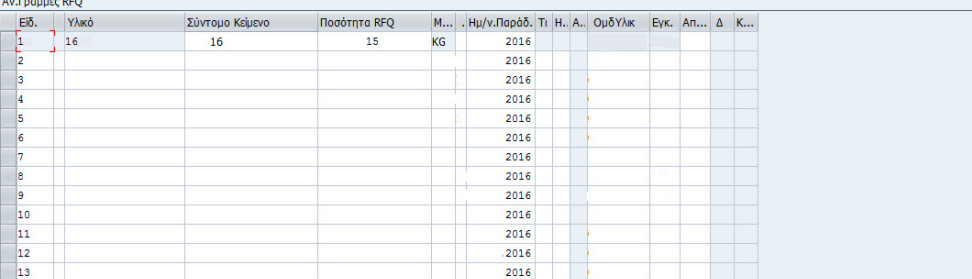

#### ΕΙΚΌΝΑ 7 ΕΠΙΣΚΌΠΗΣΗ ΑΝΑΛΥΤΙΚΉΣ ΓΡΑΜΜΉΣ

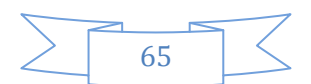

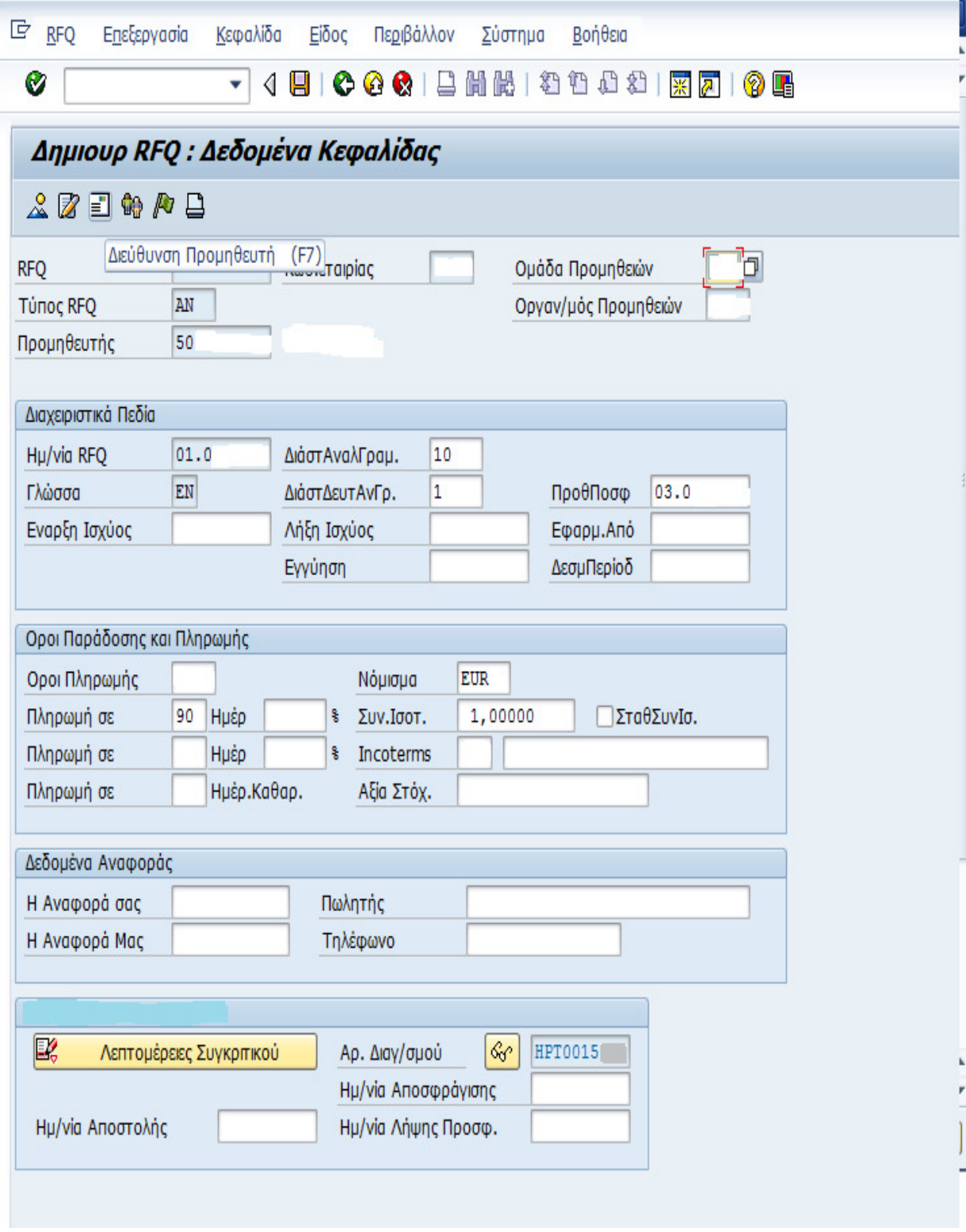

ΕΙΚΌΝΑ 8 ∆Ε∆ΟΜΈΝΑ ΚΕΦΑΛΊ∆ΑΣ

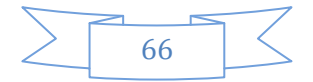

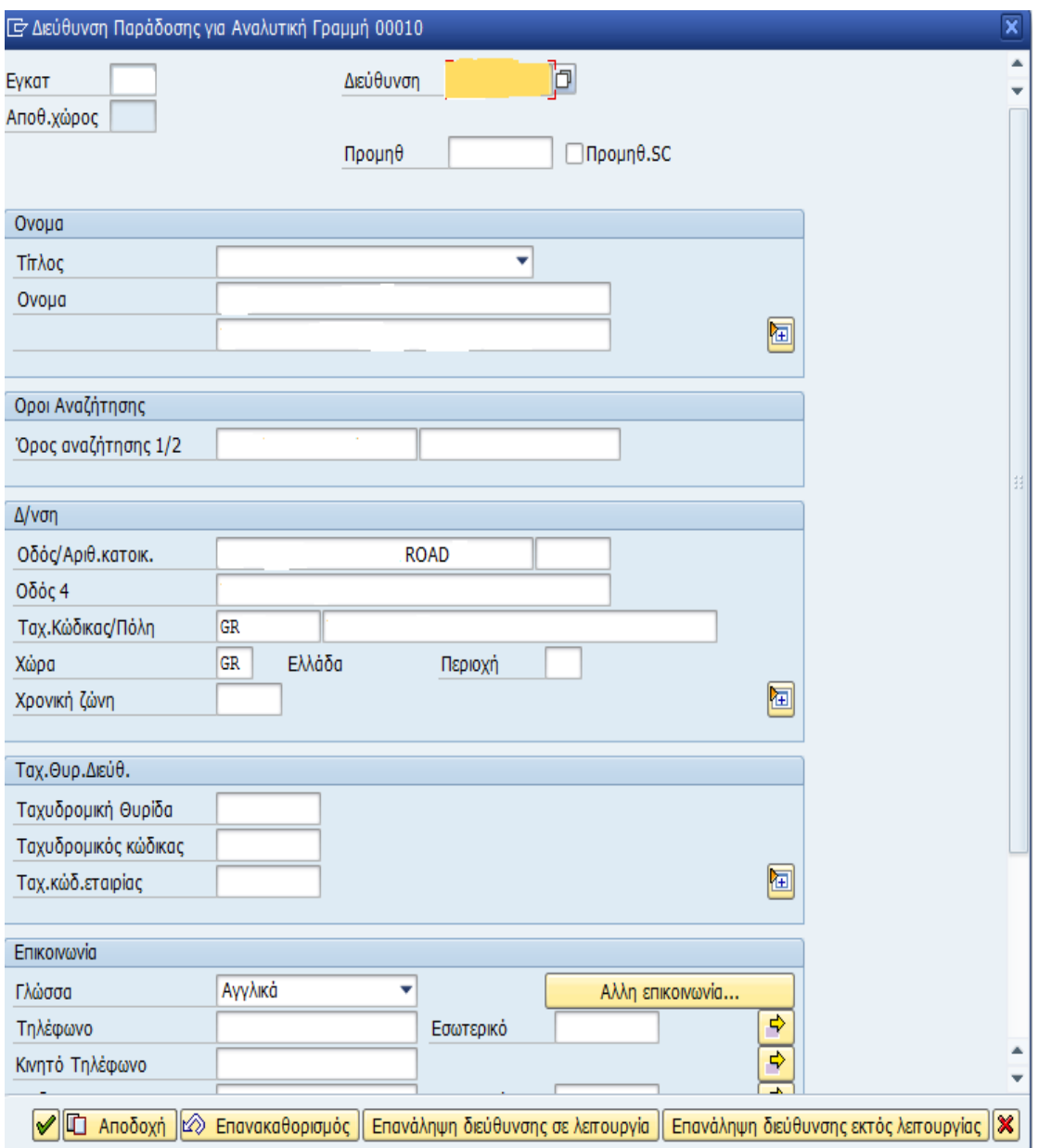

ΕΙΚΟΝΑ 9 ∆ΙΕΥΘΥΝΣΗ ΠΑΡΑ∆ΟΣΗΣ ΓΙΑ ΑΝΑΛΥΤΙΚΗ ΓΡΑΜΜΗ 00010

Έπειτα πατάµε επάνω στα δεδοµένα κεφαλίδας (το καπελάκι) και στην καρτέλα που µας ανοίγει πάµε και συµπληρώνουµε στους όρους πληρωµής, το νόµισµα ανάλογα µε το νόµισµα της χώρας ευρώ δολάριο κτλ... Σηµειώνουµε πάνω στην εκτυπωµένη αίτηση τον HPT ο οποίος είναι και αριθµός διαγωνισµού που είναι και µοναδικός και χρησιµοποιείται έτσι ώστε να µπορούµε να ξεχωρίζουµε τους διαγωνισµούς.

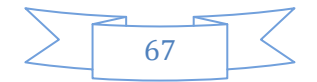

Στην συνέχεια πηγαίνουµε στην ∆ιεύθυνση προµηθευτή και στον προµηθευτή βάζουµε τον αριθµό του προµηθευτή που υπάρχει στην αίτηση αγοράς πατάµε enter και ελέγχουµε τα στοιχεία του προµηθευτή να δούµε εάν είναι σωστά.

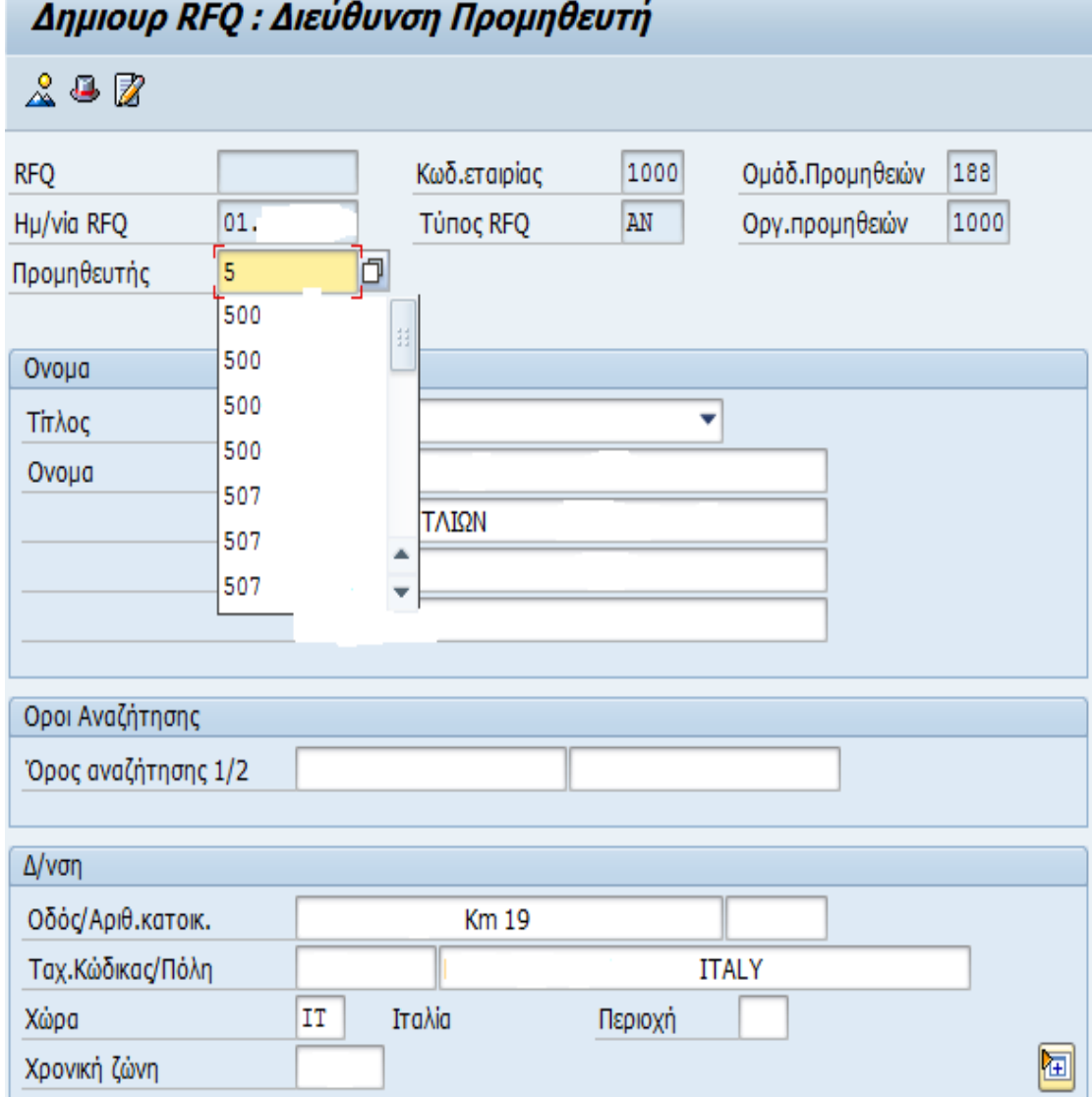

ΕΙΚΟΝΑ 10 ∆ΙΕΥΘΥΝΣΗ ΠΡΟΜΗΘΕΥΤΗ

Τέλος πηγαίνουµε στα κείµενα κεφαλίδας και συµπληρώνουµε τα κείµενα. Σε περίπτωση που το RFQ βγει για Έλληνα προµηθευτή τότε τα κείµενα είναι γραµµένα στα Ελληνικά, ενώ αν είναι για ξένο προµηθευτή τότε τα κείµενα είναι γραµµένα στα Αγγλικά.

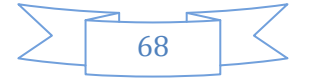

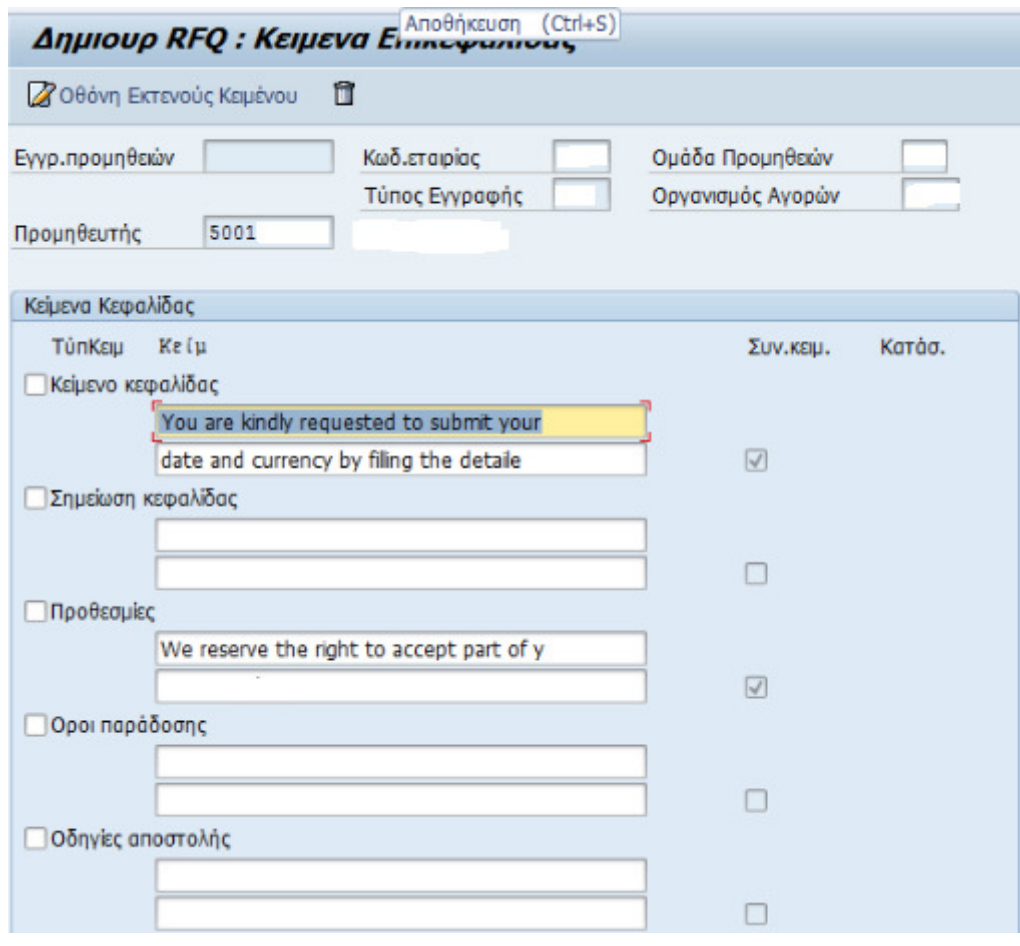

#### ΕΙΚΟΝΑ 11 ΚΕΙΜΕΝΑ ΕΠΙΚΕΦΑΛΙ∆ΑΣ

Εκτός από τον αν είναι Έλληνας ή ξένος ο προµηθευτής πρέπει να ελέγξουµε και αν είναι ένας οι πολλοί οι προµηθευτές καθώς και το ποσό της παραγγελίας και ανάλογα βάζουµε το κατάλληλο κείµενο αν θα λάβουµε δηλαδή τις προσφορές µε fax ή ταχυδροµικός. Τα κείµενα µε fax επιλέγονται όταν είναι ένας ο προµηθευτής και το ποσό της προσφοράς είναι κάτω από ένα ποσό (λίγα €). Αν είναι πολλοί οι προµηθευτές ή πάνω από κάποιο χρηµατικό ποσό τότε το ποσό στα κείµενα που θα βάλουµε θα αναφέρουµε ότι οι προσφορές που θα λάβουµε θα πρέπει να σταλθούν ταχυδροµικός και οι προσφορές να είναι σφραγισµένες σε φακέλους.

Όπως είδαµε το σύστηµα προσφέρει την δυνατότητα ο χρήστης να µπορεί πολύ εύκολα και γρήγορα να βγάλει ένα RFQ.Εκτός από τα θετικά που µας προσφέρει όµως το σύστηµα, µας προσφέρει και κάποια αρνητικά. Το σηµαντικότερο µειονέκτηµα του είναι ότι όταν πάει ο byer που θέλει να βγάλει ένα RFQ και το ολοκληρώσει θα πρέπει και να το στείλει έπειτα στις ενδιαφερόµενες εταιρίες που λαµβάνουν µέρος στους εκάστοτε διαγωνισµούς, όµως το σύστηµα δεν του

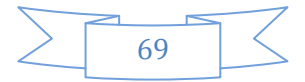

προσφέρει την δυνατότητα να το στείλει απευθείας µέσω του προγράµµατος εξαναγκάζοντας τον να βρει άλλον τρόπο για να το στείλει. Αυτό είναι ένα σηµαντικό µειονέκτηµα το οποίο και δεν προνόησαν οι κατασκευαστές.

## **6.4**ΑΛΛΑΓΗ **RFQ**

Όπως αναφέραµε και στα παραπάνω κεφάλαια τα συστήµατα ERP δηµιουργήθηκαν για να µας διευκολύνουν στην υλοποίηση της εργασίας µας. Και το σύστηµα SAP το οποίο ανήκει στην οικογένεια των ERP συστηµάτων προσφέρει πολλές δυνατότητες στο χρήστη. Μια από τις πολλές δυνατότητες που προσφέρει το SAP είναι ότι δεν περιορίζει τον χρήστη σε περίπτωση λάθους να σβήσει την καταχωρήσει και να αναγκαστεί να το φτιάξει πάλι από την αρχή αλλά τον επιτρέπει να µπει µε αλλαγή και να το διορθώσει. Σε περίπτωση λοιπόν που ο χρήστης βγάλει RFQ και κάνει οποιοδήποτε λάθος τότε πατώντας ΜΕ42- Αλλαγή. Το SAP το µεταφέρει σε άλλη σελίδα όπου του ζητάει να πληκτρολογήσει το RFQ που θέλει να διορθώσει. Αφού ο χρήστης δώσει το RFQ τότε µπαίνει και κάνει τις αλλαγές που θέλει µε τον ίδιο ακριβώς τρόπο που δηµιούργησε στην αρχή το RFQ.

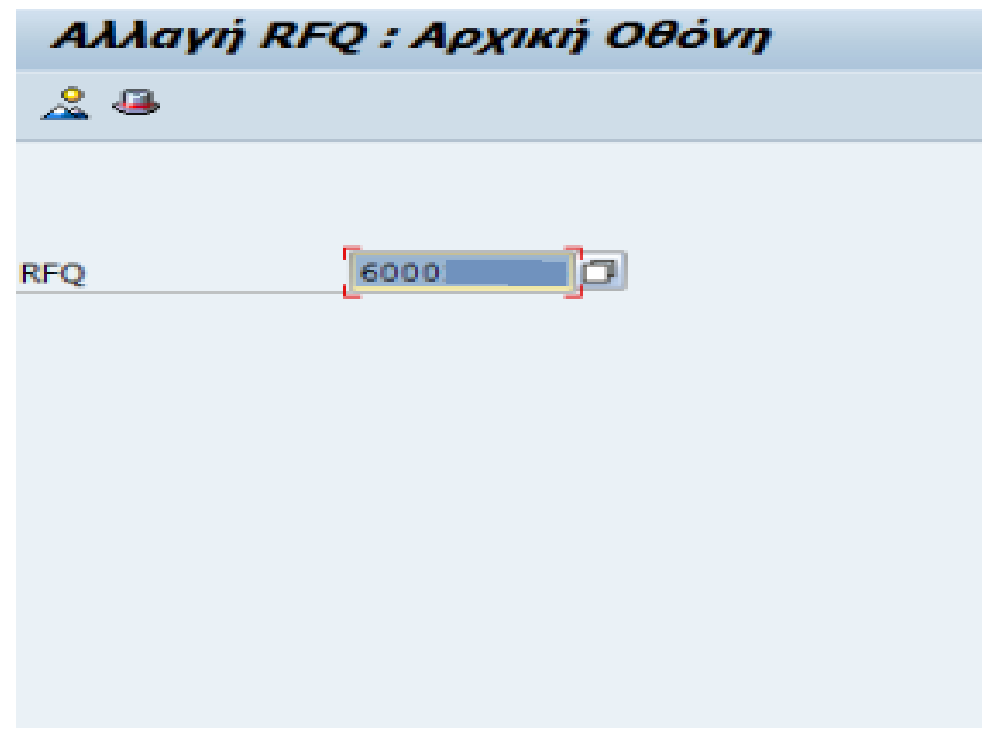

#### ΕΙΚΌΝΑ 12 ΑΛΛΑΓΉ RFQ

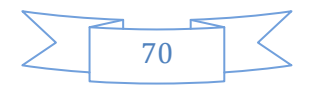

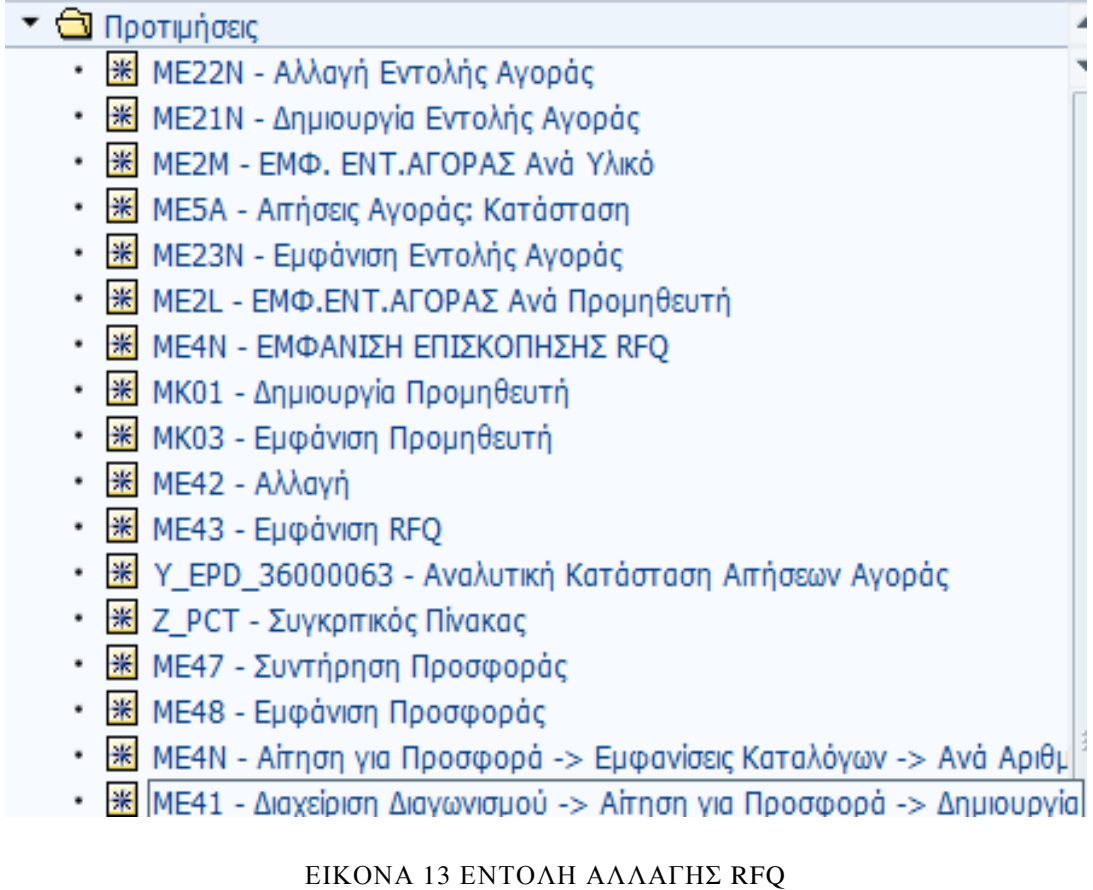

## **6.5** ΠΡΟΣΘΗΚΗ ΝΕΩΝ **RFQ** ΣΕ ΥΠΑΡΧΩΝ **RFQ**

Παραπάνω είδαµε ότι το σύστηµα SAP όχι µόνο δεν µας περιορίζει αλλά µας δίνει πολλές δυνατότητες. Μια ακόμη δυνατότητες είναι ότι μας επιτρέπει ενώ έχουμε βγάλει διαγωνισµό (HPT) και RFQ να µπούµε στον ίδιο διαγωνισµό κρατώντας τον ίδιο κωδικό και να βγάλουµε επιπλέων RFQ είτε γιατί το ξεχάσαµε είτε γιατί από τα υπάρχοντα RFQ έχουµε πάρει µόνο αρνητικές προσφορές. Για να βγάλουµε νέα RFQ σε υπάρχον διαγωνισµό επιλέγουµε ΜΕ41-∆ιαχείρηση ∆ιαγωνισµού συµπληρώνουµε Τύπο RFQ, κλειδί γλώσσας ,προθεσµία προσφοράς , οργανισµό αγορών και οµάδα προµηθειών όπως κάναµε και όταν θέλαµε να βγάλουµε RFQ. Στην συνέχεια δεν επιλέγουµε όµως Αναφορά σε ΑιτΑγοράς αλλά RFQ και αντιγραφή. Μας εµφανίζεται στην οθόνη ένα πλαίσιο, στο πρώτο κενό Εγγραφή Αναφοράς συµπληρώνουµε ένα από τα παλιά RFQ του διαγωνισµού µας και enter.

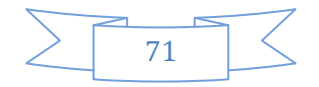

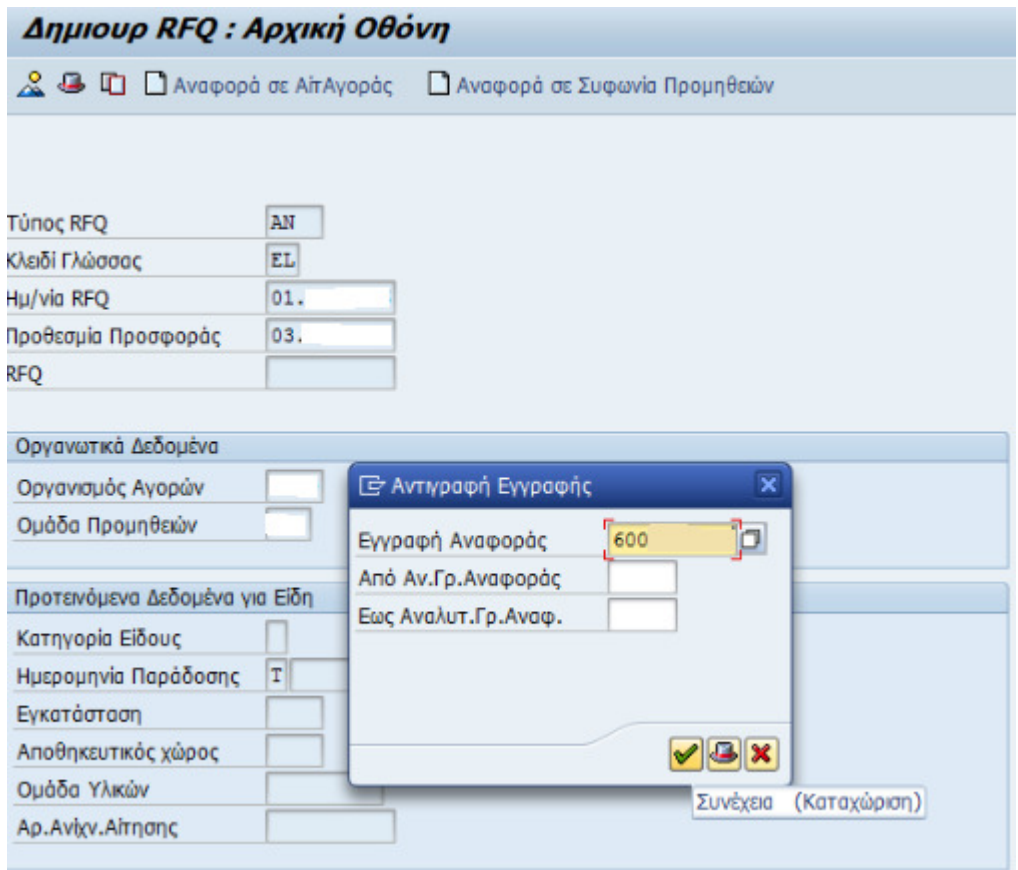

#### ΕΙΚΟΝΑ 14 ΑΡΧΙΚΗ ΟΘΟΝΗ- ΑΝΤΙΓΡΑΦΗ ΕΓΓΡΑΦΗΣ

Το σύστηµα στην συνέχει µας εµφανίζει στην οθόνη τις αναλυτικές γραµµές, ο χρήστης πρέπει να τις επιλέξει και να πατήσει Αποδοχή + Λεπτοµέρειες.

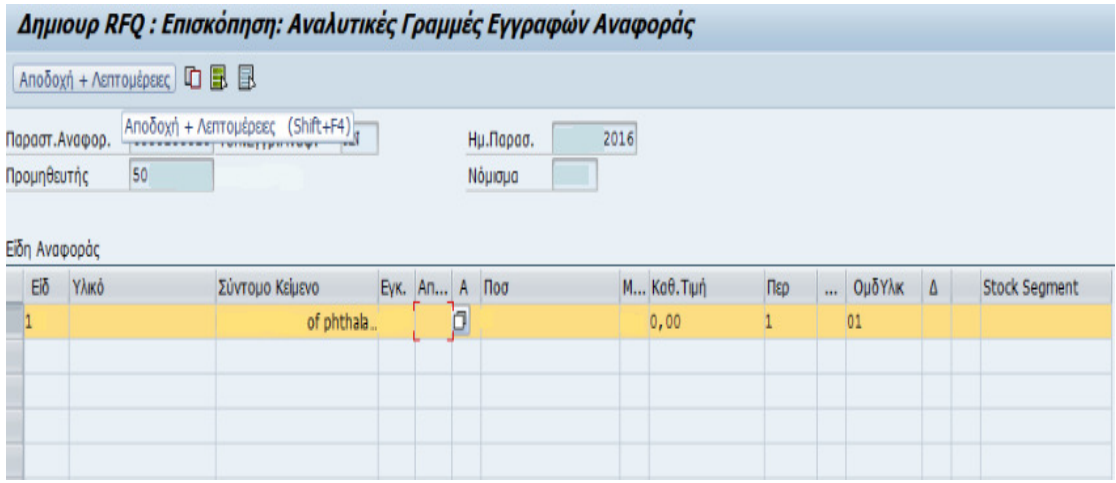

#### ΕΙΚΟΝΑ 15 ΕΠΙΣΚΟΠΗΣΗ ΑΝΑΛΥΤΙΚΕΣ ΕΓΓΡΑΦΩΝ

Η διαδικασία που ακολουθείται στην συνέχει είναι ακριβώς ίδια µε την δηµιουργία RFQ. Αποδέχεται τις αναλυτικές τσεκάρει να δει αν οι ηµεροµηνίες παράδοσης είναι αργότερα από τις ηµεροµηνίες λήψης προσφοράς.

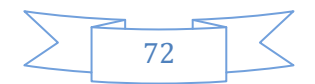
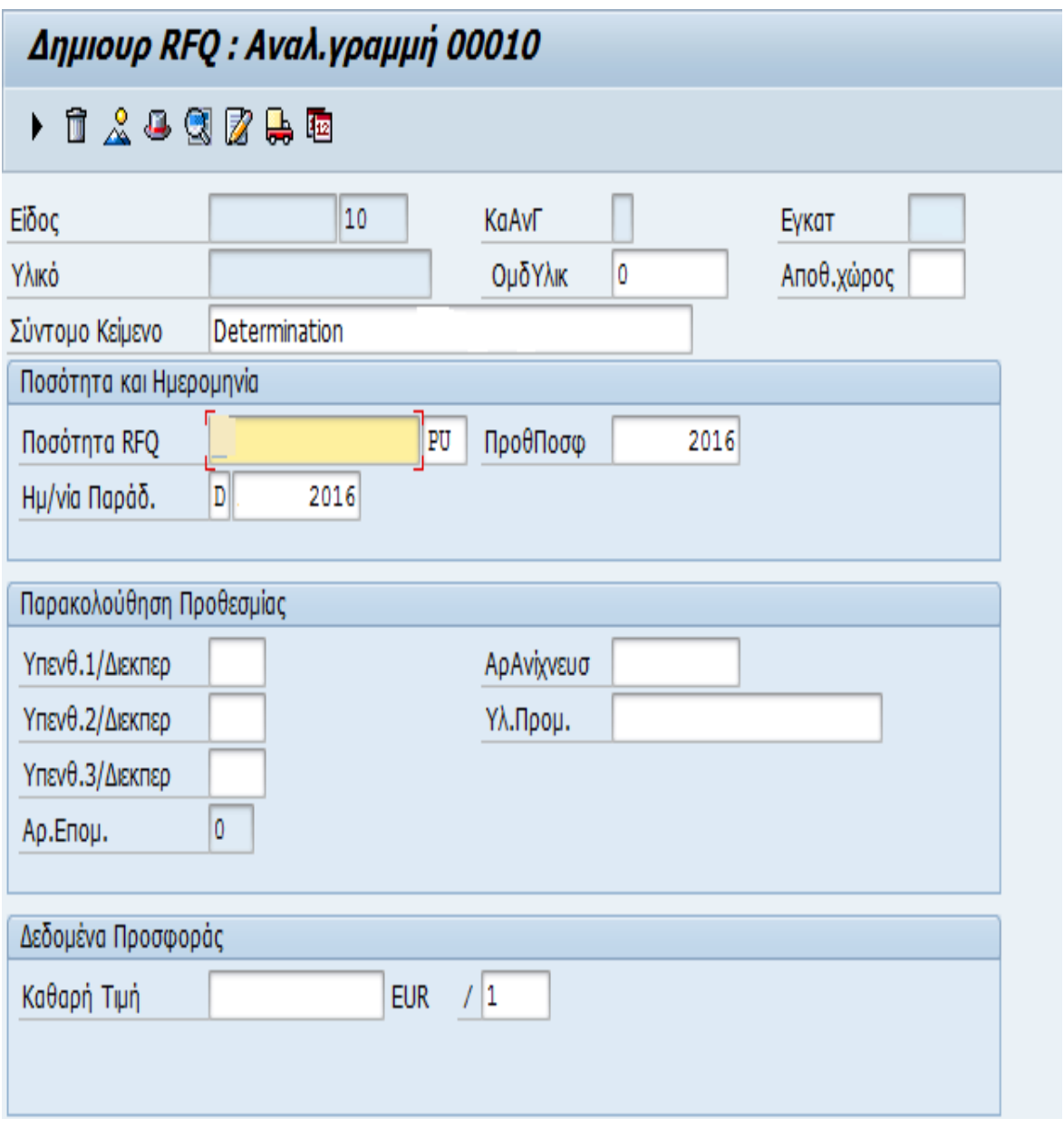

ΕΙΚΟΝΑ 16 ΑΝΑΛ. ΓΡΑΜΜΗ 00010 ΕΠΙΠΛΕΟΝ RFQ

Στην συνέχεια αν είναι ξένος ο προµηθευτής τσεκάρει όλες τις αναλυτικές και επιλέγει ∆ιεύθυνση Παράδοσης (το φορτηγάκι ) πληκτρολογεί έναν κωδικό και enter και µετατρέπει την επιγραφή της εταιρίας στα Αγγλικά.

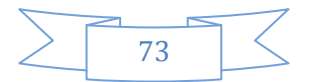

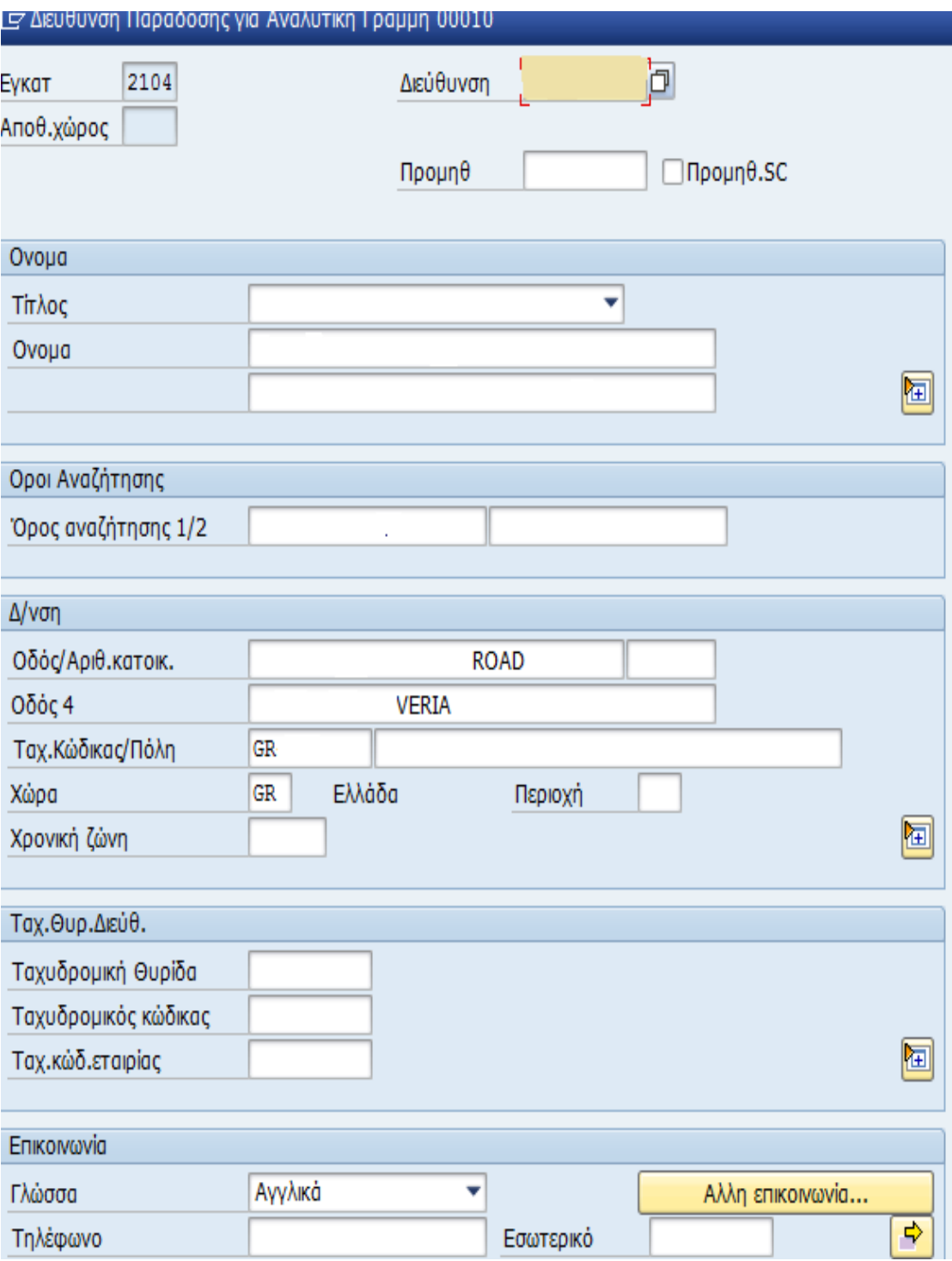

### ΕΙΚΟΝΑ 17 ∆ΙΕΥΘΥΝΣΗ ΠΡΟΜΗΘΕΥΤΗ

Σε περίπτωση που ο προµηθευτής είναι Έλληνας προχωράει κανονικά στις λεπτοµέρειες κεφαλίδας (καπελάκι) συµπληρώνει τους όρους πληρωµής, το νόµισµα.

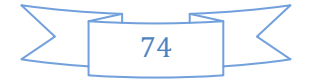

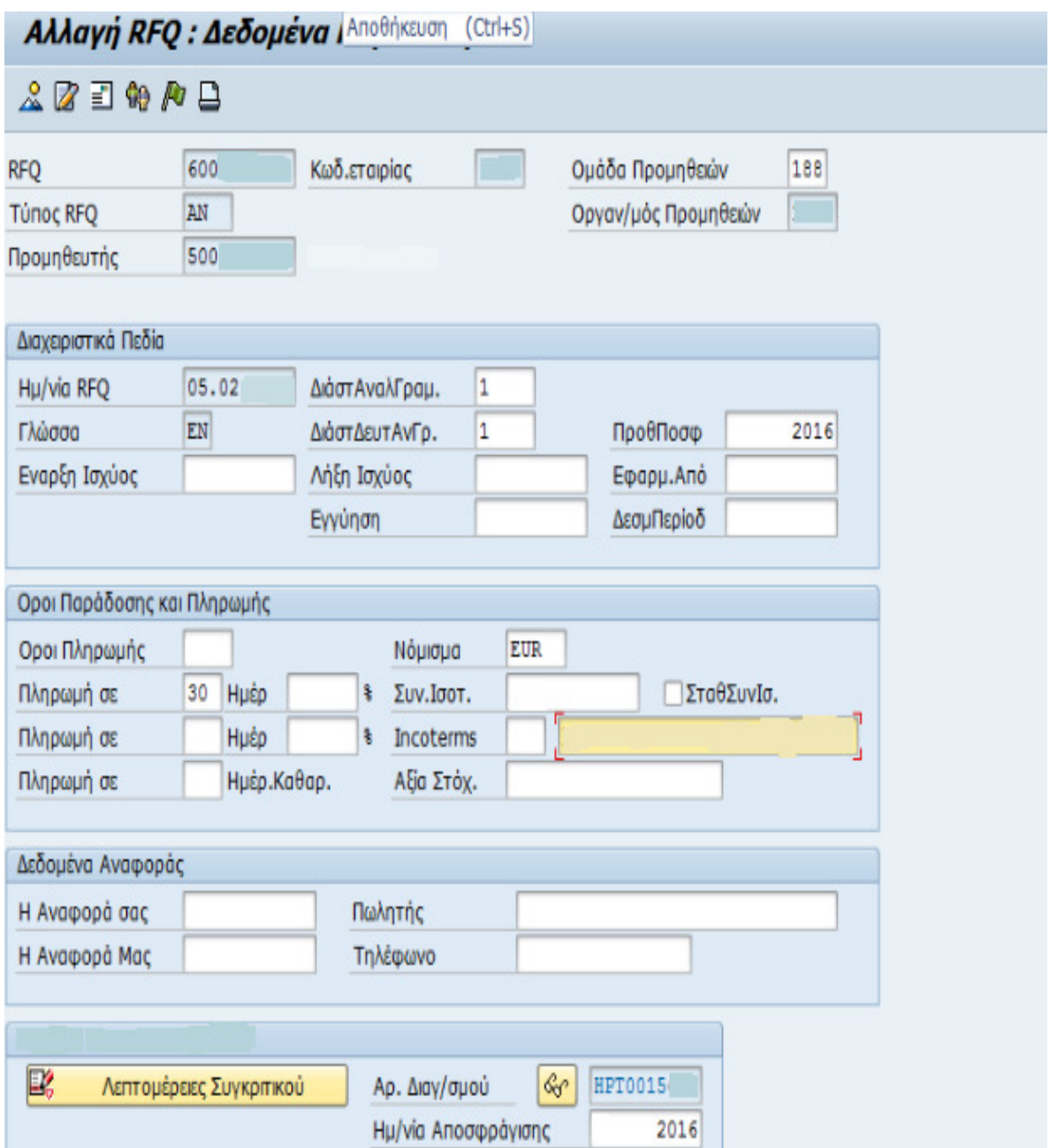

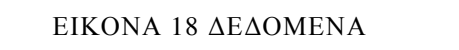

Τέλος επιλέγει την ∆ιεύθυνση του τµήµατος όπου γράφει το κωδικό του προµηθευτή αλλάζει τα κείµενα αν ο προµηθευτής που είχε στο RFQ που έκανε αντιγραφή δεν και αυτός από εσωτερικό ,αν ήταν τα κρατάει ως έχει και κάνει αποθήκευση γράφει το αριθµό RFQ που του εµφανίζεται στο κάτω αριστερό µέρος τις οθόνης και ολοκληρώνει την διαδικασία.

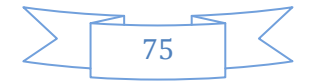

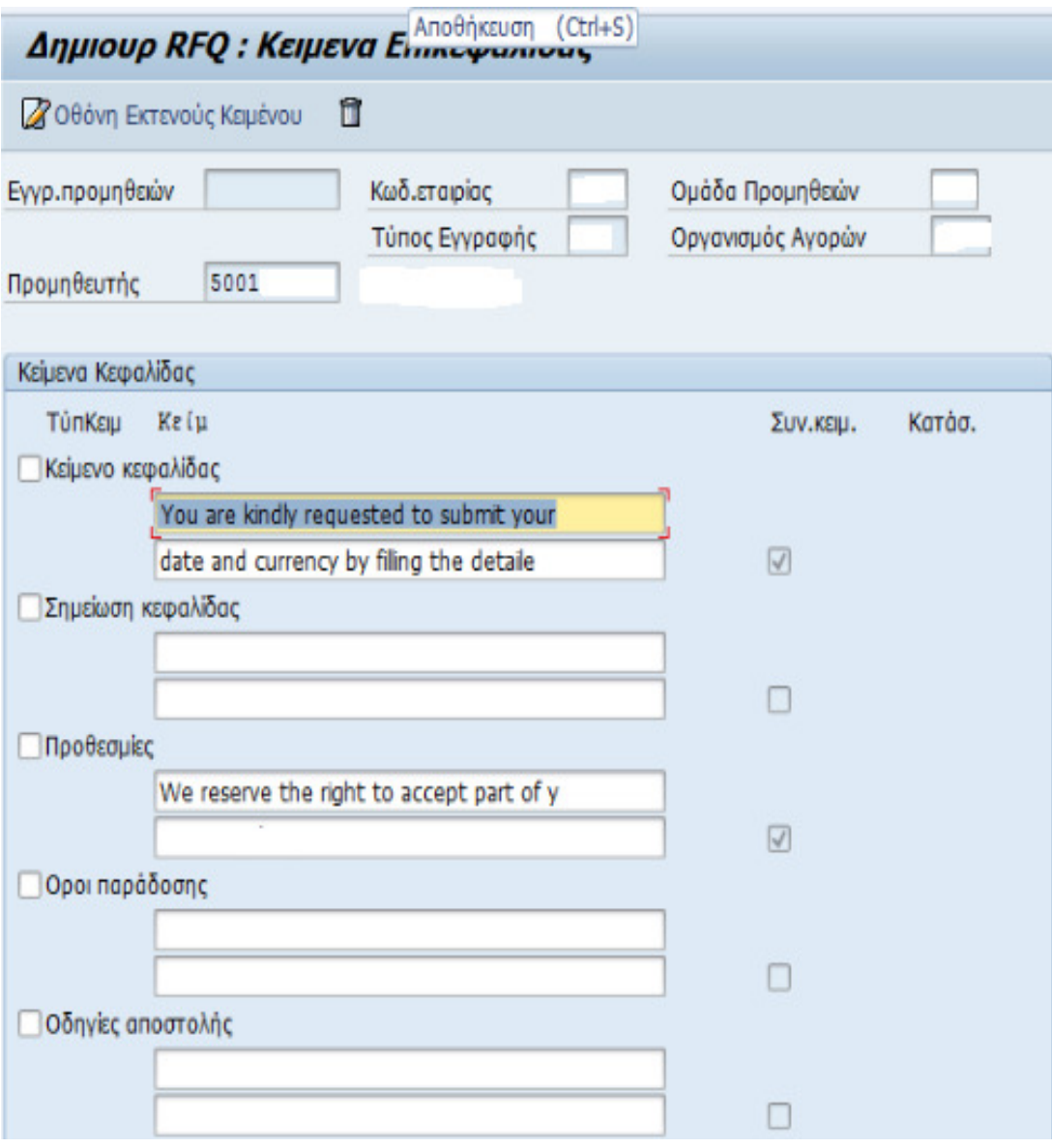

ΕΙΚΌΝΑ 19 ΚΕΊΜΕΝΑ ΚΕΦΑΛΊ∆ΑΣ ΝΈΟΥ RFQ

# **6.5** ΕΥΡΕΣΗ ΠΡΟΜΗΘΕΥΤΗ

Κάθε φορά που ο byer λαµβάνει στα χέρια του τις αιτήσεις αγοράς και πρέπει να βγάλει ένα HPT και RFQ στο κάτω αριστερό µέρος της αίτησης αναγράφονται οι προµηθευτές οι οποίοι θα λάβουν µέρος στον διαγωνισµό. Τον διαγωνισµό τον «κερδίζει » ο προµηθευτής ο οποίος µας προσφέρει το προϊόν του ή την υπηρεσία του στην πιο συµφέρουσα τιµή αλλά και µπορεί να ανταποκριθεί στις τεχνικές αξιολογήσεις που γίνονται από τους αρµόδιους τη εταιρίας.

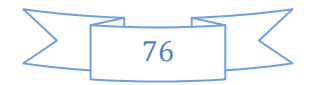

Για τον κάθε προµηθευτή η επιχείρηση έχει βγάλει ένα κωδικό όπου όταν τον πατήσει ο byer του εµφανίζονται απευθείας τα στοιχεία του. Ο λόγος ύπαρξης αυτού του κωδικού είναι για την αποφυγή ενδεχόµενου λάθους συνωνυµίας.

Στις αιτήσεις αγοράς πολλές φορές παραλείπεται ο κωδικός του προµηθευτή αναγράφοντας µόνο την επωνυµία της εταιρίας. Στην περίπτωση αυτή το SAP µας δίνει την άµεση λύση να βρούµε εύκολα τον κωδικό του προµηθευτή που µας ενδιαφέρει.ΜΚΟ3-Εµφάνιση Προµηθευτή είναι η επιλογή στο σύστηµα για να βρούµε τον προµηθευτή .

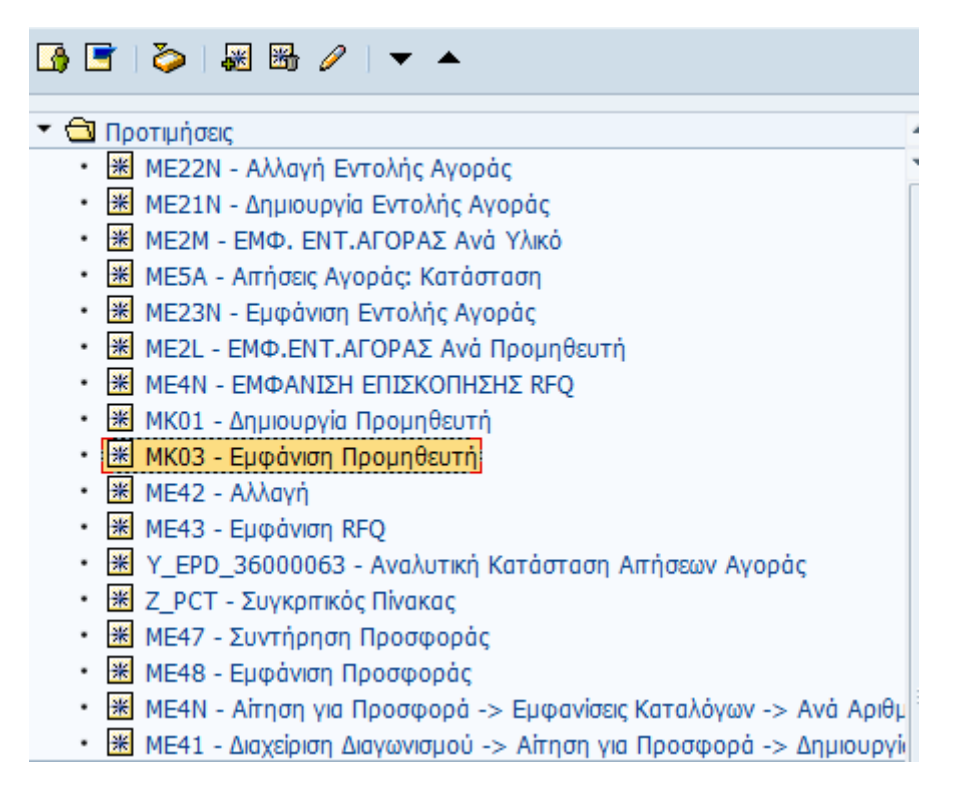

#### ΕΙΚΟΝΑ 20 ΕΜΦΑΝΙΣΗ ΠΡΟΜΗΘΕΥΤΗ

Πατώντας ΜΚΟ3-Εµφάνηση Προµηθευτή το SAP µας ανοίγει σε µια άλλη σελίδα όπου εµείς θα πρέπει να τσεκάρουµε όλα τα παιδία εκτός από εκείνο που γράφει προµηθευτής στον οργανισµό προµηθειών να βάλουµε τον κωδικό. Έπειτα στο κενό που έχουµε αφήσει πατώντας δίπλα µας εµφανίζει σε νέα καρτέλα όπου συµπληρώνουµε το όνοµα που θέλουµε για να βρούµε τα στοιχεία πάντα µε\*\* στην αρχή και το τέλος.

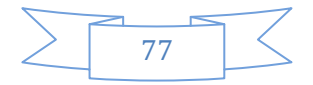

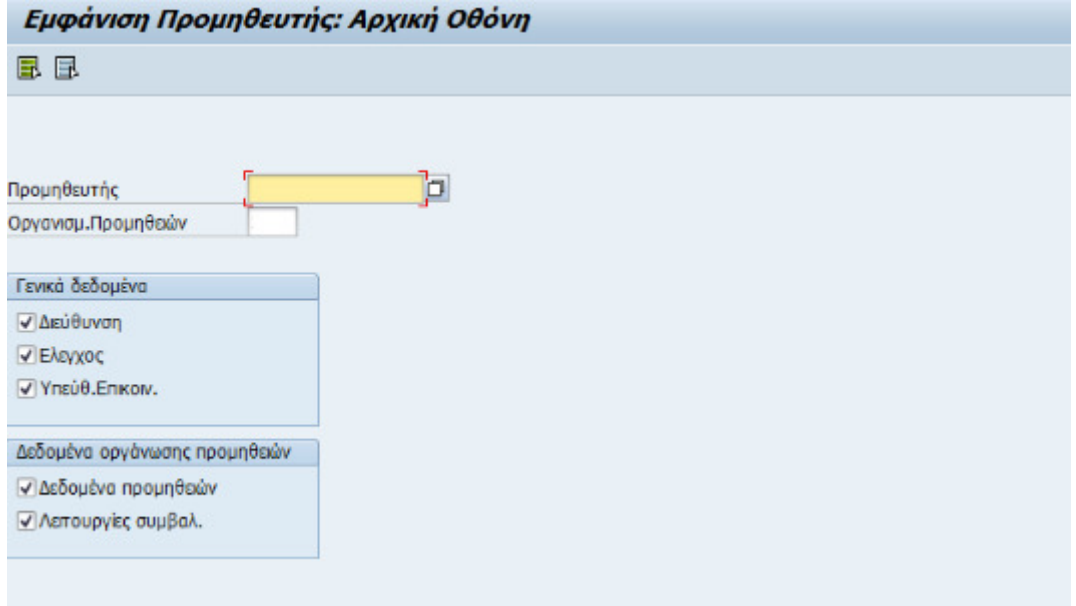

ΕΙΚΌΝΑ 21 ΕΜΦΆΝΙΣΗ ΠΡΟΜΗΘΕΥΤΉ ΑΡΧΙΚΉ ΟΘΌΝΗ

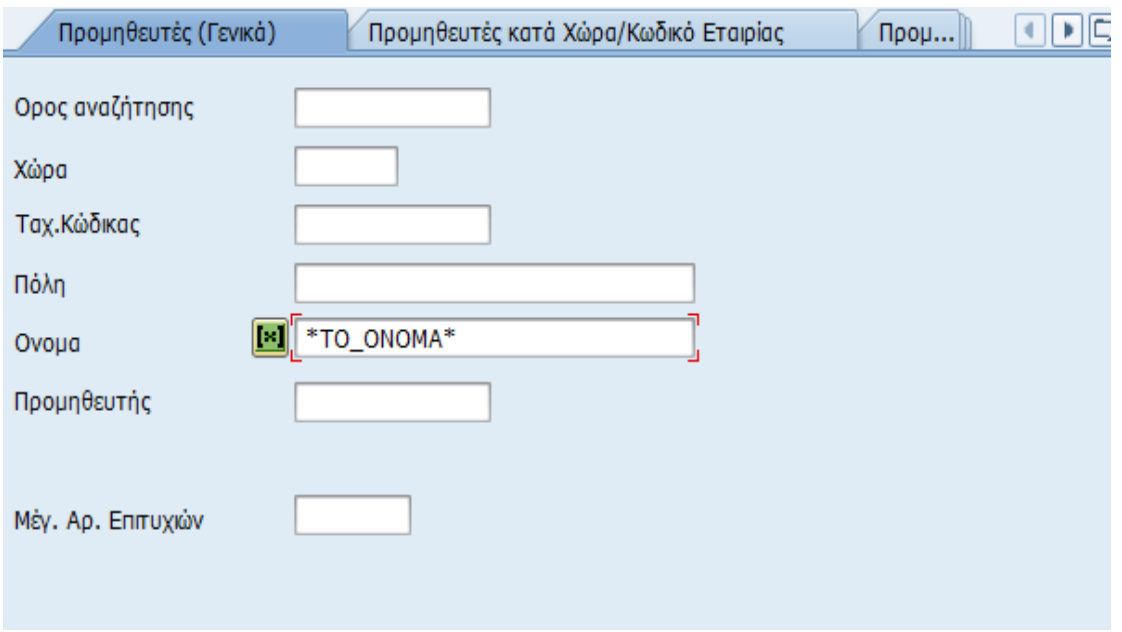

ΕΙΚΟΝΑ 22 ΑΝΑΖΗΤΗΣΗ ΠΡΟΜΗΘΕΥΤΗ

# **6.7** Συντήρηση Προσφοράς

Όπως είδαµε παραπάνω η διαδικασία που εκτελεί ένας byer είναι πολύ συγκεκριµένη. Ζητείται από τους ανθρώπους της παραγωγής το προϊόν ο byer περιµένει µέχρι να πάρει η αίτηση αγοράς όλες τις εγκρίσεις από τους αρµόδιους διευθυντές, έπειτα να

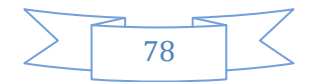

βγάλει τα RFQ, να λάβει τις προσφορές των προµηθευτών, να τις στείλει για τεχνική αξιολόγηση ώστε να γνωρίσει αν καλύπτει τις τεχνικές προδιαγραφές που ζητάµε. Το επόµενο βήµα που καλείται ο byer να κάνει είναι να συντηρήσει τις προσφορές που έχει λάβει από τους προµηθευτές.

Σε αυτό το στάδιο ο byer διαβάζει προσεκτικά την τεχνική αξιολόγηση που έχει λάβει από τους αρµόδιου και ένα πληρούν τις προδιαγραφές µπαίνει στο SAP και τις συντηρεί. Όσες προσφορές για κάποιους λόγους δεν πληρούν τις προδιαγραφές που εµείς έχουµε ζητήσει δεν συντηρούνται µε τιµές αλλά βάζουµε 0 και αποκλείονται απευθείας από τον διαγωνισµό.

Η συντήρηση προσφοράς δεν είναι τίποτα άλλο από την συµπλήρωση των τιµών που µας δίνει ο κάθε προµηθευτής στην προσφορά του. Στην ουσία αυτό που έχει να κάνει ο byer είναι να µπει στο σύστηµα και στο κάθε RFQ που είναι τεχνικά αποδεκτό να περάσει την τιµή της προσφοράς που έχει λάβει από τον προµηθευτή. Η επιλογή στο SAP είναι ΜΕ47- Συντήρηση Προσφοράς.

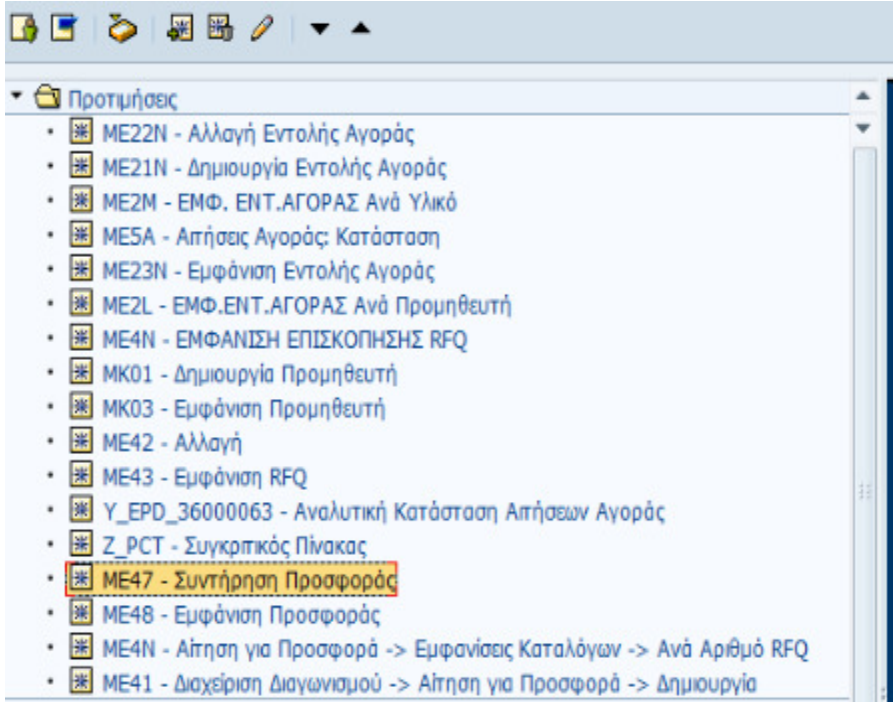

#### ΕΙΚΟΝΑ 23 ΣΥΝΤΗΡΗΣΗ ΠΡΟΣΦΟΡΑΣ

Αφού επιλέξουµε ΜΕ47-Συντήρηση Προσφοράς το SAP µας ανοίγει σε µια άλλη σελίδα όπου µας ζητάει να βάλουµε το RFQ που θέλουµε να συντηρήσουµε και πατάµε enter.

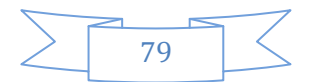

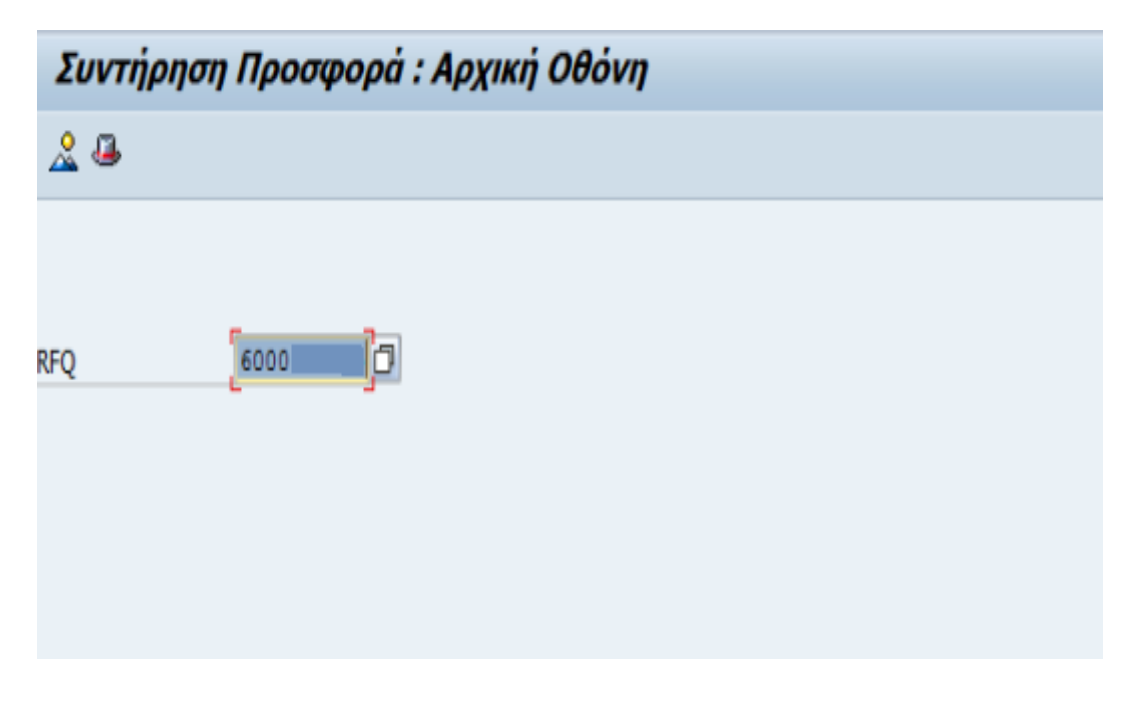

ΕΙΚΟΝΑ 24 ΣΥΝΤΗΡΗΣΗ ΠΡΟΣΦΟΡΑΣ ΑΡΧΙΚΗ ΟΘΟΝΗ

Το επόµενο βήµα µας είναι να πάµε και να συµπληρώσουµε το σχόλιο επί της προσφοράς όπου παίρνει τιμές 100 αν μας έχει στείλει κανονικά την προσφορά, 050 στην περίπτωση που δεν µας έχει στείλει κάποια προσφορά και 070 σε περίπτωση που µας στέλνει προσφορά αλλά είναι αρνητική για οποιονδήποτε λόγο. Η διαφορά 050 µε 070 είναι ότι παρόλο που και στις δυο περιπτώσεις δεν λαµβάνουµε κάποια προσφορά µε τιµές , οι προµηθευτές που µας στέλνουν έστω και αρνητική προσφορά είτε γιατί έχουν έλλειψη είτε γιατί δεν προλαβαίνουν είτε για οποιονδήποτε λόγο µπαίνουν στον κόπο να µας ενηµερώσουν και για αυτό τον λόγο βάζουµε 070. Ενώ όταν βάζουµε 050 σηµαίνει ότι δεν έχουµε λάβει καµία προσφορά ούτε θετική ούτε όµως και αρνητική.

Επίσης συµπληρώνουµε τις ηµεροµηνίες αποσφράγισης και την Ηµεροµηνία λήψης προσφοράς. Την ηµεροµηνία αποσφράγισης την βλέπουµε στο διαβιβαστικό χαρτί που συµπληρώνει ο byer και γράφει την ηµεροµηνία που ανοίχτηκαν οι προσφορές, ενώ στην ηµεροµηνία λήψης προσφοράς βάζει την ηµεροµηνία που υπάρχει µε σφραγίδα πρωτοκόλλου που µπήκε την ηµέρα που παραλήφθηκε η προσφορά enter.

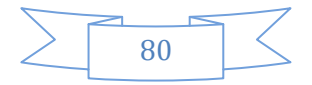

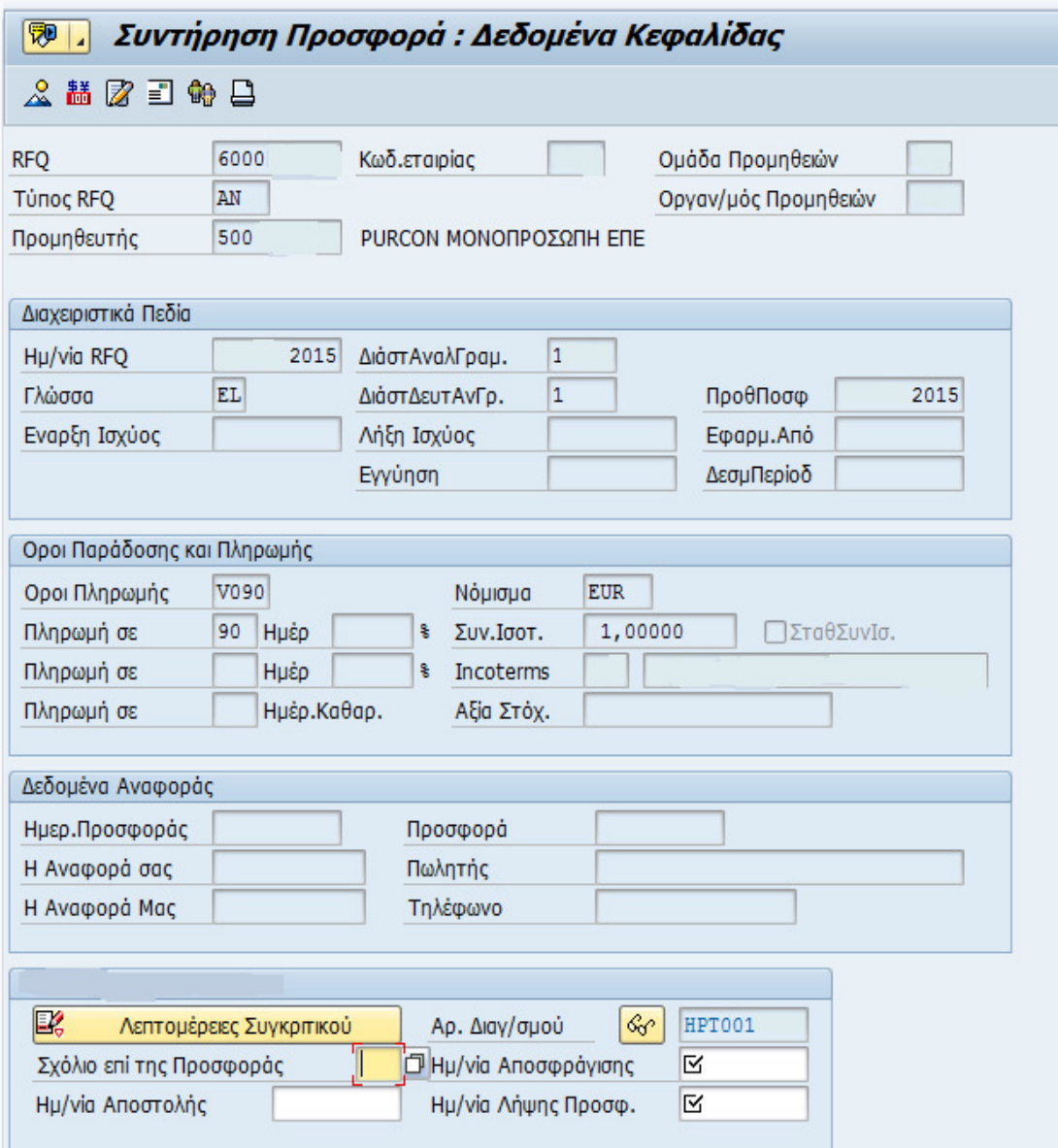

#### ΕΙΚΟΝΑ 25 ∆Ε∆ΟΜΕΝΑ ΚΕΦΑΛΙ∆ΑΣ

Στην συνέχεια µας εµφανίζεται στην οθόνη του υπολογιστή µας οι αναλυτικές γραµµές στις όποιες υπάρχει ο κωδικός του προϊόντος**,** η περιγραφή του**,** η ποσότητα**.** Ο **byer** αυτό που πρέπει να κάνει είναι να συµπληρώσει τις τιµές σε κάθε προϊόν**.** Κάνουµε **save** και η διαδικασία συντήρησης προσφοράς έχει ολοκληρωθεί**.**

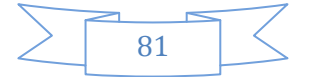

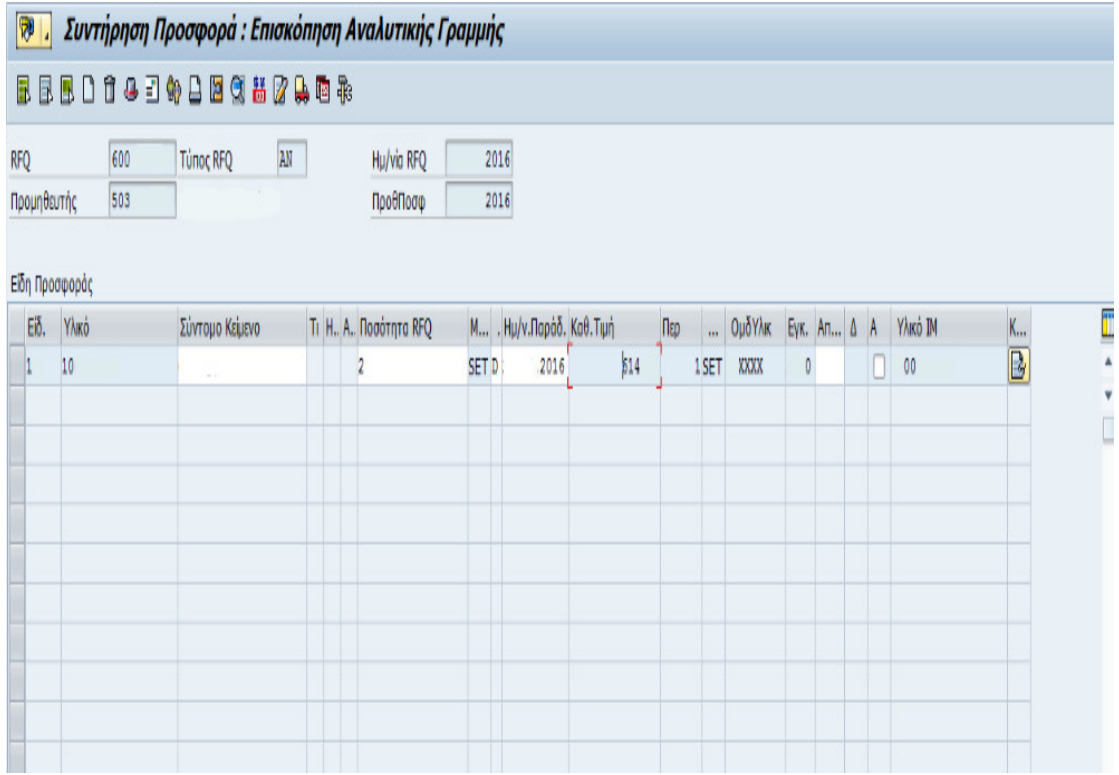

#### ΕΙΚΟΝΑ 26ΣΥΝΤΗΡΗΣΗ ΠΡΟΣΦΟΡΑΣ: ΕΠΙΣΚΟΠΗΣΗ ΑΝΑΛΥΤΙΚΗΣ ΓΡΑΜΜΗΣ

# **6.8** ΣΥΓΚΡΙΤΙΚΟΣ ΠΙΝΑΚΑΣ

Εφόσον τελειώσαµε και µε το κοµµάτι της συντήρησης προσφοράς και πλέον γνωρίζει ο byer ποιος προµηθευτής θα πάρει την δουλειά πρέπει να γραφτεί αναφορά σε κείµενο µέσα στο SAP η οποία θα αναφέρει τι αφορά ο διαγωνισµός, τον προϋπολογισµό του διαγωνισµού, τις εταιρίες που λαβαν µέρος καθώς και τις τιµές που πρόσφεραν και τέλος ποια θα είναι τελικά η εταιρία που θα µειοδοτήσει.

Συγκριτικό πίνακα έχουν µόνο οι διαγωνισµοί οι οποίοι έχουν πάνω από δυο RFQ.Το κείµενο αυτό θα διαβαστεί από τους αρµόδιους διευθυντές θα πάρει όλες τις εγκρίσεις και στην συνέχει θα βγει παραγγελία. Η εντολή για να δούµε εάν ο διαγωνισµός έχει πάρει όλες τις εγκρίσεις από τους διευθυντές είναι Z\_PCT-Συγκριτικός Πίνακας.

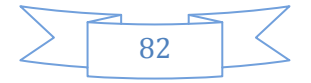

| <b>BEDER</b>                                                         |
|----------------------------------------------------------------------|
| • <b>Ο</b> Προτιμήσεις                                               |
| • 图 ME22N - Αλλαγή Εντολής Αγοράς                                    |
| • 28 ΜΕ21Ν - Δημιουργία Εντολής Αγοράς                               |
| <b>26 ΜΕΖΜ - ΕΜΦ, ΕΝΤ.ΑΓΟΡΑΣ Ανά Υλικό</b><br>٠                      |
| <b>26</b> ΜΕ5Α - Απήσεις Αγοράς: Κατάσταση                           |
| <b>36</b> ΜΕ23Ν - Εμφάνιση Εντολής Αγοράς                            |
| <b>36</b> ΜΕ2L - ΕΜΦ.ΕΝΤ.ΑΓΟΡΑΣ Ανά Προμηθευτή<br>٠                  |
| • <b>[*]</b> ME4N - ΕΜΦΑΝΙΣΗ ΕΠΙΣΚΟΠΗΣΗΣ RFQ                         |
| • <u>Will</u> MK01 - Δημιουργία Προμηθευτή                           |
| • <u>*</u> MK03 - Εμφάνιση Προμηθευτή                                |
| • * ME42 - Αλλαγή                                                    |
| • * ME43 - Εμφάνιση RFQ                                              |
| • ₩ Y EPD_36000063 - Αναλυτική Κατάσταση Απήσεων Αγοράς              |
| <b>2 PCT - Συγκριτκός Πίνακας</b>                                    |
| * ME47 - Συντήρηση Προσφοράς                                         |
| * ME48 - Εμφάνιση Προσφοράς                                          |
| ※ ME4N - Αίτηση για Προσφορά -> Εμφανίσεις Καταλόγων -> Ανά Αριθμ    |
| ※ ME41 - Διαχείριση Διαγωνισμού -> Αίτηση για Προσφορά -> Δημιουργίι |

ΕΙΚΟΝΑ 27 ΣΥΓΚΡΙΤΙΚΟΣ ΠΙΝΑΚΑΣ

Στην σελίδα που θα µας µεταφέρει το SAP θα πρέπει να συµπληρώσουµε τον αριθµό HPT που θέλουµε να δούµε εάν έχει εγκριθεί καθώς και τον αριθµό οργανισµού αγορών που είναι …000.Πατώντας στο ρολόι µας εντάσσει στον συγκριτικό πίνακα.

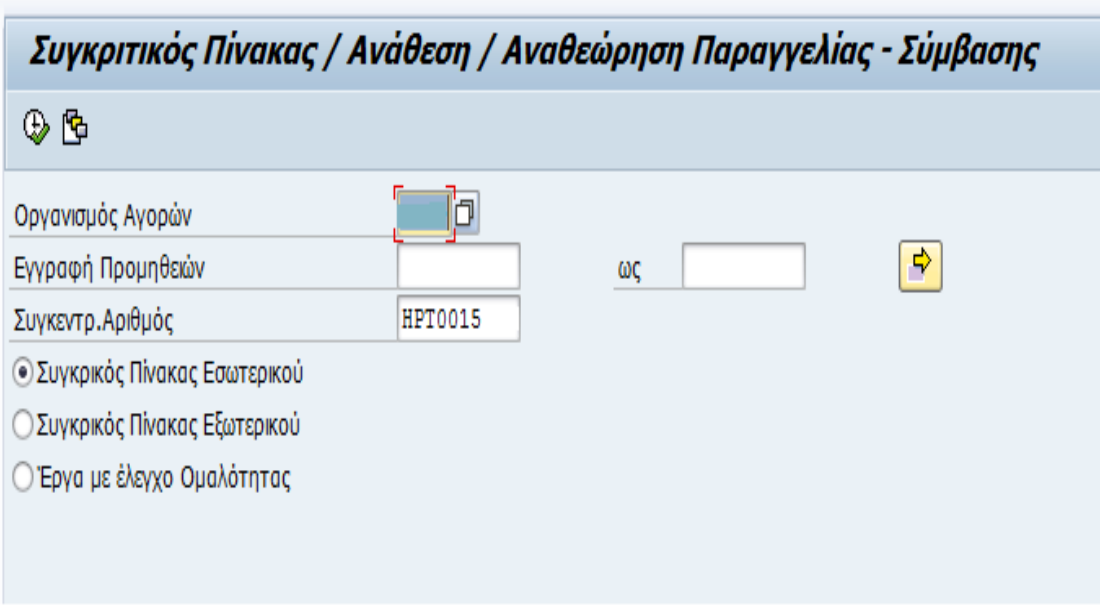

### ΕΙΚΟΝΑ 28 ΑΝΑΘΕΣΗ/ΑΝΑΘΕΩΡΗΣΗ ΠΑΡΑΓΓΕΛΙΑΣ

Το επόµενο βήµα είναι να επιλέξουµε την επιτροπή.

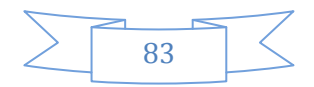

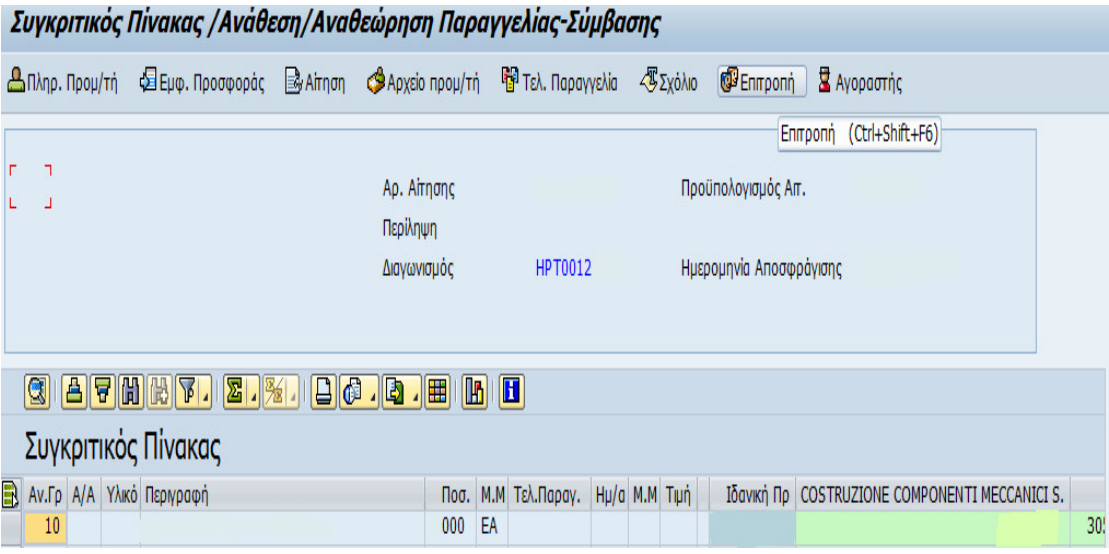

ΕΙΚΟΝΑ 29 ΣΥΓΚΡΙΤΙΚΟΣ ΠΙΝΑΚΑΣ

Έπειτα µας εµφανίζεται το κείµενο µε την αναφορά που αναφέραµε παραπάνω. Επιλέγουµε είσοδο.

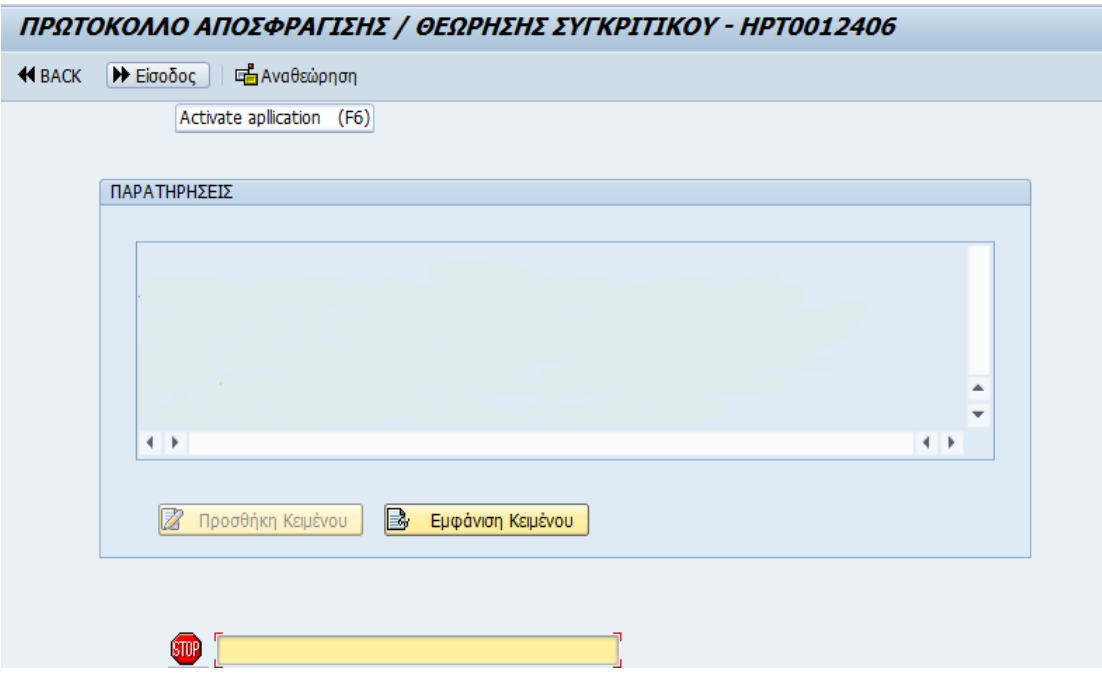

### ΕΙΚΟΝΑ 30 ΠΡΩΤΟΚΟΛΛΟ ΑΠΟΣΦΡΑΓΙΣΗΣ

Στην συνέχει βλέπουµε τα ονόµατα από τα οποία πρέπει να πάρει ο διαγωνισµός την έγκριση. ∆ίπλα στα ονόµατα εάν υπάρχει ηµεροµηνία σηµαίνει ότι την ηµεροµηνία που αναφέρει µπήκε και τα ενέκρινε ο διευθυντής πατάµε συνέχεια-συνέχεια µέχρι να βρούµε και το τελευταίο όνοµα. Για να πούµε ότι έχει εγκριθεί ο διαγωνισµός πρέπει να έχει πάρει την έγκριση από όλους τους αναγραφόµενους αρµόδιους ώστε να προχωρήσουµε στην δηµιουργία παραγγελίας.

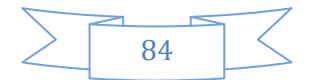

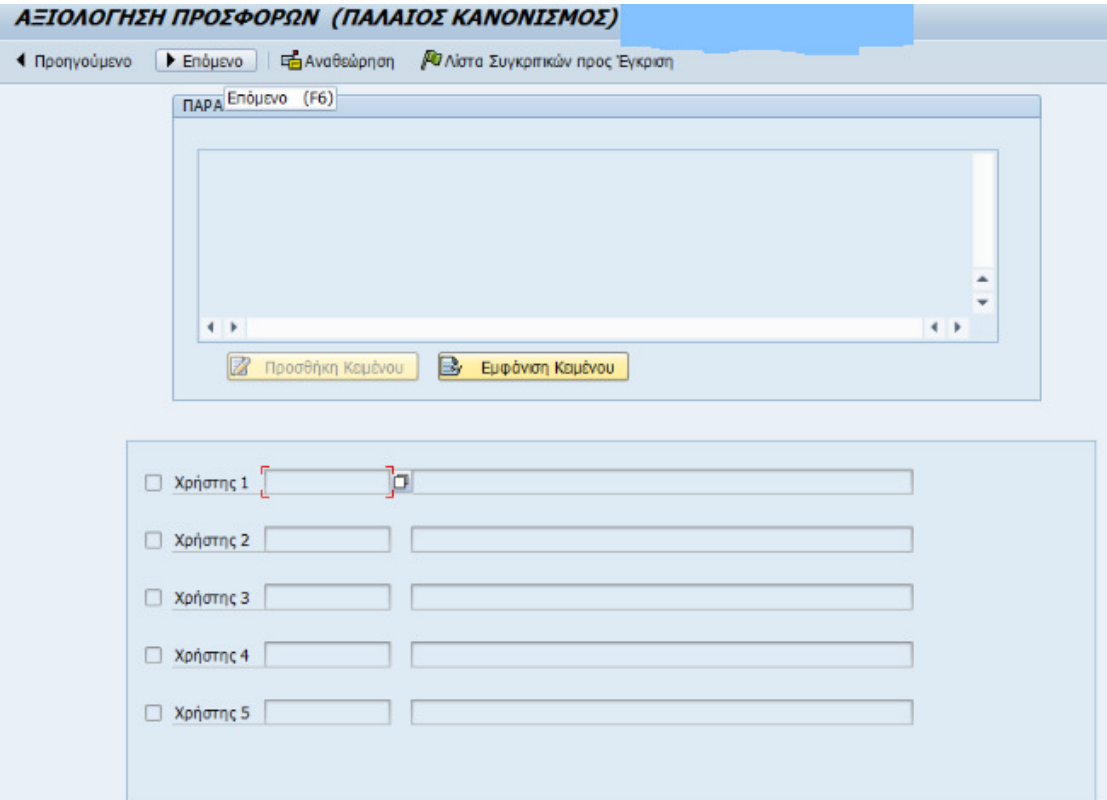

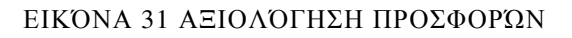

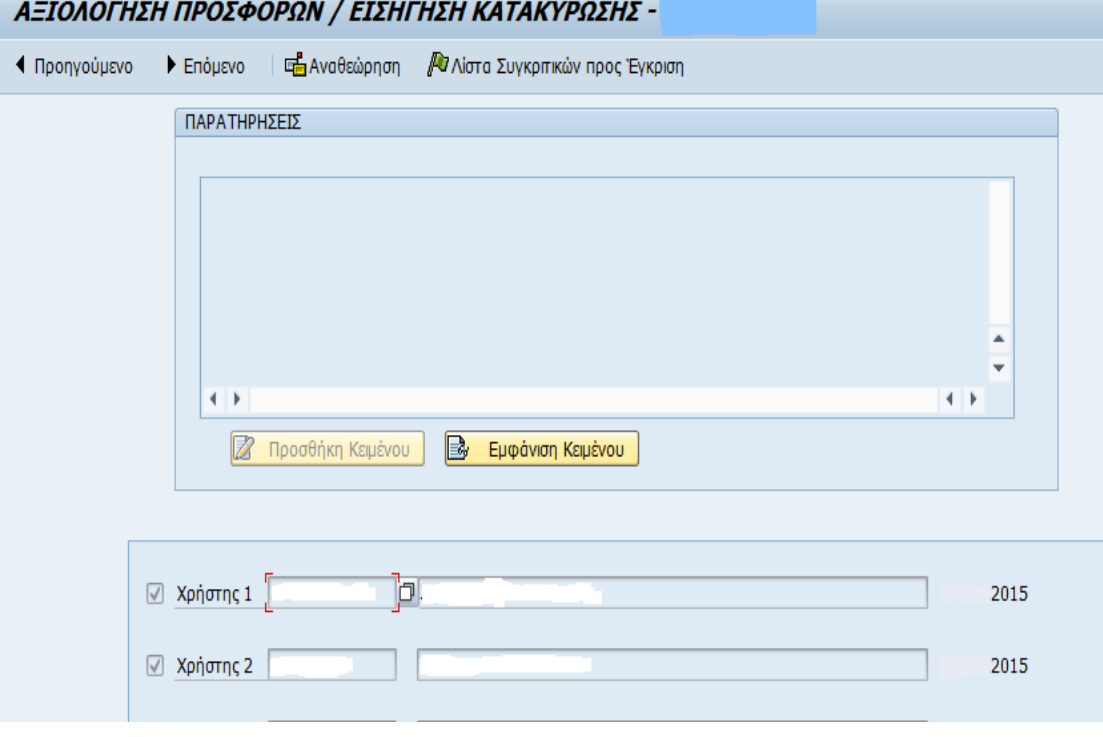

ΕΙΚΟΝΑ 32 ΑΞΙΟΛΟΓΗΣΗ ΠΡΟΣΦΟΡΩΝ ΤΕΛΙΚΟ ΣΤΑ∆ΙΟ

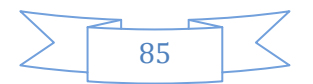

# **6.9** ∆ΗΜΙΟΥΡΓΙΑΕΝΤΟΛΗΣΑΓΟΡΑΣ

Σε αυτήν την ενότητα θα αναλύσουµε πώς δηµιουργείται µια εντολή αγοράς (παραγγελία). Υπάρχουν δύο τρόποι για να βγει µια παραγγελία. 1) Έχοντας ήδη βγάλει το RFQ ή χωρίς να βγάλουµε RFQ. Στην περίπτωση δηλαδή που επείγει η παραγγελία ή στην περίπτωση όπου έχουµε παραλάβει τα προϊόντα τότε προβαίνουµε κατευθείαν στην διαδικασία δηµιουργίας εντολής αγοράς. Ας δούµε πώς δηµιουργείται βήµα-βήµα µια εντολή αγοράς.

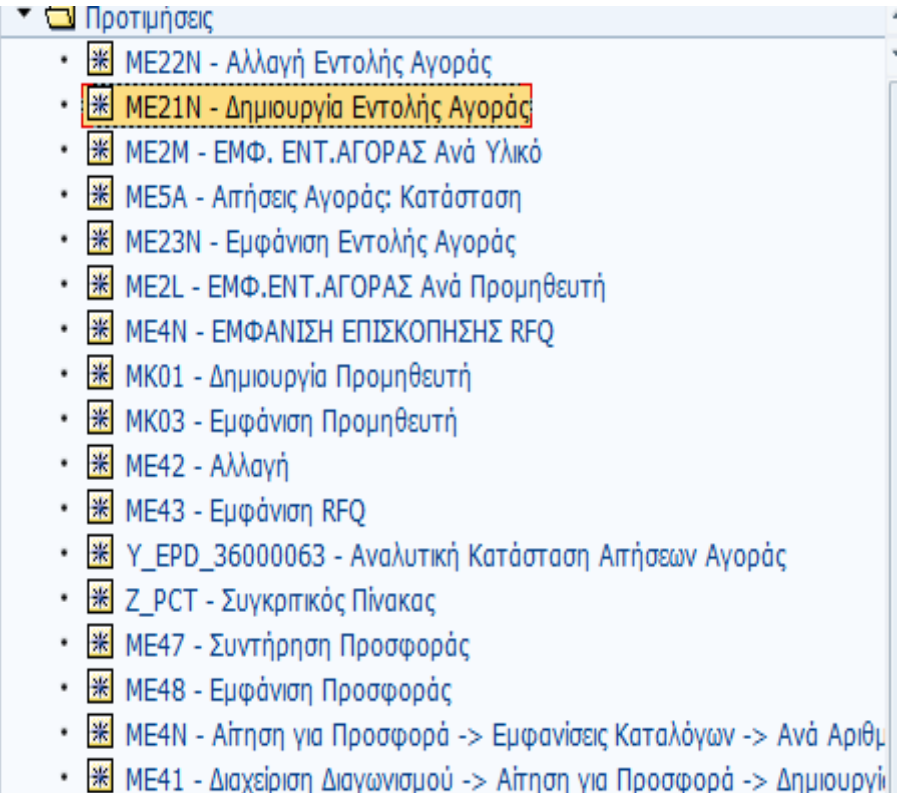

#### ΕΙΚΟΝΑ 33 ∆ΗΜΙΟΥΡΓΙΑ ΕΝΤΟΛΗΣ ΑΓΟΡΑΣ

Επιλέγουµε στο SAP το ΜΕ21Ν-∆ηµιουργία εντολής αγοράς. Στην συνέχεια µας ανοίγει µια νέα σελίδα και πάµε και επιλέγουµε ανάλογα αν θέλουµε να βγάλουµε παραγγελία εσωτερικής χρήσης, υπηρεσία κτλ.

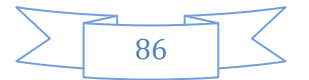

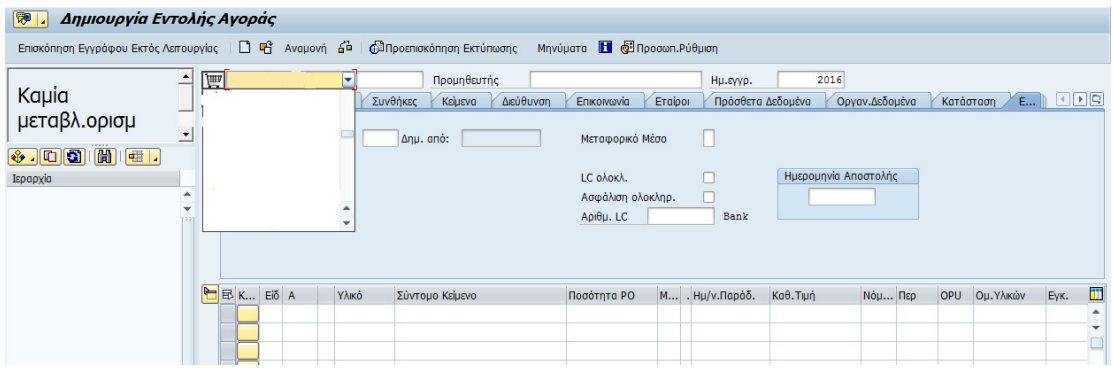

#### ΕΙΚΟΝΑ 34 ∆ΗΜΙΟΥΡΓΙΑ ΕΝΤΟΛΗΣ ΑΓΟΡΑΣ ΠΡΩΤΟ ΒΗΜΑ

Αφού επιλέξαµε τι παραγγελία θέλουµε να βγάλουµε το επόµενο µας βήµα είναι να συµπληρώσουµε τα στοιχεία του byer.

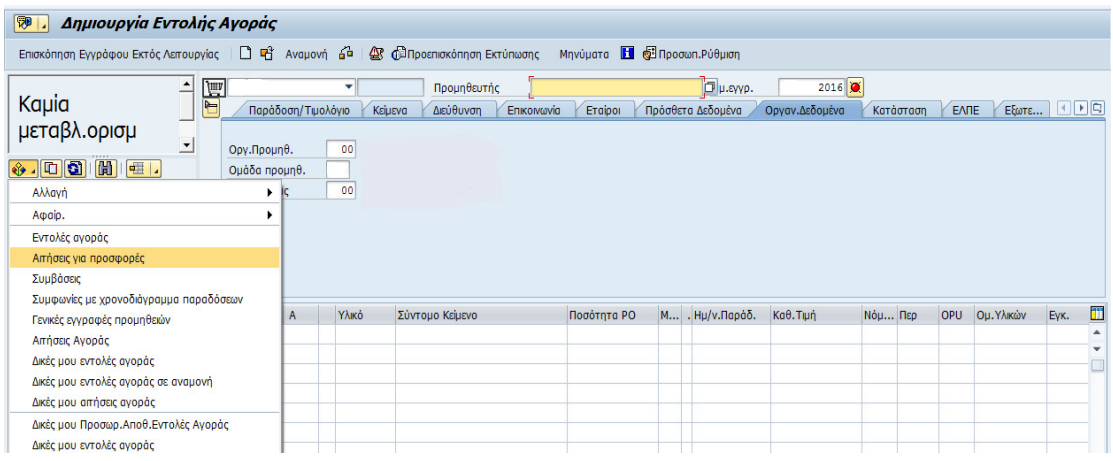

#### ΕΙΚΟΝΑ 35 ∆ΗΜΙΟΥΡΓΙΑ ΕΝΤΟΛΗΣ ΑΓΟΡΑΣ ∆ΕΥΤΕΡΟ ΒΗΜΑ

Στην συνέχεια πάµε αριστερά στην οθόνη µας και πατώντας στο λουλουδάκι επιλέγουµε εάν η παραγγελία που θα βγάλουµε θα έχει RFQ ή όχι. Στην περίπτωση που υπάρχει RFQ τότε διαλέγουµε Αιτήσεις για προσφορές. Σε αυτήν την περίπτωση στο πλαίσιο Εγγραφή προµηθειών συµπληρώνεται ο κωδικός RFQ της εταιρίας όπου θα βγει στο όνοµα της η παραγγελία.

Στην περίπτωση όπου η παραγγελία µας θα βγει κατευθείαν χωρίς RFQ η µόνη διαφορά είναι βάζουµε τον αριθµό αίτησης. Έπειτα παίρνουµε το κωδικό και το σέρνουµε στο καροτσάκι και στις δύο περιπτώσεις και εµφανίζονται επάνω δεξιά τα στοιχεία της εταιρίας καθώς και τα στοιχεία της παραγγελίας (προϊόντα, τεµάχια, τιµή και ηµεροµηνία παράδοσης. Κοιτάµε πάντα τα τιµολόγια για να ταυτίσουµε τα στοιχεία και αλλάζουµε ότι χρειάζεται.

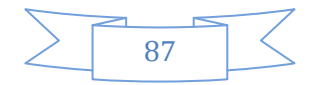

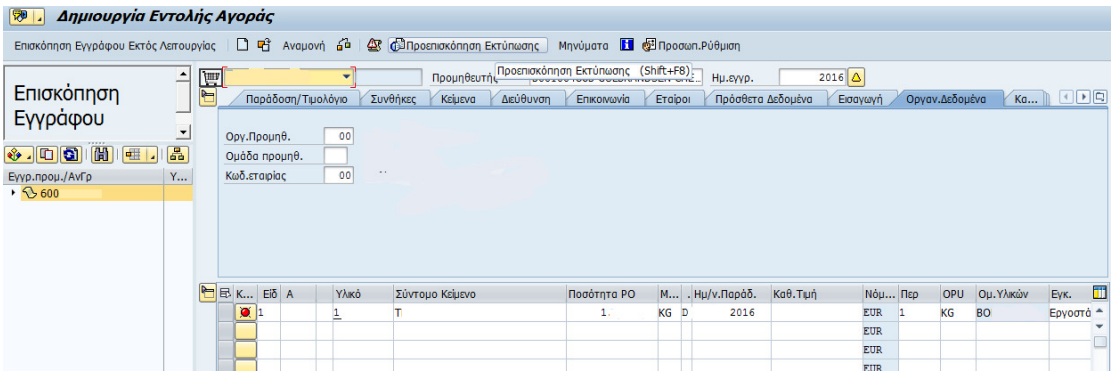

#### ΕΙΚΟΝΑ 36ΗΜΙΟΥΡΓΙΑ ΕΝΤΟΛΗΣ ΑΓΟΡΑΣ ΤΡΙΤΟ ΒΗΜΑ

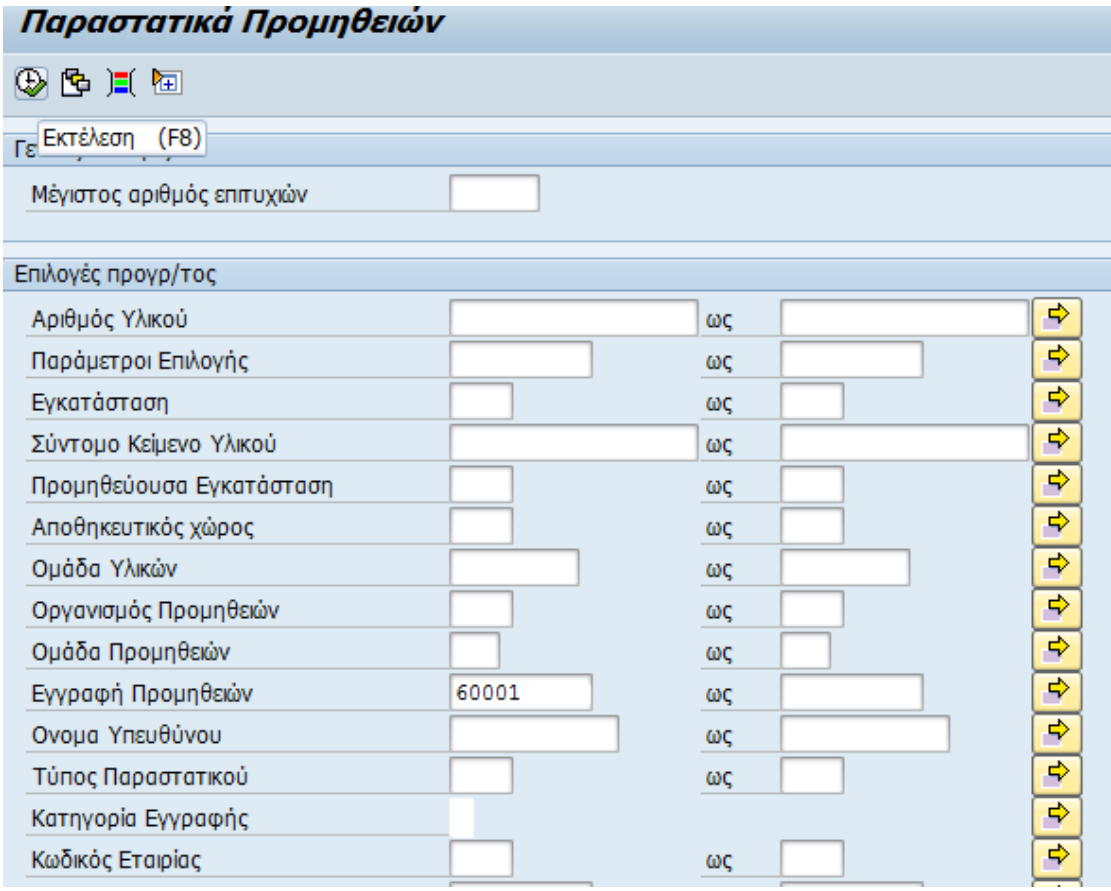

### ΕΙΚΟΝΑ 37 ΠΑΡΑΣΤΑΤΙΚΑ ΠΡΟΜΗΘΕΙΩΝ

Τελευταίο βήµα είναι να πάµε πάνω στην µπάρα και να συµπληρώσουµε παράδοση/τιµολόγιο, συνθήκες εάν υπάρχουν επιπλέον έξοδα, κείµενα και εισαγωγή στην περίπτωση που η παραγγελία µας είναι ξένη και πρέπει να ορίσουµε τον τρόπο που θα µας έρθει. Στους όρους πληρωµής καταχωρούµε τον τρόπο µε τον οποίο θα πληρώσει η εταιρία τον προµηθευτή.

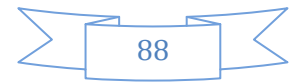

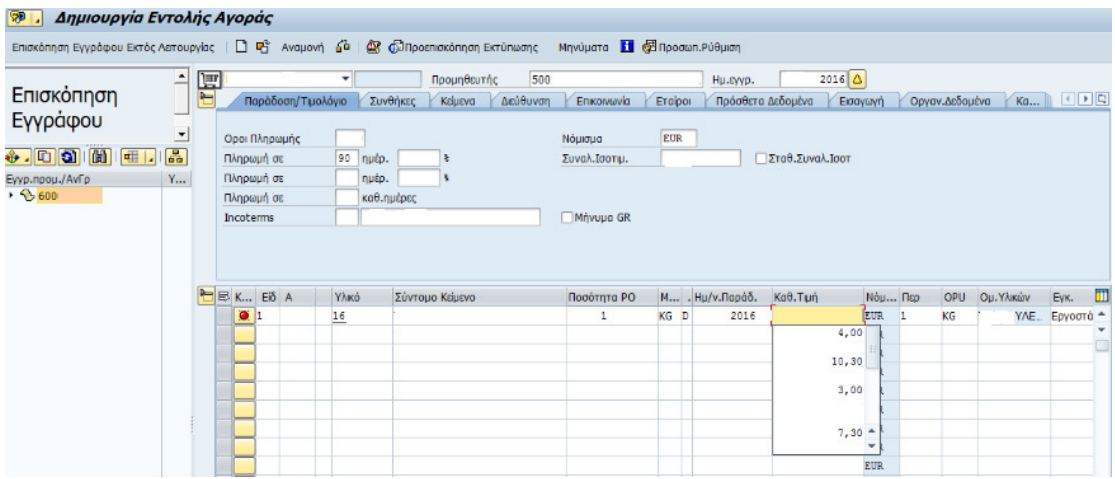

#### ΕΙΚΟΝΑ 38 ∆ΗΜΙΟΥΡΓΙΑ ΕΝΤΟΛΗΣ ΑΓΟΡΑΣ ΣΥΜΠΛΗΡΩΣΗ ∆Ε∆ΟΜΕΝΩΝ

Όταν δεν αναφέρεται στο τιµολόγιο τότε βάζουµε V010 δηλαδή σε 10 ηµέρες µετά που κοπεί το τιµολόγιο ανάλογα µε το τι αναγράφετε στο τιµολόγιο. ∆ίπλα στις συνθήκες βάζουµε τις έξτρα χρεώσεις εάν υπάρχουν (π.χ έξοδα συσκευασίας, έξοδα µεταφοράς κτλ.) σε περίπτωση που δεν υπάρχει έξτρα χρέωση δεν το πειράζουµε.

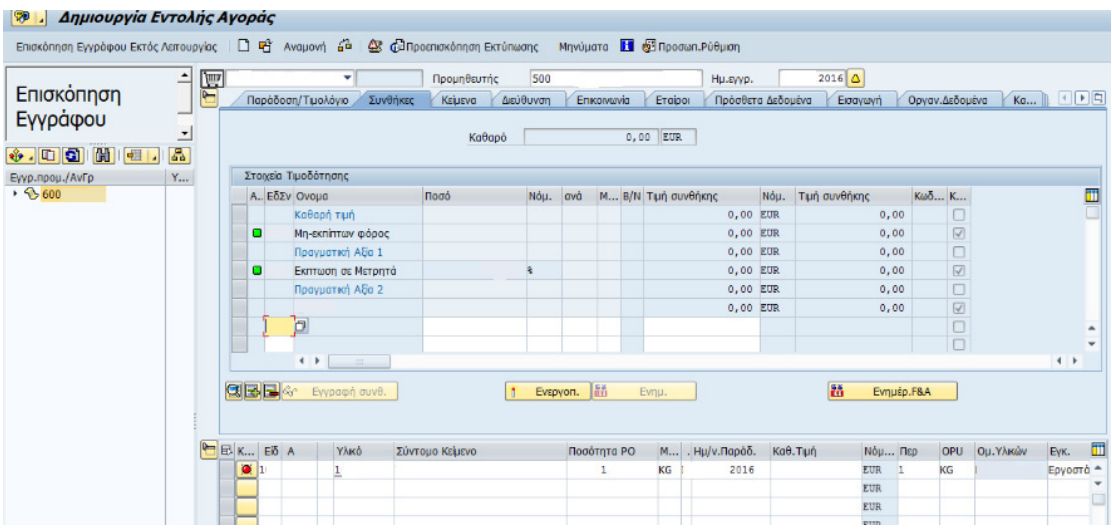

ΕΙΚΟΝΑ 39 ∆ΗΜΙΟΥΡΓΙΑ ΕΝΤΟΛΗΣ ΑΓΟΡΑΣ ΠΡΟΣΘΗΚΗ ΕΞΤΡΑ ΧΡΕΩΣΗΣ Έπειτα στα κείµενα ο byer βάζει το κατάλληλο κείµενο ανάλογα την εταιρία και στο οποίο αναφέρεται ο τρόπος µε τον οποίο θα παραλάβουµε την παραγγελία µας.

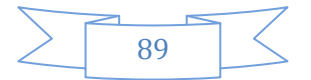

|                                                      | Eniσκόπηση Εγγράφου Εκτός Λειτουργίας   □ 唔 Avaµovή é   Q ← D Προεπισκόπηση Εκτύπωσης   Μηνύµατα   ■ 图 Προσωπ.Ρύθµιση |   |                                                                                                    |                                                                                                    |                       |                                                                                                |       |             |        |                 |                  |                |      |  |               |      |              |
|------------------------------------------------------|----------------------------------------------------------------------------------------------------|---|----------------------------------------------------------------------------------------------------|----------------------------------------------------------------------------------------------------|-----------------------|------------------------------------------------------------------------------------------------|-------|-------------|--------|-----------------|------------------|----------------|------|--|---------------|------|--------------|
| Επισκόπηση                                           | ≐                                                                                                    | 冒 | Προμηθευτής<br>500<br>$\overline{\phantom{a}}$<br>2015<br>Ημ.εγγρ.                                                  |                                                                                                    |                       |                                                                                                |       |             |        |                 |                  |                |      |  |               |      |              |
| Εγγράφου                                             | $\vert \cdot \vert$                                                                                                   |   |                                                                                                    | Karáaraan E DE<br>Παράδοση/Τιμολόγιο<br>Συνθήκες<br>Διεύθυνση<br>Eraipor<br>KELLEVO<br>Επικοινωνία<br>Πρόσθετα Δεδομένα<br>Οργαν.Δεδομένα<br>Κείμενα Κεφαλίδας<br>$\vert$ C |                       |                                                                                                |       |             |        |                 |                  |                |      |  |               |      |              |
| $\bullet$ . $\Box$ $\odot$ $\Box$<br>Εγγρ.προμ./ΑνΓρ | 晶<br>Y                                                                                                    |   |                                                                                                    | • <b>Ε Σημείωση κεφαλίδας</b>                                                                                                    | • Ε Κείμενο κεφαλίδας |                                                                                                |       |             |        |                 |                  |                |      |  |               |      |              |
| $+ 3600$                                             |                                                                                                    | L | • <b>B</b> Προθεσμίες<br>$\checkmark$ -<br>• <sup>a</sup> Opoi παράδοσης<br>$\blacksquare$<br>Επεξεργαστής <b>-</b> |                                                                                                    |                       |                                                                                                |       |             |        |                 |                  |                |      |  |               |      |              |
|                                                      |                                                                                                    |   |                                                                                                    | B K Eiδ A                                                                                                    | Υλικό                 | Σύντομο Κείμενο                                                                                |       | Ποσότητα ΡΟ |        | Μ . Ημ/ν.Παράδ. | $Ka\theta$ . Tun | Nou <b>Nep</b> |      |  | OPU Ou. YAKŴV | Evk. | π            |
|                                                      |                                                                                                    |   | $\mathbf{X}$ 1                                                                                                    |                                                                                                    | 100                   |                                                                                                | - 122 |             | D      | 2015            |                  | <b>EUR</b>     | - 11 |  |               |      | , A          |
|                                                      |                                                                                                    |   | $\sqrt{2}$                                                                                                    |                                                                                                    | 100                   |                                                                                                |       |             | 1<br>D | 2015            |                  | <b>EUR</b>     | -1   |  |               |      | $\checkmark$ |
|                                                      |                                                                                                    |   | $\overline{2}$ 3                                                                                                    |                                                                                                    | 100                   | $\frac{1}{2} \left( \frac{1}{2} \right) \left( \frac{1}{2} \right) \left( \frac{1}{2} \right)$ |       |             | D      | 2015            |                  | <b>EUR</b>     |      |  |               |      |              |
|                                                      |                                                                                                    |   |                                                                                                    |                                                                                                    |                       |                                                                                                |       |             |        |                 |                  | <b>EUR</b>     |      |  |               |      |              |
|                                                      |                                                                                                    |   |                                                                                                    |                                                                                                    |                       |                                                                                                |       |             |        |                 |                  | <b>EUR</b>     |      |  |               |      |              |
|                                                      |                                                                                                    |   |                                                                                                    |                                                                                                    |                       |                                                                                                |       |             |        |                 |                  | <b>EUR</b>     |      |  |               |      |              |
|                                                      |                                                                                                    |   |                                                                                                    |                                                                                                    |                       |                                                                                                |       |             |        |                 |                  | <b>EUR</b>     |      |  |               |      |              |
|                                                      |                                                                                                    |   |                                                                                                    |                                                                                                    |                       |                                                                                                |       |             |        |                 |                  | <b>EUR</b>     |      |  |               |      |              |
|                                                      |                                                                                                    |   |                                                                                                    |                                                                                                    |                       |                                                                                                |       |             |        |                 |                  | <b>EUR</b>     |      |  |               |      |              |
|                                                      |                                                                                                    |   |                                                                                                    |                                                                                                    |                       |                                                                                                |       |             |        |                 |                  | <b>EUR</b>     |      |  |               |      |              |
|                                                      |                                                                                                    |   |                                                                                                    |                                                                                                    |                       |                                                                                                |       |             |        |                 |                  | <b>EUR</b>     |      |  |               |      |              |
|                                                      |                                                                                                    |   |                                                                                                    |                                                                                                    |                       |                                                                                                |       |             |        |                 |                  | <b>EUR</b>     |      |  |               |      |              |
|                                                      |                                                                                                    |   |                                                                                                    |                                                                                                    |                       |                                                                                                |       |             |        |                 |                  | <b>EUR</b>     |      |  |               |      |              |
|                                                      |                                                                                                    |   |                                                                                                    |                                                                                                    |                       |                                                                                                |       |             |        |                 |                  | <b>EUR</b>     |      |  |               |      |              |
|                                                      |                                                                                                    |   |                                                                                                    |                                                                                                    |                       |                                                                                                |       |             |        |                 |                  | <b>EUR</b>     |      |  |               |      |              |

ΕΙΚΟΝΑ 40 ∆ΗΜΙΟΥΡΓΙΑ ΕΝΤΟΛΗΣ ΑΓΟΡΑΣ ΠΡΟΣΘΗΚΗ ΚΕΙΜΕΝΩΝ

Στην περίπτωση όπου η παραγγελία µας είναι ξένη επιλέγουµε Εισαγωγή και στον τρόπο µεταφοράς συναλλαγής επιλέγουµε µε ποιόν τρόπο θα µας έρθει η παραγγελία µας .Οι πιο σύνηθες επιλογές είναι οδικώς αεροπορικώς και ακτοπλοϊκώς. Οδικός επιλέγουµε να µας έρθει η παραγγελία όταν είναι πάνω από ένα όριο τότε είναι αεροπορικώς και ακτοπλοϊκώς ειδάλλως όταν είναι πάρα πολύ βαριά αντικείµενα ή δεν γίνεται να µας έρθουν οδικώς.

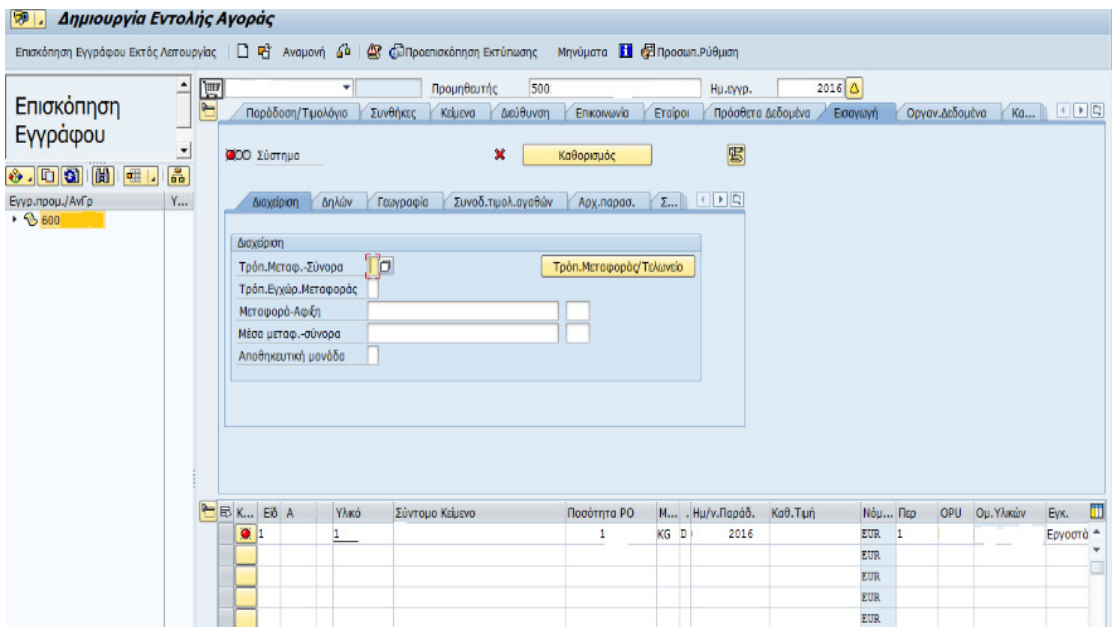

ΕΙΚΟΝΑ 41 ∆ΗΜΙΟΥΡΓΙΑ ΕΝΤΟΛΗΣ ΑΓΟΡΑΣ ΕΞΟ∆Α ΜΕΤΑΦΟΡΑΣ

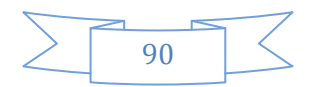

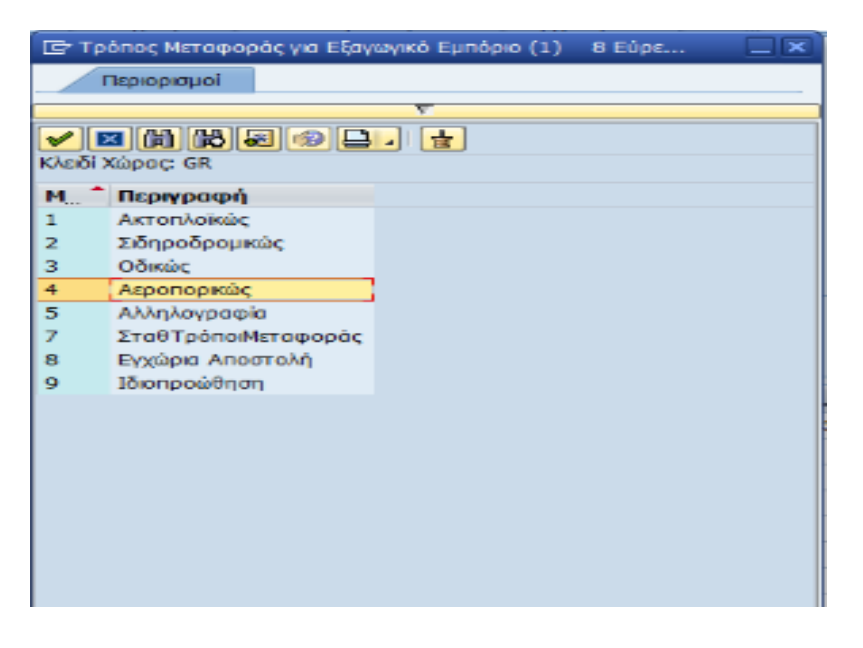

#### ΕΙΚΟΝΑ 42 ΤΡΟΠΟΣ ΜΕΤΑΦΟΡΑΣ

Επιπλέων έχουµε την δυνατότητα να αλλάξουµε τις τιµές των προϊόντων αν έχουµε λάβει κάποια βελτιωτική προσφορά και να ρυθµίσουµε την ηµεροµηνία παράδοσης ανάλογα µε ότι αναφέρεται επάνω στο τιµολόγιο.

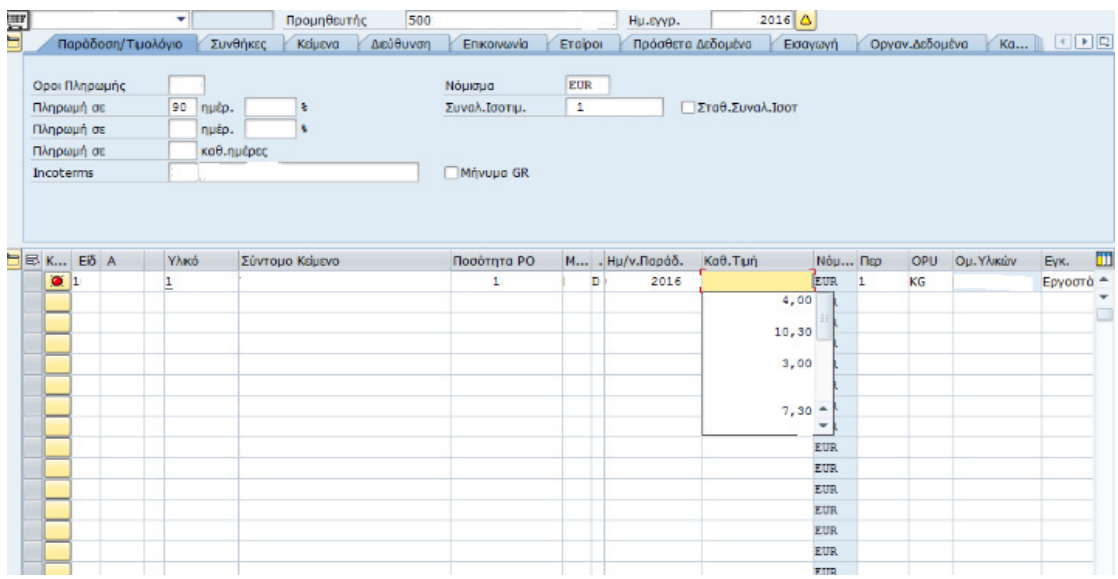

### ΕΙΚΟΝΑ 43 ∆ΗΜΙΟΥΡΓΙΑ ΕΝΤΟΛΗΣ ΑΓΟΡΑΣ ΠΡΟΣΘΗΚΗ ΤΙΜΩΝ

Το SAP µας δίνει την δυνατότητα να κάνουµε µια επισκόπηση της παραγγελίας πριν την κάνουµε save για να δούµε πώς θα είναι η παραγγελία όταν θα την εκτυπώσουµε. Αυτή η επιλογή βρίσκεται πάνω από τον προµηθευτή προεπισκόπηση εκτύπωσης.

Αφού λοιπόν ελέγξουµε στην προεπισκόπηση πως όλα τα στοιχεία µας είναι εντάξει τότε κάνουµε save και στο κάτω δεξιά µέρος του υπολογιστή µας εµφανίζεται ο

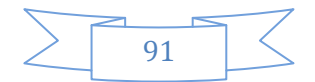

δεκαψήφιος κωδικός της παραγγελίας το σηµειώνουµε και το δίνουµε για εκτύπωση, εγκρίνεται από τον διευθυντή του τµήµατος και στέλνεται στον προµηθευτή που µειοδοτεί και ολοκληρώνετε η διαδικασία.

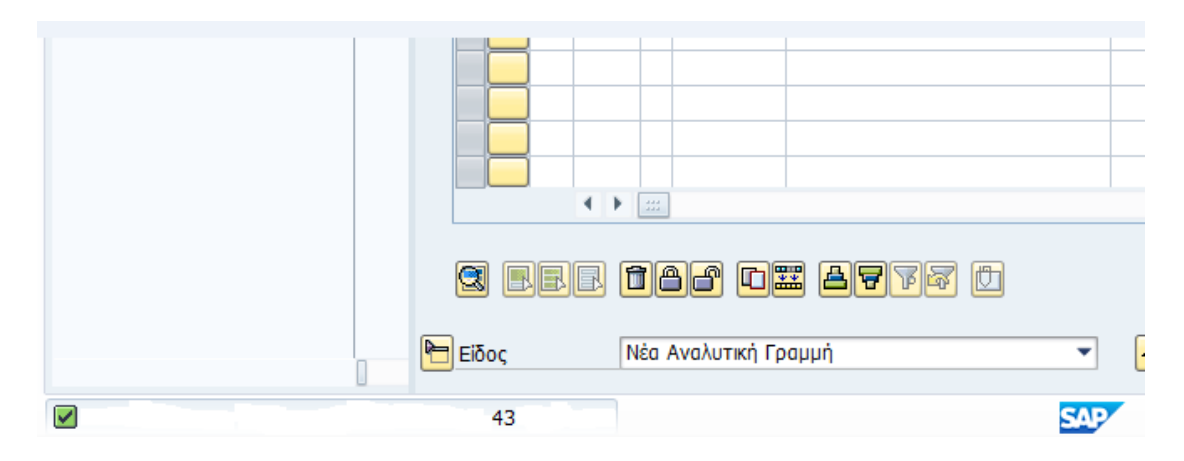

ΕΙΚΟΝΑ 44 ΟΛΟΚΛΗΡΩΣΗ ΠΑΡΑΓΓΕΛΙΑΣ*.*

Με αυτόν τον τρόπο λειτουργεί το σύστηµα SAP σε ένα τµήµα µίας επιχείρησης. Είδαµε αναλυτικά βήµα-βήµα τις καταγραφές στο σύστηµα µέχρι να βγει η παραγγελία. Το σύστηµα SAP λοιπόν βοηθάει στην γρήγορη και οµαλή ροή όλων των ενεργειών µίας επιχείρησης εξοικονοµώντας χρόνο και εκτελώντας λειτουργίες που κάποτε θα έπρεπε να τις επαναλαµβάνει ανθρώπινο χέρι.

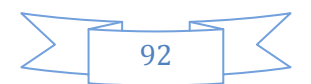

Συµπεραίνουµε λοιπόν ότι τα συστήµατα ERP απαραίτητα εργαλεία για όλες τις επιχειρήσεις είτε είναι µεγάλες είτε είναι µικροµεσαίες. Σχεδιάστηκαν έτσι ώστε να καλύπτουν όλες τις λειτουργίες µιας εταιρίας.

Εκτελούν διεργασίες αυτόµατα τις οποίες κάποτε θα έπρεπε να τις εκτελέσει ανθρώπινο χέρι.

Πολύ σηµαντικό είναι να είναι πρόθυµο το προσωπικό στη νέα αλλαγή λειτουργίας της επιχείρησης µε το νέο σύστηµα ώστε πέραν της εκπαίδευσης να έχουν διάθεση για να προσαρµοστούν γρήγορα στα νέα δεδοµένα του συστήµατος ERP.

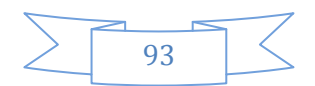

### ΒΙΒΛΙΟΓΡΑΦΙΑ

Αλέξανδρος, Α. Προϊόντα*-*Λειτουρικότητα*-*Επιχειρηµατική Αξία και η εφαρµογή τους σε ναυτιλιακή επιχείρηιση*.* Πανεπιστήµιο Αιγαίου, Ναυτιλίας & επιχειρηµατικών υπηρεσιών.

Γεώργιος, Υ. (Φεβρουάριος 2014). Πληροφοριακά Συστήµατα *(ERP)* Ανοιχτού Λογισµικού*.* Πανεπιστήµιο Μακεδονίας.

∆ηµήτριος, Α. Ι.-Π. (2005-2006). Συστήµατα ∆ιαχείρισης Επιχειρησιακών Πόρων *(ERP).* ∆ιοίκησης & Οικονοµίας , ∆ιαχείρισης Πληροφοριών.

∆ηµήτριος, Τ. (2016). *SAP-ERP :* Η εξέλιξη και η χρήση του στις σύγχρονες επιχειρήσεις *.* Πειραιά, Λογιστικής και Χρηµατοοικονοµικής, Αθήνα.

Ευγενία, Κ. Εφαρµογή *ERP* συστηµάτων σε επιχειρήσεις του ευρύτερου δηµόσιου τοµέα*.*

Θεόδωρος, Π. (Ιούνιος 2007). *Ολοκληρωμένα Πληροφοριακά Συστήματα Διαχείρισης* Επιχειρησιακών Πόρων *( E.R.P.).* Τεχνολογικό Εκπαιδευτικό Ίδρυµα Μεσολογγίου, Εφαρµογών Πληροφορικής στη ∆ιοίκηση & Οικονοµία.

Ιακωβίδης, Χ. (∆εκέµβριος 2004). Παρουσίαση συστηµάτων διαχείρισης επχειρησιακών πόρων*(ERP).* Πανεπιστήµιο Πειραιά, Logistics - Εφοδιασµός & ∆ιακίνηση προϊοντων.

Ιωάννης, Γ. (2006). Εφαρµογή *ERP* συστηµάτων σε Μικροµεσαίες Επιχειρήσεις*.* ∆ιοίκησης & Οικονοµίας, Τηλεπληροφορικής & ∆ιοίκησης.

Μαρία, Κ. (ΙΟΥΛΙΟΣ 2007). Σχεδιασµός συστηµάτων *ERP* για µικροµεσαίες επιχειρήσεις*.* ΠΕΙΡΑΙΑΣ.

Μόσχος, Σ. (2013). Πληροφοριακά Συστήµατα Σύγχρονων Επιχειρήσεων *.* Τεχνολογικό Εκπαιδευτικό Ίδρυµα Κρήτης, ∆ιοίκησης Επιχειρήσεων, Ηράκλειο Κρήτης.

Μπιάλας., Κ. Ι.-Χ. *ERP SYSTEMS-SAP R/3 :* ∆οµή *–* Εφαρµογές*. .*

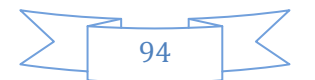

Παναγοπούλου, Π. Κ. Ολοκληρωµένο Σύστηµα ∆ιαχείρισης Πόρων *(ERP).* Το παράδειγµα της *SAP.* Πανεπιστήµιο Πατρών, Τµήµα Φυσικής, Πάτρα.

Χρυσοχόου, Χ. (Ιανουάριος 2008). Ανάλυση και σχεδιασµός συστηµάτων *ERP.* Πανεπιστήµιο Πειραιά, Αθήνα.

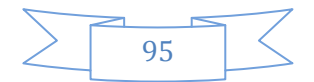

# Πνευµατικά δικαιώµατα

Copyright © ΤΕΙ ∆υτικής Ελλάδας. Με επιφύλαξη παντός δικαιώµατος. All rights reserved.

∆ηλώνω ρητά ότι, σύµφωνα µε το άρθρο 8 του Ν. 1599/1988 και τα άρθρα 2,4,6 παρ. 3 του Ν. 1256/1982, η παρούσα εργασία αποτελεί αποκλειστικά προϊόν προσωπικής εργασίας και δεν προσβάλλει κάθε µορφής πνευµατικά δικαιώµατα τρίτων και δεν είναι προϊόν µερικής ή ολικής αντιγραφής, οι πηγές δε που χρησιµοποιήθηκαν περιορίζονται στις βιβλιογραφικές αναφορές και µόνον.

Κουτάκος Παναγιώτης – Χρυσοστόµου Χρυσούλα- Χριστίνα 2016

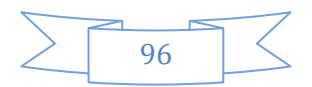